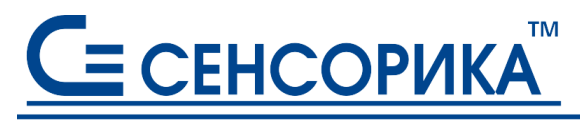

СМК сертифицирована на соответствие ГОСТ Р ИСО 9001 и ГОСТ РВ 15.002

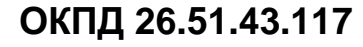

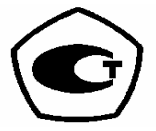

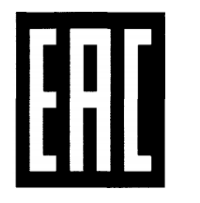

# **Преобразователи измерительные нормирующие (преобразователи нормирующие) Ш932.1, Ш932.2, Ш932.1И, Ш932.2И, Ш932.1-АС, Ш932.2-АС**

# **Руководство по эксплуатации КПЛШ.466429.029 РЭ**

 **Россия, Екатеринбург, www.sensorika.ru**

## **СОДЕРЖАНИЕ**

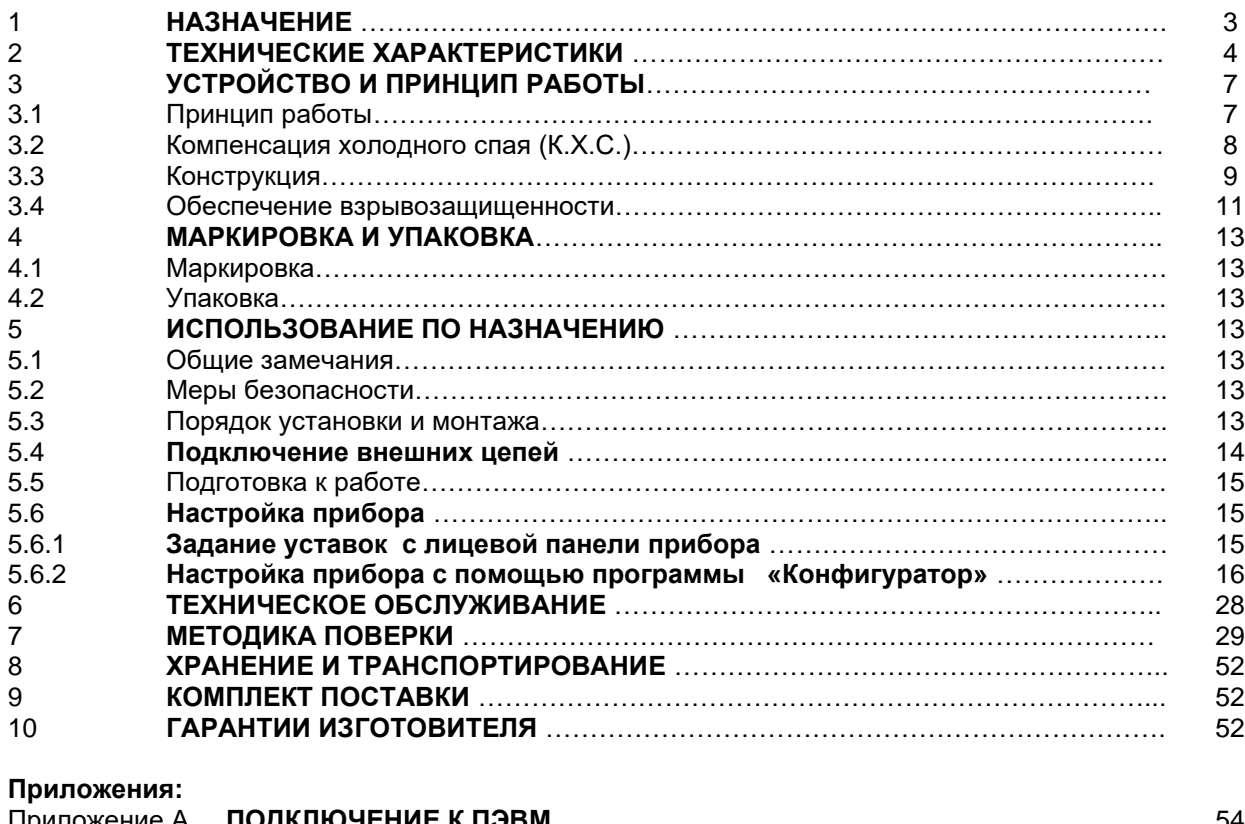

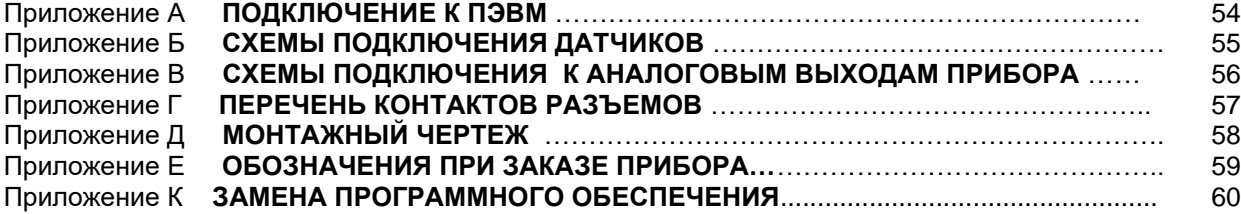

Руководство по эксплуатации (РЭ) предназначено для ознакомления Настояшее обслуживающего персонала с устройством, принципом действия, конструкцией, эксплуатацией, техническим обслуживанием и поверкой преобразователей измерительных нормирующих Ш932.1, Ш932.2 (в дальнейшем - прибор).

Предприятие-изготовитель постоянно совершенствует свою продукцию и оставляет за собой право вносить изменения и уточнения в выпускаемые изделия без предварительного уведомления.

Приступать к работе с прибором только после ознакомления с настоящим руководством по эксплуатации.

#### 1 НАЗНАЧЕНИЕ

### 1.1 Прибор предназначен для применения в качестве измерительного, нормирующего и сигнализирующего устройства, работающего автономно или в составе системы.

#### 1.2 Выполняемые функции:

- измерение температуры и других физических величин с помощью стандартных датчиков температуры и датчиков других величин, подключаемых ко входу-прибора; линеаризация характеристик датчиков; компенсация (встроенная) влияния температуры «холодных» спаев ТП; программный выбор типа датчика и сигнала раздельно для каждого канала;

- возможна математическая обработка измерений;

- отображение измеряемых текущих величин в заданной физической размерности;

- выдача информации на верхний уровень (при работе в составе системы) о текущих измеренных значениях, а также о неисправности датчиков (датчиков типа термопар и термопреобразователей сопротивления - при обрыве цепи датчика, а остальных датчиков - при выходе их показаний за пределы измерения) и неисправности прибора в целом;

- сигнализирует (путем выдачи релейных сигналов во внешнюю цепь, а так же с помощью барграфов на передней панели прибора) о превышении / принижении заранее установленных значений (уставок) и о неисправности прибора и датчиков.

1.3 Приборы соответствуют требованиям, предъявляемым Государственной системой приборов (ГСП), а также ОТУ по ГОСТ Р 52931-2008.

По классификации ГОСТ Р 52931-2008 приборы относятся:

- по информационной связи - предназначены для информационной связи с другими изделиями;

- по виду носителя сигналов в канале связи - к электрическим;

- по эксплуатационной законченности - к изделиям третьего порядка;

- по метрологическим свойствам - к средствам измерения (СИ). Приборы введены в Госреестр СИ России, Госреестр Казахстана. Госреестр Белоруссии, Госреестр Украины;

по защищенности от воздействия окружающей среды - к защищенному. Степень защиты по ГОСТ 14254-2015: корпуса – IP40, передней панели – IP54;

по устойчивости к механическим воздействиям - к виброустойчивому исполнению (группа исполнения №1 по ГОСТ 52931-2008).

1.4 Приборы выпускаются в следующих исполнениях:

- Ш932.1, Ш932.2 - общепромышленное;
- Ш932.1И, Ш932.2И - взрывозащищенное;
- Ш932.1-АС, Ш932.2-АС повышенной надежности (для объектов атомной энергетики).

1.5 Общепромышленные исполнения Ш932.1, Ш932.2 предназначены для применения в следующих областях:

- химической, нефтехимической, пищевой промышленности;

- металлургии, машиностроении, энергетике;

- производстве стройматериалов, синтетических волокон, пластмасс, медпрепаратов;

- лабораторных и научных исследований.

1.6 Взрывазащищенные исполнения Ш932.1И, Ш932.2И относятся по ГОСТ 31610.0-2014,

ГОСТ 31610.11-2014 к связанному оборудованию группы II с входными искробезопасными цепями уровня «ia» подгруппы IIC с маркировкой взрывозащиты [Ex ia Ga] IIC.

Взрывозащищенные приборы соответствуют требованиям TP TC 012/2011 «О безопасности оборудования для работы во взрывобезопасных средах» (Сертификат соответствия № EAЭС RU C-RU.AЖ58.B.00604/20).

 Приборы должны устанавливаться вне взрывоопасных зон помещений и наружных установок и могут применяться в комплекте с первичными измерительными преобразователями взрывозащищенного исполнения, а также с серийно выпускаемыми приборами общего назначения, удовлетворяющими требованиям п. 7.3.72 «Правил устройств электроустановок».

 Приборы устанавливаются в безопасной зоне в шкафах, которые должны быть снабжены запорными устройствами или должны быть опломбированы.

 1.7 Приборы исполнения Ш932.1-АС, Ш932.2-АС предназначены для эксплуатации в составе оборудования АЭС с реакторами ВВЭР, РБМК и БН.

 В соответствии с НП-001-15 приборы данного исполнения относятся к классам безопасности 2,3,4:

- по назначению - к элементам нормальной эксплуатации;

- по влиянию на безопасность - к элементам, важным для безопасности;

- по характеру выполняемых функций - к управляющим элементам.

Пример классификационных обозначений: 2, 2Н, 2У, 2НУ, 3, 3Н, 3У, 3НУ.

 По устойчивости к механическим воздействиям при эксплуатации приборы относятся к группе исполнения М6 согласно ГОСТ 17516.1-90.

 Приборы относятся к I категории сейсмостойкости по НП-031-01 и группе исполнения 3 по РД 25 818-87.

 Приборы являются стойкими, прочными и устойчивыми к воздействию землетрясения с уровнем сейсмичности 9 баллов по шкале MSKI-64 на уровне установки над нулевой отметкой до 40 м в соответствии с ГОСТ 25804.3-83.

 По устойчивости к электромагнитным помехам по ГОСТ 32137-2013 приборы соответствуют группе исполнения III (критерий качества функционирования А) и IV (критерий качества функционирования В).

 1.8 Приборы выпускаются в корпусах для утопленного щитового монтажа в следующих конструктивных вариантах:

- «Стандарт» с габаритами 160х80х260 мм;

- «Евростандарт 1» с габаритами 96х46х120 мм;

- «Увростандарт 2» с габаритами 48х96х140 мм;

- «Узкопрофильный» с габаритами 32х160х250 мм.

 1.9 Приборы имеют следующие виды климатического исполнения для работы в диапазонах температур:

 - от + 5 ºС до + 50 ºС при относительной влажности до 80% при + 35 ºС и более низких температурах без конденсации влаги (группа В4 по ГОСТ Р 52931-2008);

 - от минус 10 ºС до + 50 ºС при относительной влажности до 90% при + 35 ºС и более низких температурах без конденсации влаги (группа С3 по ГОСТ Р 52931-2008).

1.10Условия эксплуатации:

- температура окружающей среды - от 5 °С до 50 °С или от минус 10 °С до + 50 °С;

- относительная влажность воздуха - до 80 % или до 90%;

- атмосферное давление -  $\sigma$  64 до 106.7 кПа (от 630 до 800 мм рт. ст.);

- вибрация - с частотой от 10 до 55 Гц и амплитудой до 0,15 мм;

- напряженность внешнего магнитного поля - до 400 А/м;

- примеси агрессивных паров и газов должны отсутствовать.

 1.11 Приборы соответствуют требованиям ТР ТС 004/2011 «О безопасности низковольтного оборудования» и ТР ТС 020/2011 «Электромагнитная совместимость технических средств» (декларация соответствия ЕАЭС N RU Д-RU.АД07.В.03892/20).

1.12 В соответствии с ГОСТ 25804.1-83 приборы относятся:

- по характеру применения - к категории Б (аппаратура непрерывного применения);

 - по числу уровней качества функционирования - к виду II (аппаратура, имеющая более двух уровней качества функционирования).

1.13 Приборы являются пожаробезопасными.

Вероятность возникновения пожара от прибора не превышает 10  $^{\circ}$  в год.

### **2 ТЕХНИЧЕСКИЕ ХАРАКТЕРИСТИКИ**

#### 2.1 **Входные аналоговые сигналы**

Прибор работает с датчиками, приведенными в таблице 2.1.

2.2 **Количество аналоговых каналов преобразования:** Ш932.1 – **1 канал**, Ш932.2 – **2 канала.** Каналы гальванически связаны между собой, но развязаны от выходных сигналов.

2.3 **Количество каналов (параметров) одновременно индицируемых:**

Ш932.1 – **1 канал**, Ш932.2 – **2 канала.**

Разрядность индикатора – 4.

### 2.4 **Искробезопасные аналоговые входы прибора:**

а) максимальный выходной ток - не более 18 мА при сопротивлении ограничительного резистора 1 кОм;

б) максимальное выходное напряжение - не более 18 В;

в) параметры линии связи между прибором и датчиками:

- емкость - не более 0,3 мкФ;

- индуктивность - не более 30 мГн.

### 2.5 **Точность измерения**

### 2.5.1 **Класс точности**

Прибор выпускается с классом точности 0,1.

### 2.5.2 **Основная погрешность**

Предел допускаемой основной погрешности измерения в процентах от диапазона измерения не более **±(0,1 + 0,5МР)**, где МР – единица младшего разряда, выраженная в процентах от диапазона измерений.

### 2.5.3 **Дополнительная погрешность**

Предел допускаемой погрешности, вызванной изменением температуры окружающего воздуха от нормальной (20  $\pm$  2) °С до любой температуры в пределах рабочих температур на каждые 10 °С изменения температуры не превышает 0,5 предела допускаемой основной погрешности.

2.5.4 **Интервал между поверками - два года.**

### 2.6 **Период опроса входных сигналов**

Цикл опроса находится в пределах от 0,2 до 0,75 с.

2.7 **Уровень подавления помех** от промышленной сети 50 Гц: **20, 40, 60, 70 дБ** в зависимости от установленной степени подавления помех цифровым фильтром.

### 2.8 **Выходные аналоговые сигналы**

#### 2.8.1 **Количество каналов аналоговых выходных сигналов:**

### Ш932.1 – **1 канал**, Ш932.2 – **2 канала.**

Пределы изменения аналоговых сигналов: 0…5 мА, 0…20 мА, 4…20 мА или 0…10 В.

Выбор типа выходного сигнала производится пользователем.

2.8.2 Сопротивление нагрузки для выходного сигнала (0-5) мА - от 10 Ом до 2,5 кОм; для выходных сигналов (0-20) мА, (4-20) мА - от 10 Ом до 1 кОм, (0-10) В - не менее 2 кОм.

2.8.3 Разрядность ЦАП – 12 бит.

### 2.9 **Выходные релейные сигналы**

2.9.1 Количество релейных выходов сигнализации в зависимости от исполнения: 2, 4.

2.9.2 Каналы сигнализации в зависимости от исполнения обеспечивают один из следующих видов коммутации:

### *на твердотельных реле (транзисторы и симисторы):*

- **переменный ток до 0,1 А напряжением до 250 В** (общее количество ключей 4);
- **постоянный ток до 0,1 А напряжением до 250 В** (общее количество ключей 4);
- **переменный ток до 2 А напряжением от 24 В до 250 В** (количество ключей 2);

### *на электромагнитных реле:*

### • **переменный ток до 2 А напряжение 250 В или постоянный ток до 2 А напряжение 28 В**

2.9.3 На каждый канал измерения можно задать четыре уставки: две верхние (на превышение) и две нижние (на понижение).

2.9.4 Срабатывание конкретных релейных выходов в соответствии с номерами уставок и номерами каналов измерения программируется пользователем.

2.9.5 Возможно задание на любой релейный выход нескольких уставок (уставки объединены по функции **ИЛИ**) и соответствующих им номеров каналов измерения.

2.9.6 Релейные выходы могут быть запрограммированы по функции контроля обрыва датчика и по неисправности самого прибора.

2.10 Прибор имеет следующие виды сопряжения по выходу (интерфейсы): **RS232; RS485. Характеристика интерфейса RS485:**

**-** скорость обмена **9600 бит/c** в первых версиях прибора. Диапазон скоростей обмена в выпускаемых в настоящее время приборах - **9600 – 115200 бит/c;**

- диапазон задания адресов **1-255**;
- длина линии связи (экранированная витая пара) не более 1000 м.

2.11 **Характеристика питания**

- напряжение питания **~220+45/-110 В, 50±2 Гц;**
- потребляемая мощность, не более **10 ВА.**

2.12 **Массо-габаритные характеристики (варианты исполнений)** 

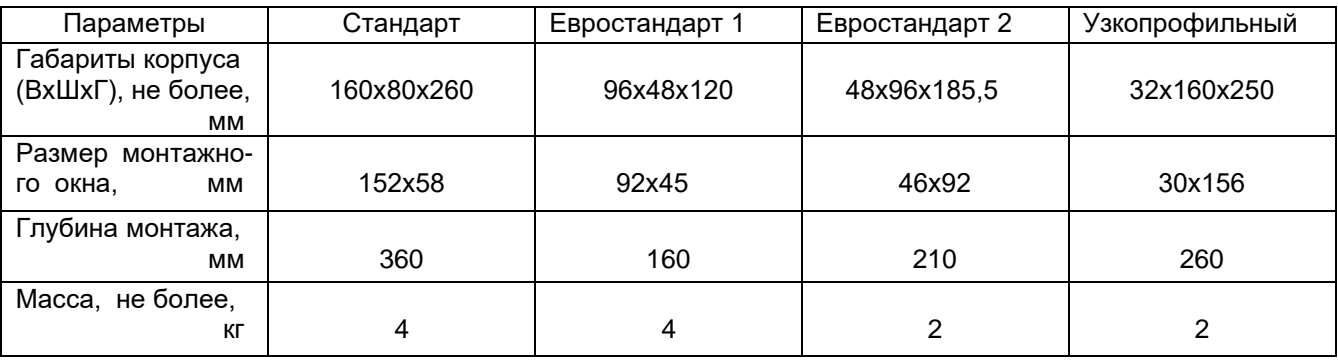

2.13 Режим работы - непрерывный. Время установления рабочего режима - **30 мин**.

- 2.14 Средняя наработка на отказ 60 000 часов.
- 2.15 Средний срок службы 12 лет.

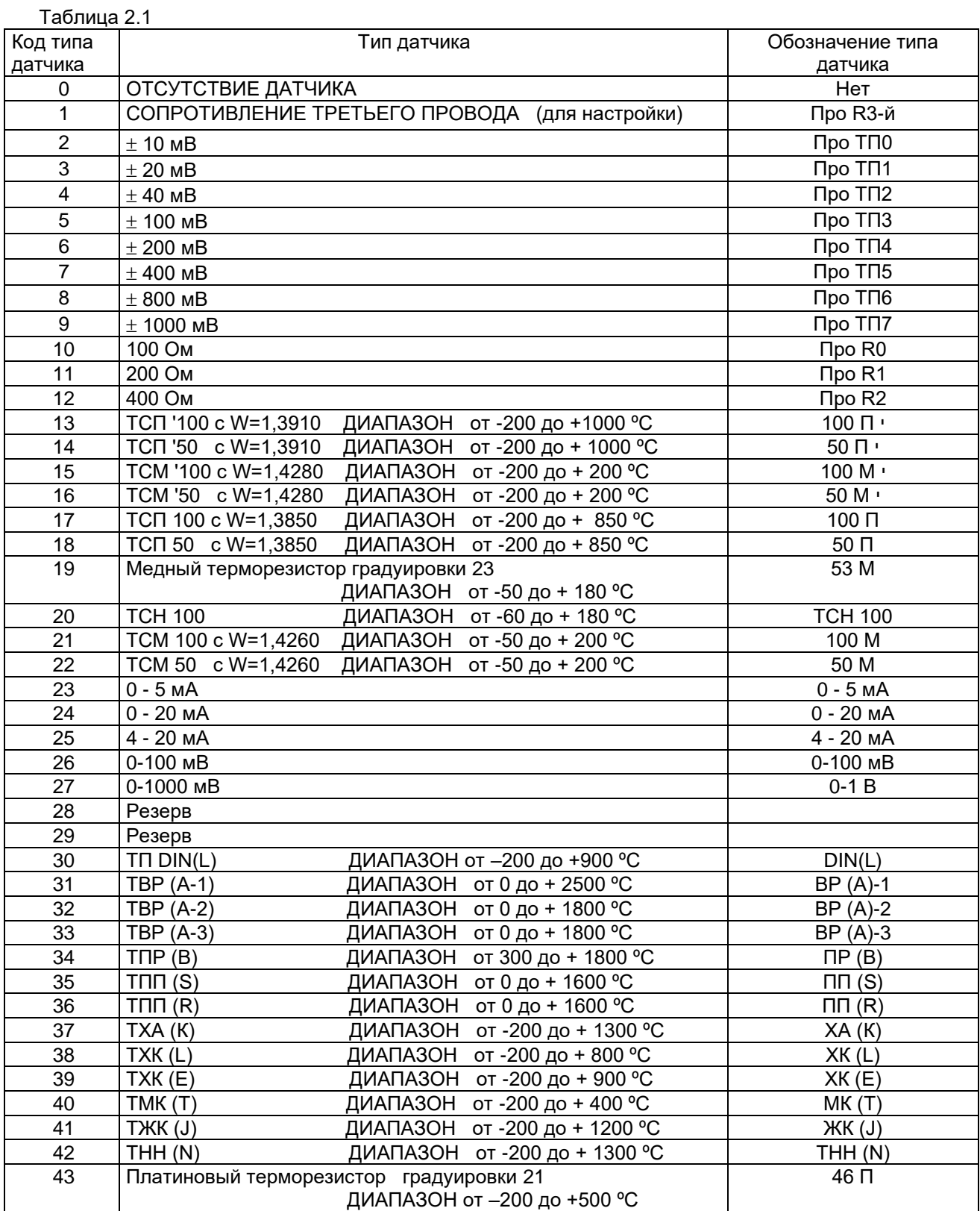

### 3 УСТРОЙСТВО И ПРИНЦИП РАБОТЫ

#### 3.1 Принцип работы

Выходные сигналы первичных преобразователей поступают на аналого-цифровой преобразователь (АЦП), который обеспечивает прием, нормирование и преобразование в цифровую форму аналоговых сигналов. Вход блока АЦП дифференциальный, коммутируемый.

Информация в цифровом виде вводится в модуль процессора (ПР), где обрабатывается алгоритмически, обеспечивая запоминание данных с привязкой по времени и выдачу информации на блок индикации и отображения (ИН). Процессор управляет работой всех функциональных устройств прибора.

Блок РВ обеспечивает коммутацию выходных цепей для подключения сигнальных исполни тельных устройств.

БП обеспечивает питающими напряжениями блоки прибора.

В рабочем режиме (режиме измерения) прибор периодически опрашивает все измерительные каналы. После опроса каждого канала результат сравнивается с заданными уставками и формируются релейные сигналы.

Период (цикл) опроса всех датчиков складывается из суммы времен, затрачиваемых на опрос каждого датчика, и времен, затрачиваемых на запись результатов измерений в архив, и на измерение сопротивления третьего провода линии связи (при трех проводной схеме подключения терморезисто-DOB).

При непрохождении сеанса связи между АЦП и ПР формируется признак неисправности прибора НМИП. Обмен информацией прибора с персональным компьютером (ПК) и диалог с оператором выполняются параллельно с указанными выше операциями и не влияют на период опроса.

В блоке АЦП прибора применен интегрирующий (сигма-дельта) преобразователь с программируемым временем интегрирования. Время, затрачиваемое на измерение одного канала, складывается из времени переключения электронного коммутатора, времени усреднения цифрового фильтра АЦП, времени интегрирования для замера показания датчика и времени, необходимого для обнаружения обрыва цепи датчика.

Контроль обрыва датчика выполняется сразу перед каждым замером и выполняется путем подачи небольшого (100 нА) тока в цепь датчика. Контроль обрыва цепи датчика с выходным сигналом в виде тока не делается, т.к. сопротивление цепи определяется не датчиком, а резистором прибора, преобразующим ток в напряжение. Обрыв датчика с выходным сигналом в виде напряжения также не проверяется, поскольку выходное сопротивление таких датчиков не всегда известно.

Кроме проверки на обрыв результат замера любого датчика контролируется на нахождение внутри диапазона показаний датчика. При непрохождении данной проверки и проверки контроля обрыва датчика вместо результата замера формируется признак неисправности датчика НДАТ.

Пользователь имеет возможность варьировать время, затрачиваемое прибором на **OUDOC** каждого канала путем выбора времени интегрирования ЦФ и необходимости контроля обрыва цепи датчика.

При неисправности компенсатора холодного спая на канале термопары вместо результатов измерения будет сформирован признак неисправности канала холодного спая НКХС.

Физических регулировочных элементов в приборе нет, все калибровки реализованы программным путем.

Обмен информацией прибора с ПК осуществляется по интерфейсу RS485. Протокол обмена MODBUS RTU. При обмене ПК должен быть ведущим (master), а прибор - всегда ведомым.

#### 3.2 Компенсация холодного спая (К.Х.С.)

Для вычисления температуры по сигналам с датчиков ТП (термопар) прибор определяет температуру холодных спаев с помощью внешних датчиков температуры. Эти датчики могут быть только термометрами сопротивления. Датчики температуры холодных спаев ТП подключаются к обычным измерительным каналам прибора, поэтому при работе с ТП нужно учитывать, что один или несколько измерительных каналов прибора придется использовать для подключения датчиков температуры холодных спаев. Для подключения ТП к кросс-платам прибора (см. раздел 5.5) непосредственно или через компенсационные провода, в одной из прилагаемой к прибору кросс-плат смонтирован датчик температуры холодных спаев, который соединяется с шестнадцатым входом прибора. Остальные кросс-платы нужно разместить рядом с ней так, чтобы температура всех кроссплат была одинакова. В случаях, когда холодные спаи ТП образуются не на кросс-платах, а в удаленных от прибора местах, рекомендуется применять соединительные блоки БС-1 (производства НПФ «Сенсорика»), имеющие встроенные датчики температуры холодных спаев. При этом все связи от этих блоков до кросс-плат выполняются медным проводом. В этом случае имеющийся на кросс-плате датчик температуры нужно отключить.

Количество входов прибора, выделяемых для подключения датчиков температуры холодных спаев, будет определяться количеством соединительных блоков, т.к. в каждом их них имеется датчик температуры холодных спаев.

#### 3.3 **Конструкция**

Корпус прибора выполнен для щитового утопленного монтажа на вертикальной плоскости (монтажный чертеж приведен в приложении Д). Все элементы прибора расположены на печатных платах, расположенных внутри корпуса. На передней панели прибора размещены органы индикации и управления, на задней панели размещены электрические соединители для подключения внешних соединений, сетевые предохранители, тумблер включения питания и винт заземления.

Степень защиты лицевой панели - IP54, корпуса внутри щита - IP40 по ГОСТ 14254-2015.

### 3.3.1 **Лицевая панель прибора Ш932.1 (одноканального) и Ш932.2 (двухканального)**

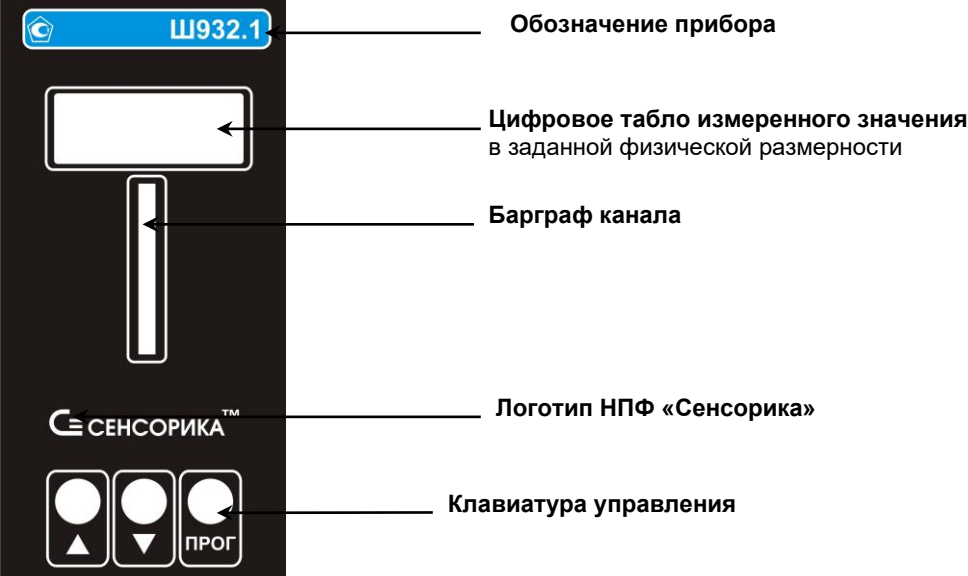

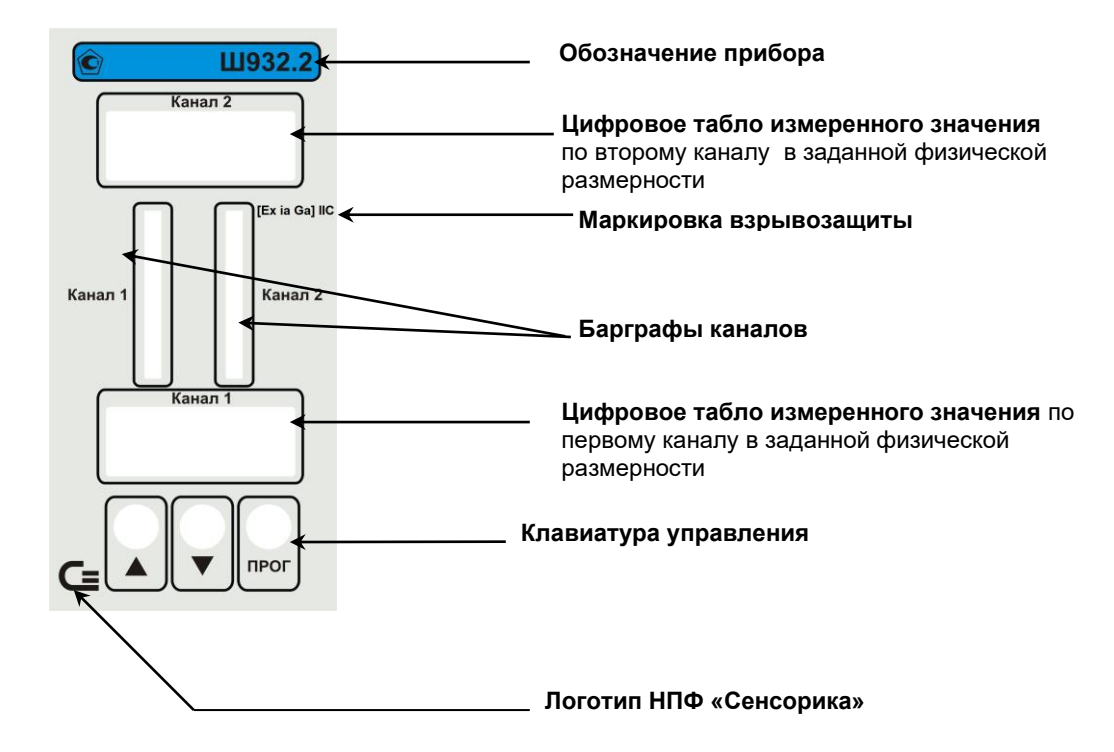

### 3.3.2 **Органы индикации и управления**

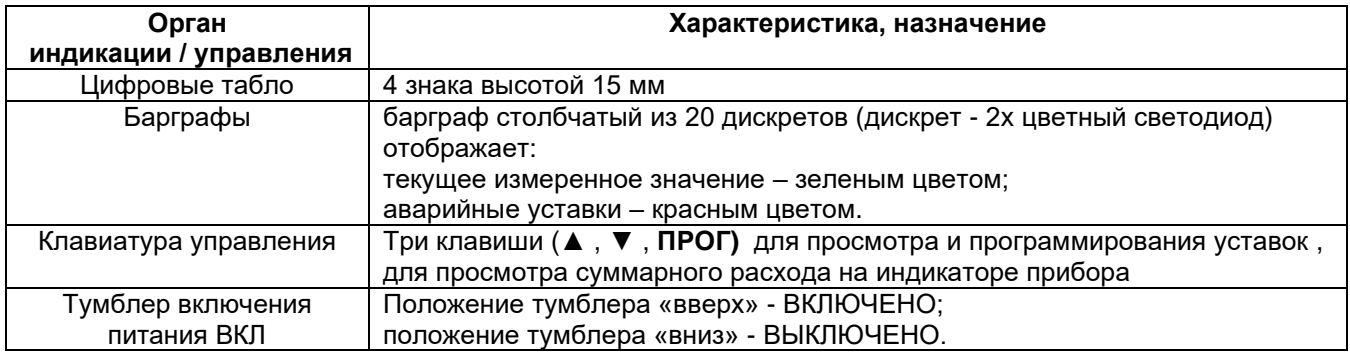

### 3.3.3 **Задняя панель приборов**

Маркировка условных обозначений конструктивных элементов задних панелей, выполненная офсетной печатью, размещена на боковой поверхности прибора:

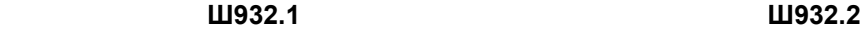

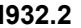

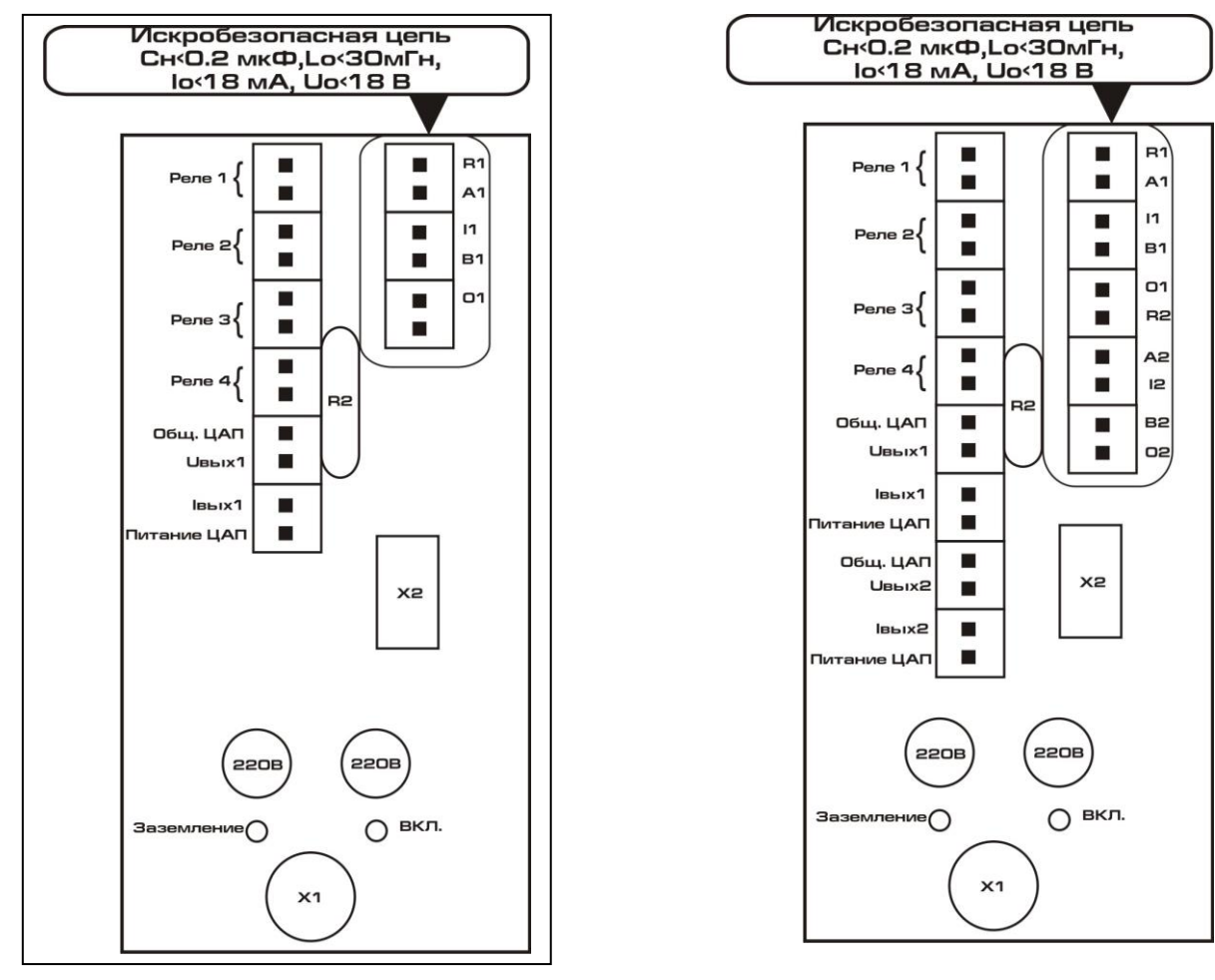

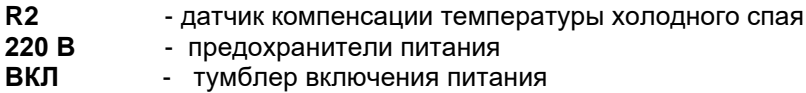

**Заземление** - винт заземления

Назначение соединителей задней панели приведено в п.3.3.4.

### 3.3.4 **Соединители для подключения внешних цепей**

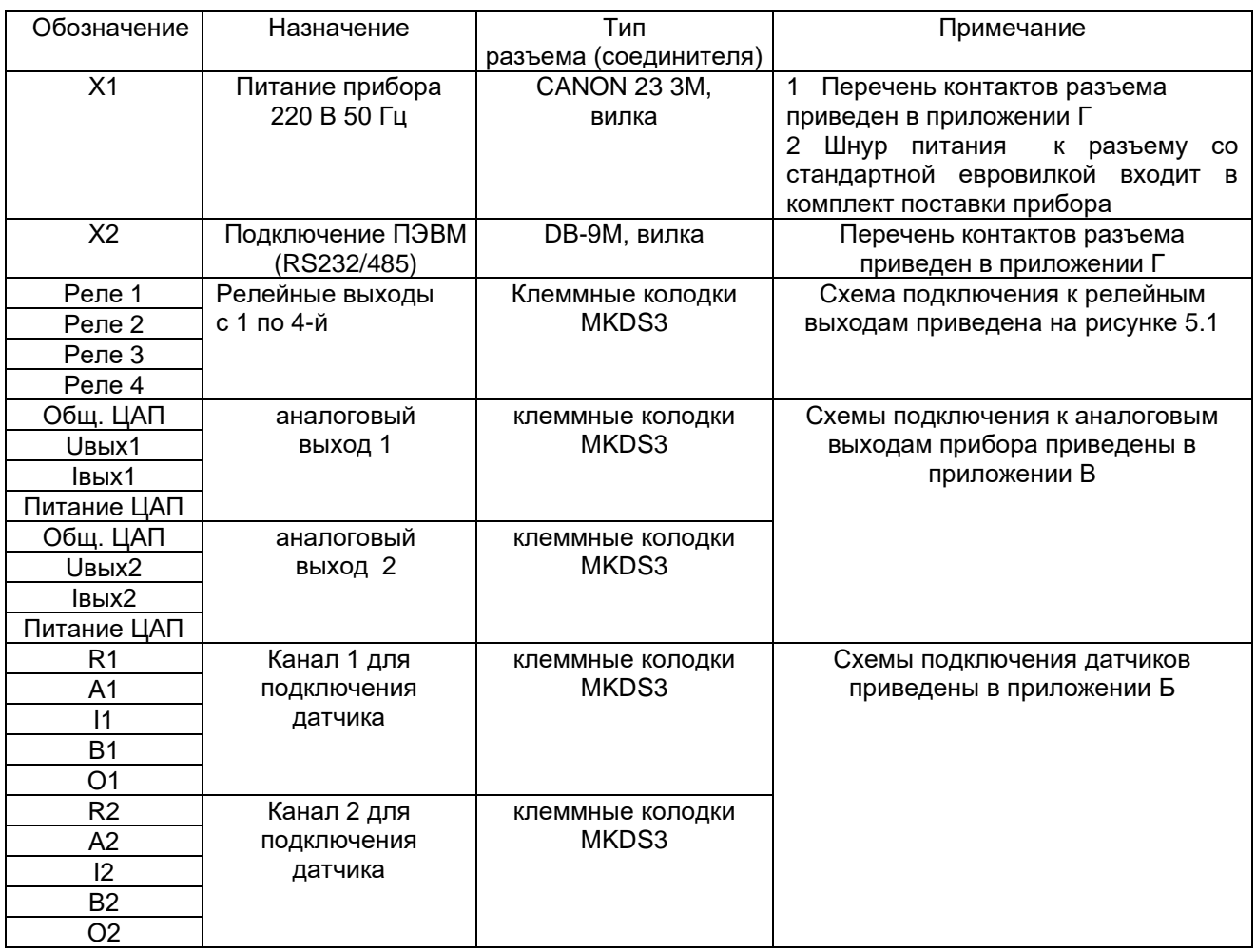

Концы проводов, подключаемых к клеммным колодкам, зачищаются на длину 8 мм и зажимаются винтами колодок.

#### 3.4 **Обеспечение взрывозащищенности**

 Взрывозащищенность аналоговых входов прибора достигается выполнением блока АЦП с видом взрывозащиты «искробезопасная электрическая цепь» по ТР ТС 012/2011, ГОСТ 31610.0-2014, ГОСТ 31610.11-2014.

Искробезопасность входных цепей прибора обеспечивается следующими мерами и средствами:

 - гальваническим разделением искробезопасных и неискробезопасных цепей с помощью DC-DC преобразователей в источниках питания и оптронов в сигнальных цепях, которые удовлетворяют требованиям ГОСТ 31610.0-2014;

 - ограничением тока и напряжения в цепях питания и сигнальных цепях прибора с помощью блоков искрозащиты на супресорах, резисторах и плавких вставках, которые расположены на плате АЦП, а также установленных на входе АЦП в цепях датчиков ограничительных резисторов;

- выполнением схемы и конструкции прибора в соответствии с требованиями ГОСТ 31610.0-2014;

- наличием маркировки взрывозащиты и предупредительных надписей:

 1) на задней панели прибора около разъемов искробезопасных цепей имеется надпись «Искробезопасная цепь», а на передней панели маркировка взрывозащиты прибора [Еx ia Ga] IIC.

 2) на боковой поверхности корпуса прибора имеется шильдик с предельными параметрами внешних искробезопасных электрических цепей.

 Максимальный выходной ток на искробезопасных входах прибора не более 18 мА при сопротивлении ограничительного резистора 1 кОм.

Максимальное выходное напряжение - не более 18 В;

Параметры линии связи между прибором и датчиками:1

- емкость не более 0,3 мкФ;
- индуктивность не более 30 мГн.

 **Внимание! Для обеспечения искробезопасности прибор обязательно должен быть заземлен и через кабель питания, и через шпильку заземления на блоке питания**

### **4 МАРКИРОВКА И УПАКОВКА**

### 4.1 **Маркировка**

4.1.1 На корпусе прибора нанесена следующая информация:

### **На передней панели:**

- товарный знак предприятия-изготовителя;
- условное обозначение прибора;
- маркировка взрывозащиты "[Ex ia Ga] IIC;

 - изображение специального знака взрывобезопасности в соответствии с приложением 2 ТР ТС 012/2011.

#### **На задней панели:**

- надпись «Искробезопасная цепь»;
- заводской номер и дата изготовления;
- обозначения разъемов (клеммных соединителей) для подключения внешних цепей;
- функциональные надписи;
- диапазон рабочих температур (+ 5 °С ... + 50°С или минус 10 °С ... + 50°С).

 4.1.2 На транспортной таре нанесены основные, дополнительные и информационные надписи, а также, манипуляционные знаки по ГОСТ 14192-96.

 4.1.3 Пломбирование приборов осуществляется бумажной пломбой с оттиском поверительного клейма в предназначенном для этого месте.

### 4.2 **Упаковка**

4.2.1 Каждый прибор (вместе с формуляром) герметично заваривается в чехол из полиэтиле новой пленки и упаковывается в коробку из гофрированного картона. Допускается упаковка двух приборов в одну картонную коробку. Руководство по эксплуатации с CD-диском программного обеспечения укладываются в коробку, также заваренные в чехол из полиэтиленовой пленки.

4.2.2 Для транспортировки упакованные приборы укладываются в сплошной деревянный ящик, внутренние стенки которого выстланы бумагой битумной, и прокладываются вставками с амортизирующими резиновыми втулками.

4.2.3 В каждый ящик вкладывается упаковочный лист.

### **5 ИСПОЛЬЗОВАНИЕ ПО НАЗНАЧЕНИЮ**

### 5.1 **Общие замечания**

5.1.1 При получении ящиков с приборами необходимо убедиться в полной сохранности тары. При наличии повреждений тары необходимо составить акт в установленном порядке и обратиться с рекламацией к транспортной организации. **На приборы с механическими повреждениями гарантия предприятия-изготовителя не распространяется.**

5.1.2 В зимнее время включение прибора проводить в отапливаемом помещении не менее чем через 8 часов после внесения ящиков в помещение.

5.1.3 Необходимо проверить комплектность поставки в соответствии с формуляром на прибор. В формуляре укажите дату ввода прибора в эксплуатацию. Формуляр **необходимо сохранять в течение всего срока эксплуатации прибора, т.к. он является юридическим документом при предъявлении рекламаций предприятию-изготовителю.**

### 5.2 **Меры безопасности**

5.2.1 При работе с прибором опасным производственным фактором является повышенное напряжение в электрической цепи, замыкание которой может произойти через тело человека.

5.2.2 При эксплуатации прибора и при его периодических поверках следует соблюдать «Правила техники безопасности при эксплуатации электроустановок потребителей» (ППБ-С), ПУЭ, ПТЭЭП, ПОТ РМ-016-2001 РД 153-34.0-03.150-00.

5.2.3 Подключение внешних цепей, осмотр и обслуживание прибора производить **только при отключенном напряжении питания.**

5.2.4При работе прибор должен быть надежно заземлен.

Соединение с землей должно быть выполнено в одной точке.

5.2.5При работе с прибором категорически **ЗАПРЕЩАЕТСЯ:**

- эксплуатировать прибор в условиях и режимах, отличающихся от указанных в руководстве по эксплуатации;

- эксплуатировать прибор со снятым кожухом;

- производить смену предохранителей без отключения прибора от сети.

#### 5.3 **Порядок установки и монтажа**

5.3.1 Установка и подключение должно производиться **квалифицированными специалистами.**

### **5.3.2 Прибор должен быть помещен в шкаф, оснащенный запорным устройством, или должен быть опломбирован в соответствии с п.6.3.1 ГОСТ 30852.10-2002.**

5.3.3 Прибор устанавливается в помещении, где в воздухе нет вредных примесей, вызывающих коррозию (аммиака, сернистых и других агрессивных газов).

**Недопустимо** использовать прибор при температуре ниже 0 и выше 50 ºС и относительной влажности выше 80 %.

Приборы должны устанавливаться **вне взрывоопасных зон** помещений или наружных установок.

5.3.4 Не устанавливать прибор на месте, подверженном тряске и вибрации. В противном случае при креплении прибора на щите необходимо использовать амортизаторы.

5.3.5 Прибор рассчитан на утопленный монтаж на вертикальной панели щита (приложение Д).

5.3.6 Перед монтажом необходимо провести внешний осмотр прибора, обратив внимание на:

- маркировку (соответствие маркировки карте заказа);

- целостность корпуса прибора;
- отсутствие повреждений разъемов прибора;
- наличие и целостность предохранителей.

5.3.7 До подсоединения к прибору он должен быть заземлен. Сопротивление заземляющего провода не должно превышать 1 Ом. Место подсоединения заземляющего проводника необходимо тщательно зачистить и покрыть слоем антикоррозионной смазки.

5.3.8 Монтаж необходимо проводить при отключенном напряжении питания.

5.3.9 При монтаже прибора необходимо дополнительно соблюдать следующие указания:

- необходимо выделить в отдельные кабели: входные цепи, выходные цепи, цепи питания;

- не допускается совмещение проводов входных и выходных цепей прибора в общем экране;

 - провода цепей питания переменного тока необходимо скручивать не менее 10 раз на протяжении одного метра. Не скручиваются провода цепей питания, выполненные плоскими жгутами. Провода электромонтажа не должны иметь механического напряжения.

#### 5.4 **Подключение внешних цепей**

**ВНИМАНИЕ.** Для обеспечения необходимой помехозащищенности работы прибора следует строго соблюдать указания данного раздела.

### 5.4.1 **Все внешние подключения к прибору осуществляются согласно п.3.3.3, 3.3.4.**

5.4.2 Напряжение питания ~**220 В 50 Гц** подключается к прибору кабелем питания, входящим в комплект поставки прибора. Распайка разъема питания **Х1** приведена в **приложении Г.** 

Питание прибора необходимо производить от сетей, не связанных с питанием мощных электроустановок. Подключение к источнику питания нескольких приборов производится отдельными проводами для каждого прибора. Питание одного прибора от другого не допускается. При наличии значительных импульсных помех в питающей сети ~**220 В 50 Гц** для повышения помехозащищенности прибора рекомендуется использовать разделительный трансформатор с заземленной экранной обмоткой либо сетевой фильтр.

Соединение с землей должно выть выполнено в одной точке.

5.4.3 Подключение к ПЭВМ осуществляется через последовательный порт RS232/485. Распайка выводов разъема **Х2** приведена в **приложении Г.** Подключение производится экранированной витой парой. Экран соединяется с клеммой заземления прибора.

Для обоих интерфейсов RS232 и RS485 используется один и тот же разъем. В одном кабеле рекомендуется прокладывать только те линии связи, которые необходимы для данного интерфейса. Схема подключения приборов к ПЭВМ по интерфейсу RS485 приведена в **приложении А**.

5.4.4 **Датчики подключаются** к клеммным колодкам задней панели прибора согласно маркировке, приведенной в п.3.3.3, 3.3.4, и схемам подключения, приведенным в **приложении Б**.

5.4.5 При подключении датчиков к прибору сопротивление каждого провода связи не должно превышать 100 Ом.

5.4.6 При подключении **термометров сопротивления по 4-х проводной схеме** сопротивление каждой линии связи не должно превышать 50 Ом, а по трехпроводной - 5 Ом.

5.4.7 Для уменьшения влияния внешних электромагнитных полей рекомендуется выполнять связи с датчиками витыми парами в экране и экранировать компенсационные провода ТП. Экраны следует заземлять только в одной точке – у прибора или у датчиков.

5.4.8 **Исполнительные устройства сигнализации** подключаются согласно п.3.3.3, 3.3.4 к клеммам прибора **Реле 1…Реле 4** последовательно. Пример подключения к клеммам релейного выхода 1 приведен на рисунке 5.1.

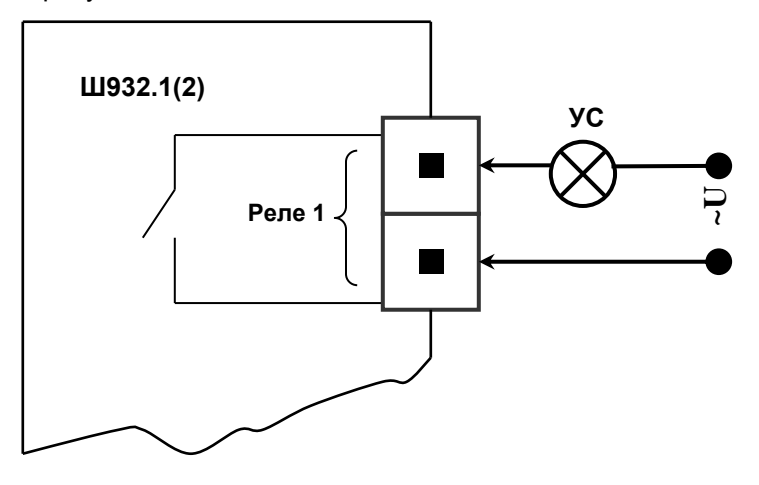

Рисунок 5.1 – Схема подключения исполнительного устройства сигнализации УС к клеммным колодкам релейного выхода прибора

5.4.9 Подключение к аналоговым выходам прибора производится к клеммам прибора согласно 3.3.3, 3.3.4 и схемам **приложения В**.

### 5.5 **Подготовка к работе**

Выключить тумблер питания на задней стенке прибора, сделать все необходимые внешние подключения в соответствии с 5.4, подключить шнур питания к прибору и сети.

Включить тумблер питания прибора.

**ПРИМЕЧАНИЕ:** После выключения питания прибора повторное его включение производить не ранее, чем через 5 с.

#### 5.6 **Настройка прибора**

Настройка всех параметров прибора осуществляется согласно 5.6.2 с помощью программы «**Конфигуратор**», поставляемой с прибором.

С лицевой панели прибора осуществляется только задание уставок (5.6.1).

#### 5.6.1 **Задание уставок с лицевой панели прибора**

Задание уставок с передней панели прибора возможно только после установки разрешения на это в программе «**Конфигуратор**» в режиме «**Ввод уставок с передней панели**» (см. 5.6.2.7).

Для просмотра или изменения уставок во время работы прибора нужно:

- 1. Нажать на 2 с клавишу **ПРОГ**. Замигает цифровое табло первого канала.
- 2. Клавишами ▲ и ▼ выбрать канал (для Ш932.2): цифровое табло выбранного канала будет мигать.
- 3. Подтвердить выбор нажатием клавиши **ПРОГ**: начнет мигать уставка (нижний светодиод барграфа зеленым цветом), а на цифровом табло будет ее значение.
- 4. Клавишами ▲ и ▼ выбрать одну из четырех уставок: номер изменяемой уставки индицируется светодиодом на барграфе.
- 5. Если менять уставки не надо, то сделать выход без изменения, для чего нажать на 2 с клавишу **ПРОГ**, и прибор выйдет в режим выбора канала.

Вход в процедуру изменения / просмотра уставок – продолжительное (более 2-3 с) нажатие **ПРОГ**, выход на один уровень назад – также. Если надо сменить уставку – то нажатие на **ПРОГ** должно быть кратковременным (менее 2-3 с).

- 6. Когда уставка выбрана, светодиод перестает мигать, начинает мигать крайняя левая цифра уставки. Клавишами ▲ и ▼ устанавливается нужное численное значение, **ПРОГ** осуществляет ввод цифры (короткое нажатие).
- 7. Начинает мигать следующая цифра, которая изменяется пользователем аналогично п.6.
- 8. Когда все цифры уставки введены, необходимо ввести запятую в значение уставки, для чего необходимо еще раз нажать клавишу **ПРОГ**, и замигает десятичная точка на индикаторе. Клавишами ▲ и ▼ задать ее положение.
- 9. Записать новую уставку в память. Для этого нажать **ПРОГ**. В крайнем левом разряде кроме цифр можно ввести знак «-», а также значение «-1». После ввода уставки начинает мигать светодиод барграфа, соответствующий этой уставке. Можно выбрать другую уставку, а можно выйти из режима смены уставок.

### **5.6.2 Настройка прибора с помощью программы «Конфигуратор»**

Программа **«Конфигуратор»** (на CD-диске) входит в комплект поставки прибора.

В данном разделе описываются все режимы меню программы «Конфигуратор» прибора Ш932.2. «Конфигуратор» прибора Ш932.1 аналогичен приведенному ниже и отличается от него незначительно. Обязательно убедитесь, что версия ПО прибора соответствует версии используемого конфигуратора. Если у пользователя прибором есть приборы с ранними версиями прошивки, то необходимо связаться с фирмой НПФ «Сенсорика», получить новые прошивки для приборов, новый Конфигуратор и обновить ПО (перепрошить приборы).

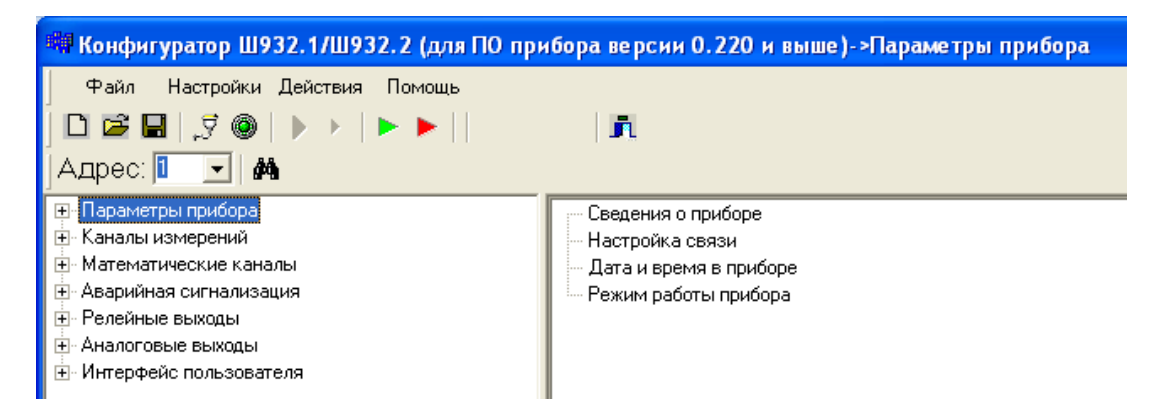

В левом поле «Конфигуратора» находится основное меню режимов настройки приборов, а в правом отображаются составляющие режима, отмеченного пользователем. Вид левого поля может быть более подробным, например:

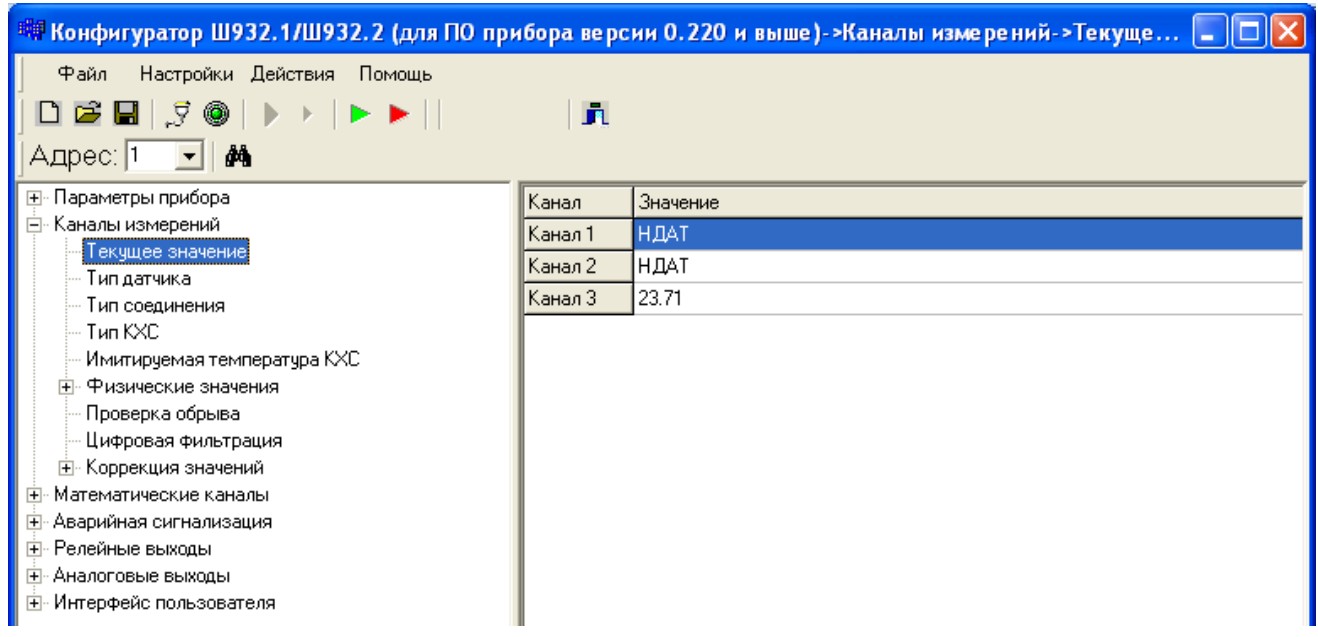

*Меню «Файл» дублирует пиктограммы Конфигуратора:*

- очистить (настройки);
- открыть (настройки);

- сохранить (настройки);

- выход (из Конфигуратора).

*Меню «Настройки» дублирует пиктограмму Конфигуратора «порт» (Настройка порта).* В этом пункте настраиваются:

- номер COM-порта;
- скорость обмена (выбрать из списка;
- таймаут (время ожидания ответа от прибора в мс).

После настройки нажмите «ОК».

## *Меню «Действия» дублирует пиктограммы Конфигуратора:*

- соединиться (после выполнения этого действия Конфигуратор связывается с прибором, а повторное нажатие разъединяет связь);

- считать текущее (чтение видимых на экране параметров);
- записать текущее (запись видимых на экране параметров);
- считать все настройки;
- записать все настройки;
- сервисный режим.

|Адрес:|1 *Меню «Адрес» -* в окне рядом с этой надписью необходимо ввести номер прибора (адрес в сети RS485).

óФ  *Пиктограмма «Бинокль»* предназначена для поиска приборов на линии. Нажав на нее, нужно ввести диапазон адресов и нажать «ОК». В общем случае поиск нужно проводить на каждой скорости, пока устройства не появятся в виде списка меню «Адрес».

### **5.6.2.1** «**ПАРАМЕТРЫ ПРИБОРА**»

### • «**Сведения о приборе**»

- Содержит следующие сведения:
- идентификационный номер;
- версия ПО (программного обеспечения);
- количество аналоговых входов;
- количество аналоговых выходов.

### • **«Настройка связи»**

В этом режиме устанавливаются параметры интерфейса:

- **адрес прибора**: для подключения прибора к ПЭВМ или АСУ верхнего уровня прибору присваивается индивидуальный магистральный адрес. Магистральный адрес может быть в пределах от 1 до 255;

- **скорость обмена**: скорость передачи по интерфейсу RS485.

### **КПЛШ.466429.029 РЭ Стр. 19**

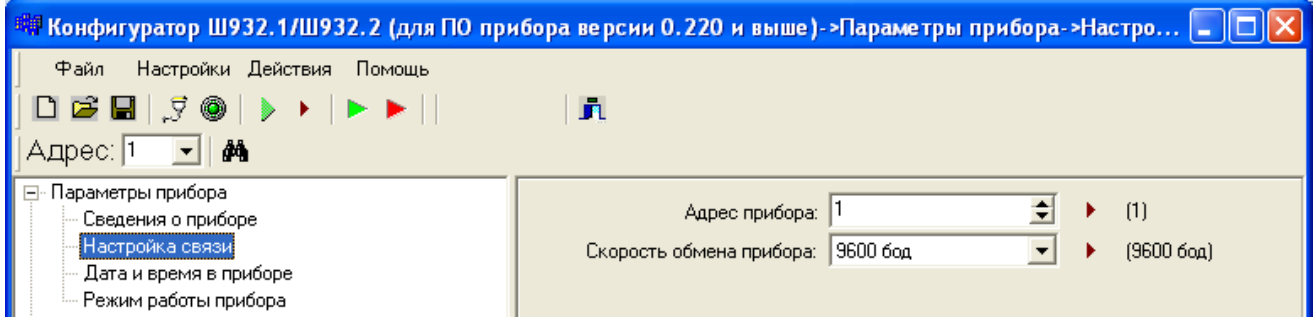

После изменения адреса или скорости обмена прибора связь с прибором исчезает (появляется сообщение «Вышло время ожидания»).

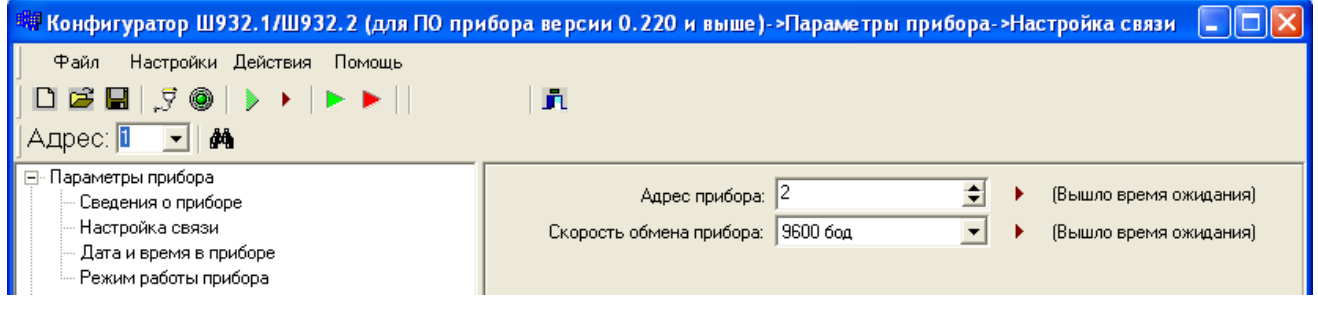

Для продолжения работы необходимо в Конфигураторе воспользоваться пиктограммой  $\mathbb{R}^{\overrightarrow{y}}$ выставить новый адрес и/или скорость в появившемся табло:

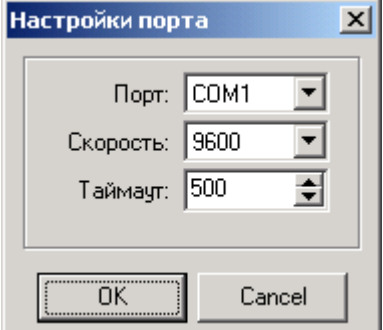

#### • **«Дата и время в приборе»**

Установка текущего времени необходима при работе режима интегрирования (измерения расхода).

### • **«Режим работы прибора»**

Для установки рабочего режима прибора или режима тестирования прибора.

### **5.6.2.2 «КАНАЛЫ ИЗМЕРЕНИЙ»**

### • «**Текущее значение**»

Содержит сведения о текущих значениях измерений физической величины по каждому каналу. Удобно для проверки правильности измерений прибором при использовании математической обработки измерений.

#### • «**Тип датчика**»

В этом режиме измерительные каналы настраиваются на типы подключаемых датчиков в соответствии с таблицей 2.1.

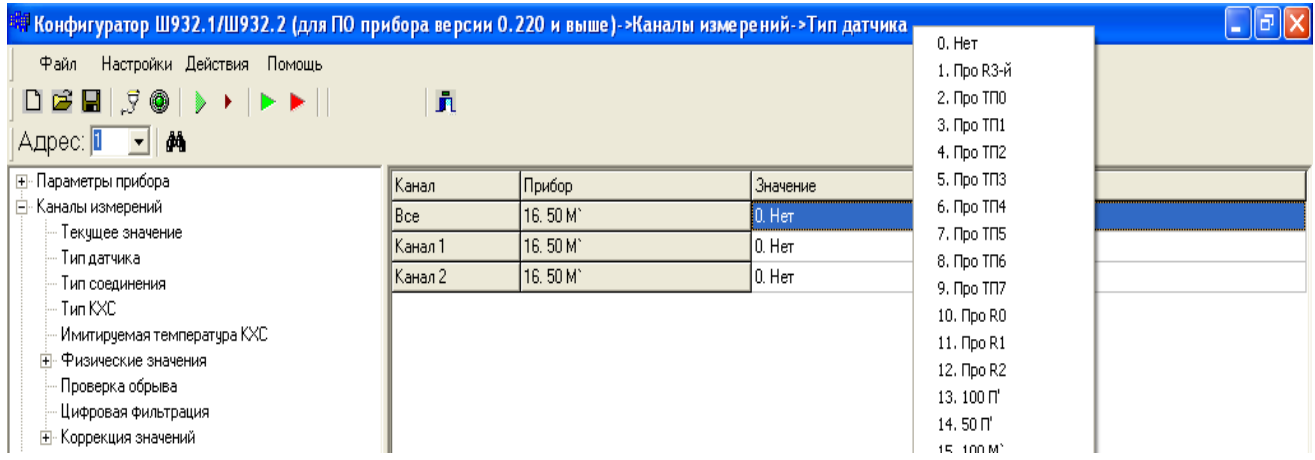

Задание типа датчика **0** означает, что данный канал измерения не запрограммирован, опрос данного канала и формирование признаков неисправности датчика на этом канале не делаются. На всех свободных (к которым не подключены датчики) каналах следует указывать тип датчика **0**.

Необходимо учесть, что при изменении типа датчика на канале автоматически устанавливаются присущие этому типу значения параметров:

- признаки проверки обрыва датчика;

- пределы измерения физических величин и положения десятичной точки.

#### • «**Тип соединения**»

В этом режиме задается вариант схемы подключения (три или четыре провода) датчиков типа термометров сопротивления (см. приложение Б).

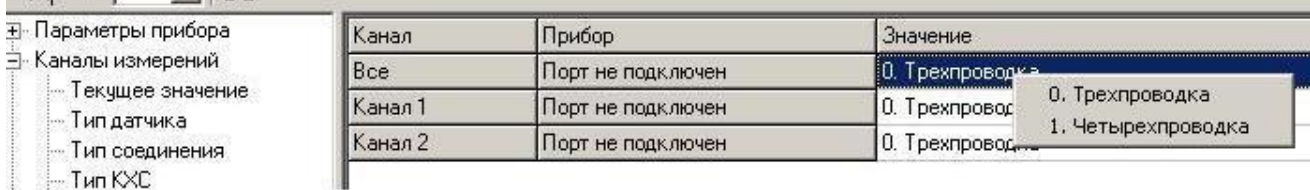

#### • «**Тип КХС**»

В этом режиме выбирается вид компенсации температуры холодного спая при работе прибора с термопарами: с подключением датчика КХС к прибору или без подключения.

При работе прибора с подключенным датчиком КХС (компенсатор холодного спая завод-изготовитель устанавливает на задней панели прибора (см. 3.3.3) и подключает к третьему каналу прибора) в графе «Значение» выбирается режим «**С канала 3**».

Без подключения датчика КХС на канале с термопарой выбирается режим «**Имитируется**». При этом компенсация будет производиться автоматически с учетом значения, установленного в режиме «**Имитируемая температура КХС**».

### **КПЛШ.466429.029 РЭ Стр. 21**

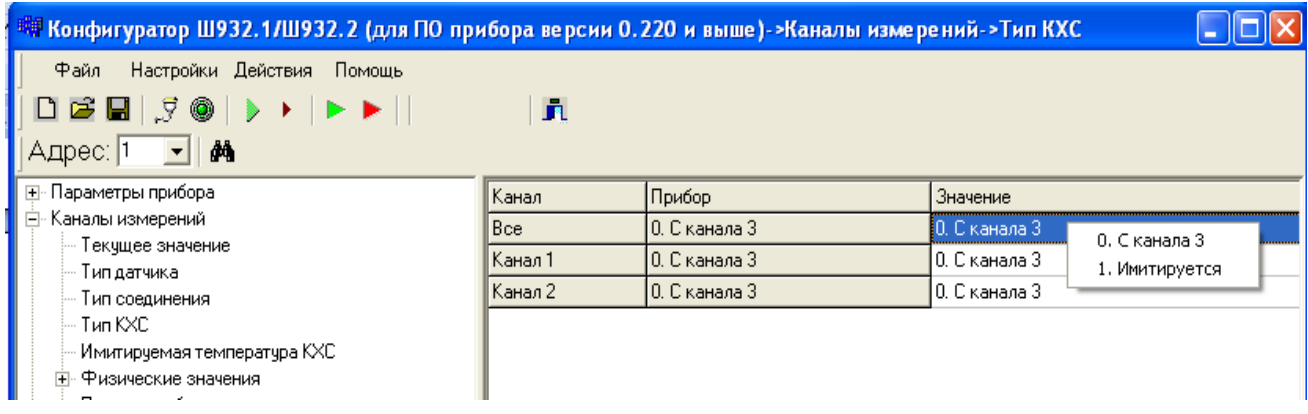

### • «**Имитируемая температура КХС**»

В этом режиме выбирается значение поправки (0 или 20 ºC) измерения термопарой в случае, если не используется датчик КХС.

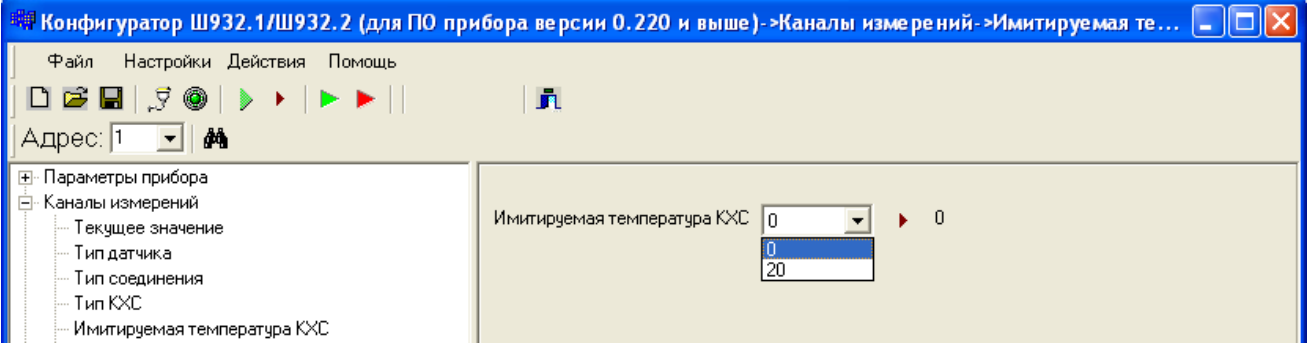

#### • «**Физические значения**»

Для датчиков тока и напряжения программируется диапазон результата измерений, в соответствии с которым показания прибора преобразуются из единиц измерения выходного сигнала датчика (миллиамперы, милливольты) в единицы, соответствующие измеряемой датчиком физической величины (давление, уровень, расход и т.п.).

Для преобразования нужно задать два значения физической величины, соответствующие **минимальному и максимальному** электрическому сигналу с датчика. Например, минимальный и максимальный электрический сигнал датчика 4 мА и 20 мА соответствует давлению 0 и 30 кПа. Для задания преобразования в кПа нужно запрограммировать диапазон результата 0,00 и 30,00 соответственно. В промежуточных точках диапазона показания прибора будут пропорциональны электрическому сигналу по линейному закону или по функции квадратного корня в зависимости от задания в соответствующем режиме признака квадратичной зависимости.

Изменить диапазон результата можно только для датчиков тока и напряжения, исключая настроечные (проверочные) типы (см. таблицу 2.1). Попытки изменений для других типов датчиков будут безрезультатными.

Для установки любых численных значений в «Конфигураторе» нужно отметить изменяемый параметр нажатием левой клавиши мышки, и в появившемся прямоугольнике, показанном на рисунке ниже, набрать с клавиатуры нужное значение, далее нужно нажать Enter.

Каждое изменение и установка запоминаются нажатием Enter на клавиатуре ПЭВМ.

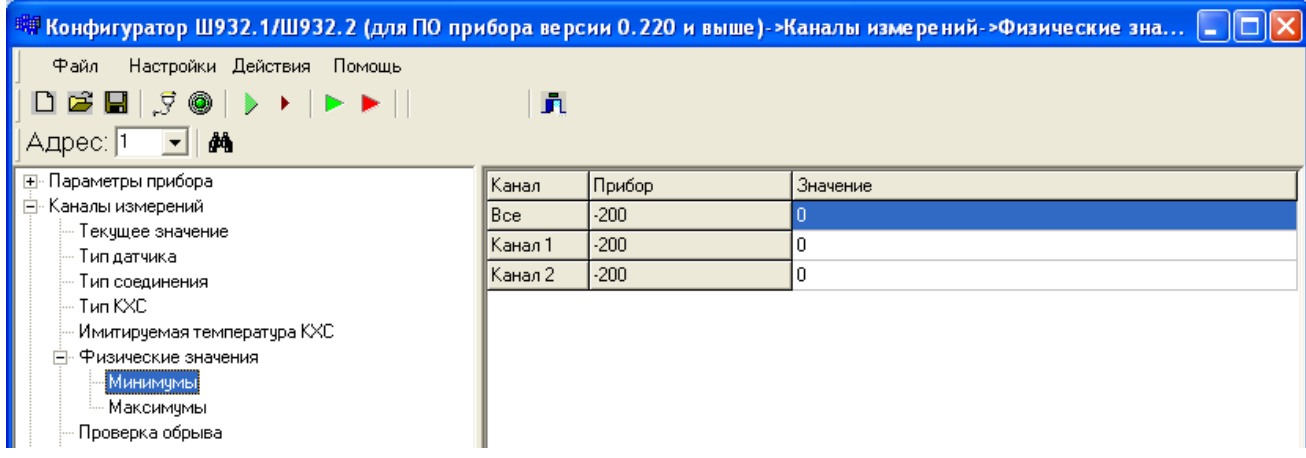

### • «**Проверка обрыва**»

Устанавливается или отключается проверка обрыва датчика по каждому каналу.

Для термопар и термометров сопротивления рекомендуется всегда задавать признак включения контроля обрыва, т.к. в противном случае при обрыве датчика возможны хаотические ложные показания температуры. Отключение контроля обрыва этих датчиков позволяет сократить длительность цикла опроса.

Исключение составляют датчики 0-5 мА, 0-20 мА и 4-20 мА, для которых обрыв не может быть проверен. Для этих датчиков признак контроля рекомендуется отключить (0.Нет).

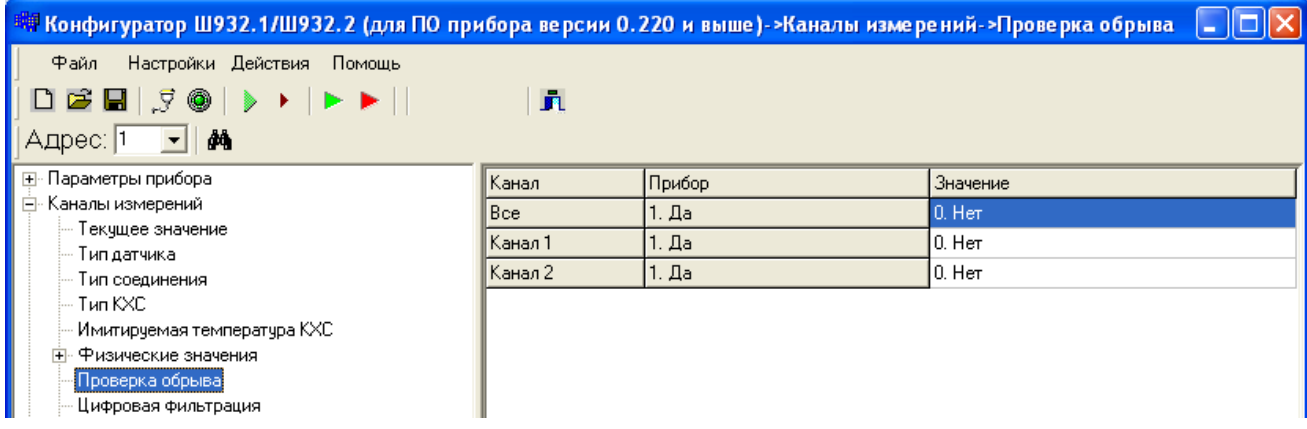

### • «**Цифровая фильтрация**»

Задается время интегрирования (фильтрации) при замере показаний датчиков.

Данный режим необходим для задания уровня (их в приборе пять) цифровой фильтрации наводок и помех от сети 50 Гц: слабый (20 дБ), средний (40 дБ), максимальный (60 дБ), максимальный + (70 дБ), максимальный ++ (70 дБ).

Рекомендуется всегда использовать код уровня подавления помех **0**, т.к. это самый быстрый режим опроса датчиков. Более медленные режимы программировать только, когда при пусконаладке экспериментально выявлена необходимость увеличения степени подавление помех.

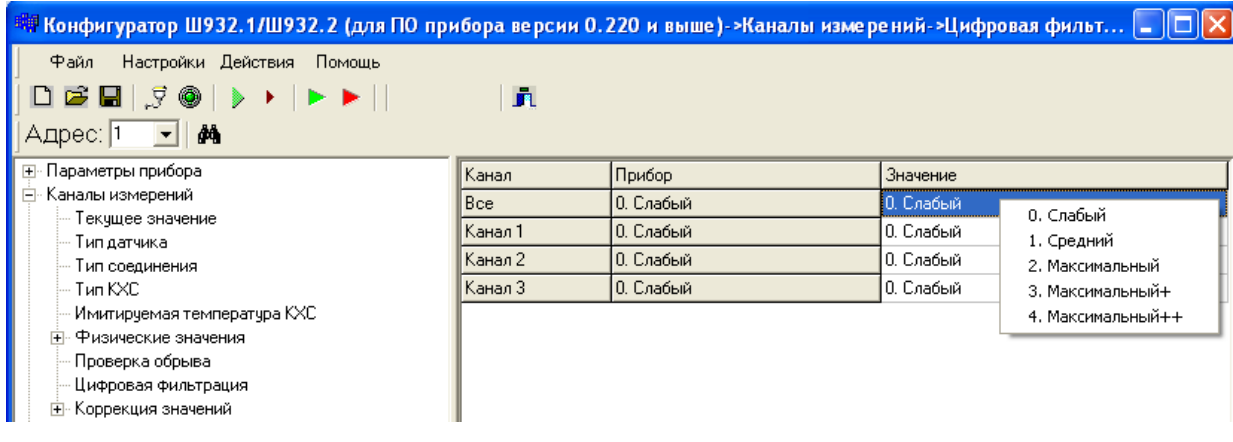

### • «Коррекция значений»

Для коррекции измерений температурных датчиков программируются смещение (слагаемое К2) и множитель (К1), которые используются для коррекции измерений по формуле: Tк = (Tи+K2)\*K1, где

- Ти измеренное значение;
- Тк значение после коррекции.

Множитель может принимать значения от -9,999 до +9,999.

Смешение может принимать значения от -999.9 до +999.9 °С.

Значения устанавливаются аналогично режиму «Физические значения».

Пример подбора смещения и множителя для коррекции показаний датчика:

- 1. Программируем исходные значения слагаемого (0) и множителя (1).
- 2. Устанавливаем измеряемое значение 0. Запоминаем показание прибора А.
- 3. Программируем слагаемое = -А.
- 4. Проверяем, что прибор показал значение 0.
- 5. Устанавливаем измеряемое значение = МАХ, запоминаем показание прибора В.
- 6. Программируем множитель = МАХ / В.
- 7. Проверяем, что показание прибора = МАХ.

### 5.6.2.3 «МАТЕМАТИЧЕСКИЕ КАНАЛЫ»

Для математической обработки измерений в этом режиме задаются следующие параметры:

• «Тип формулы»: выбор пользователем формулы математической обработки измерений

### (A×Y1+B×Y2) или √(A×Y1+B×Y2),

где Ү1, Ү2 - измеренные значения соответствующих каналов;

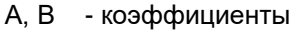

- «Коэффициент А»
- «Коэффициент Б»

(для установки численных значений пользователем выделяется нужная строка, затем отмечается левой клавишей мышки, и в появившемся прямоугольнике набирается с клавиатуры нужное значение, затем нужно нажать Enter, после чего в строке «Значение» отобразится набранное значение коэффициента, причем, значения более 9999 будут отображаются в экспоненциальном виде):

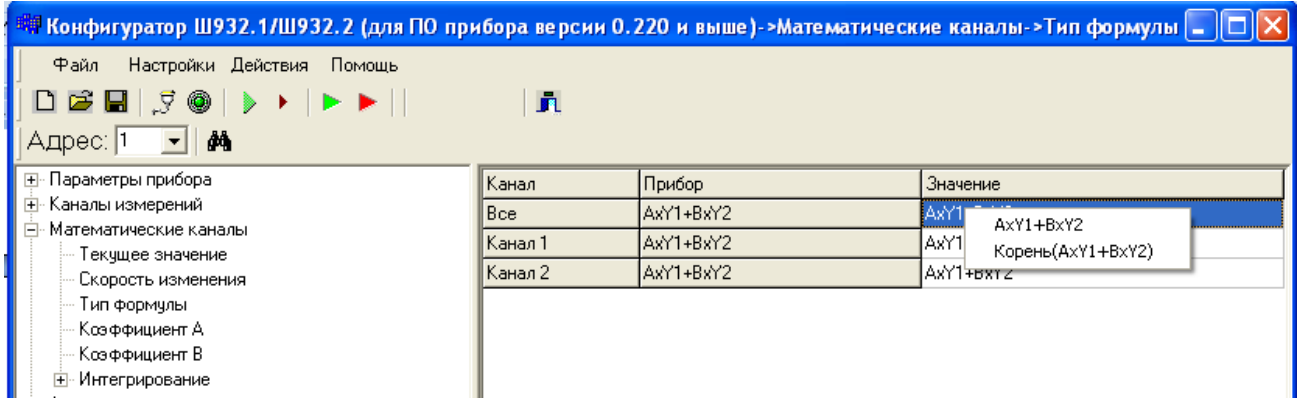

- «Текущее значение»: для пользователя приводятся измерения до математической их обработки (или мгновенное значение расхода);
- «Скорость изменения»: для пользователя показываются изменения за 1 с математически обработанного параметра, положительное значение свидетельствует об увеличении параметра, отрицательное - об его уменьшении).
- «Интегрирование»: режим для работы с датчиками расхода.
- «Текущее значение»: показывает расход.
- «Состояние интегратора»: включение / выключение режима интегрирования.

«Коэффициент интегрирования»: коэффициент задается пользователем для приведения единиц расхода датчика к единицам алгоритма интегрирования прибора. Алгоритм интегрирования следующий:

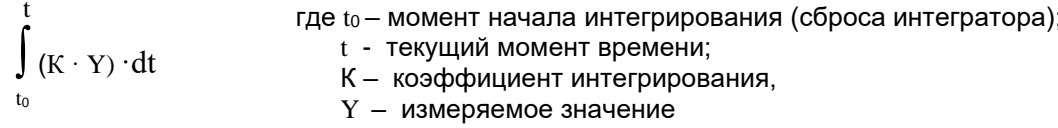

В случае, если Y есть скорость расхода вещества, то результат интегрирования – это суммарный расход вещества. Например, скорость расхода воды - 10 л/с. При такой скорости за 100 с суммарный расход составит 1000 л.

Реализуемый в приборе алгоритм подразумевает, что интегрируемое значение – произведение  $(K \cdot Y)$  – есть скорость расхода, выраженная в единицах вещества в 1 час (например, 100 кг/ч; 1,2 л/ч).

В случае, если единица скорости расхода отличается (например, 100 кг/сутки или 10 л/с) следует установить такой коэффициент К, чтобы произведение (К·Y) было выражено в единицах параметра в 1 час.

Например, скорость расхода S=100 кг/сутки – на индикаторе прибора измеряемый параметр – «100». Нужно перевести в кг/час:  $\overline{1}$  $\overline{1}$ 

$$
S = \frac{1}{24} \cdot 100 \text{ kT/4ac}, \text{ T.e. } K = \frac{1}{24}
$$

В приборе К задается десятичной дробью, т.е. К=0,04167. В случае, если требуется тот же результат (суммарный расход) получить в тоннах, то следует уменьшить К еще в 1000 раз (1 т = 1000 кг).

Следует помнить, что дисплей прибора может показать число не более 9999.

### **- «Восстановление интеграла»:** включение или отключение режима восстановления (для случая выключения питания, неисправности датчика или выключения интегратора в меню «Состояние интегратора»): *Включено* – это означает, что за время отключения интегрирования прибор накапливает расход равный расходу перед отключением, а ранее накопленный интеграл сохраняется; *Выключено* - это означает, что за время отключения интегрирования прибор не накапливает расход равный расходу перед отключением, но ранее накопленный интеграл сохраняется;

**- «Дополнительно»:** для обнуления текущего процесса интегрирования в любой момент времени в процессе работы прибора.

### **На индикаторе прибора**

в рабочем режиме измерения расхода отображается текущий расход. Для отображения суммарного расхода:

- нажать клавишу ▲, при этом загорится красным цветом нижняя половина барграфа, а на индикаторе появится младшие 4 цифры расхода;

- второе нажатие клавиши ▲, при этом загорится красным цветом верхняя половина барграфа, а на индикаторе появится старшие 4 цифры расхода;

- третье нажатие клавиши ▲ и на индикаторе появится снова мгновенный (текущий) расход.

### **5.6.2.4 «АВАРИЙНАЯ СИГНАЛИЗАЦИЯ»**

### • «**Уставки по величине параметра**»

В этом режиме для каждого измерительного канала задаются:

- величины уставок (две на превышение, две на принижение), с которыми будет сравниваться результат данного канала;

- назначаются реле срабатывания уставок или их отсутствие;

- величина гистерезиса при срабатывании реле в процентах от 0 до 10 %. Ненулевой гистерезис исключает частые срабатывания релейного выхода при небольших колебаниях показаний прибора возле значения уставки. Реле включается в соответствии с заданной уставкой и не выключается до тех пор, пока показание канала колеблется около уставки в пределах величины гистерезиса. Поскольку целесообразность задания гистерезиса обусловлена колебанием показаний канала, величина гистерезиса задается в процентах от верхнего значения диапазона показаний данного канала и одинакова для всех уставок данного канала.

Значения уставок должны удовлетворять следующему требованию: УСТ1<УСТ2<УСТ3<УСТ4. **УСТ1** и **УСТ4 – уставки аварийные**; **УСТ2** и **УСТ3 – уставки предупредительные.**

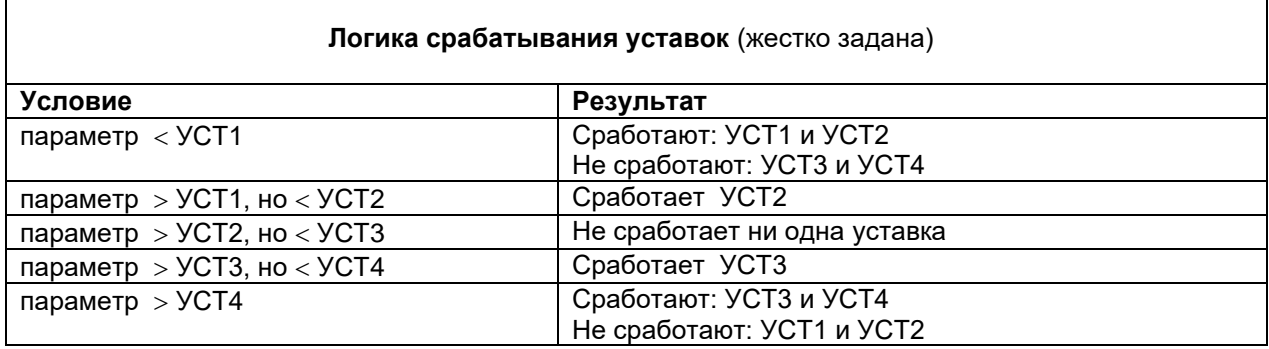

### • «**Уставки по скорости изменения параметра**»

В этом режиме для любого измерительного канала можно задать:

- значение уставки максимальная скорость изменения измеряемого параметра;
- назначается реле срабатывания такой уставки или ее отсутствие;

### • «**Реле НДАТ**»

Назначается реле срабатывания по неисправности датчика. На цифровом табло лицевой панели прибора при неисправности датчика высвечивается «**-HD-**».

#### • «**Реле НМАТ**»

Назначается реле срабатывания по неисправности матканала. На цифровом табло лицевой панели прибора при неисправности матканала высвечивается «**-HP-**» (не норма расчетов).

### • «**Реле НМИП**»

Для задания реле для сигнализации о неисправности прибора. На цифровой индикации лицевой панели прибора в случае неисправности прибора будет высвечиваться «**-НП-**»

### **5.6.2.5 «РЕЛЕЙНЫЕ ВЫХОДЫ»**

### Меню этого режима:

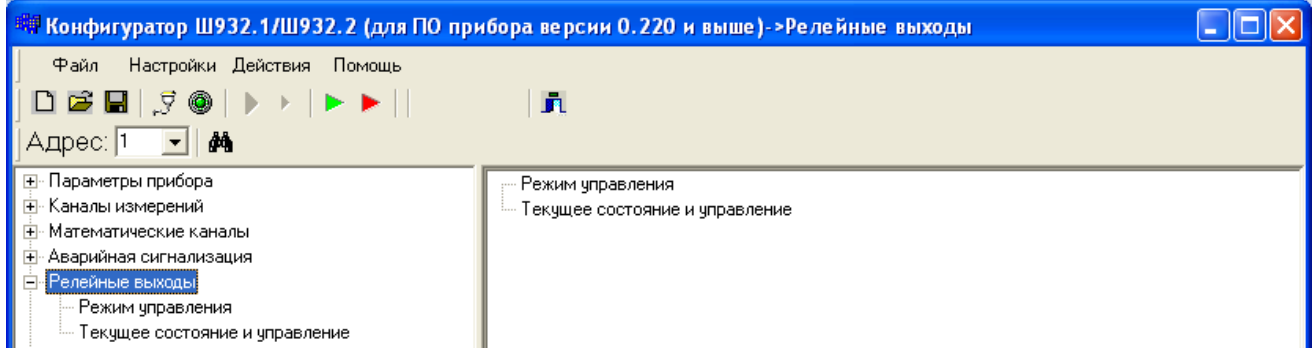

#### • **«Режим управления»**

Режим управления релейными выходами может быть автоматическим, т.е. прибором в соответствии с его заданной конфигурацией, или дистанционный от ПЭВМ (т.е. с помощью программы **Конфигуратор**), не зависящий от прибора.

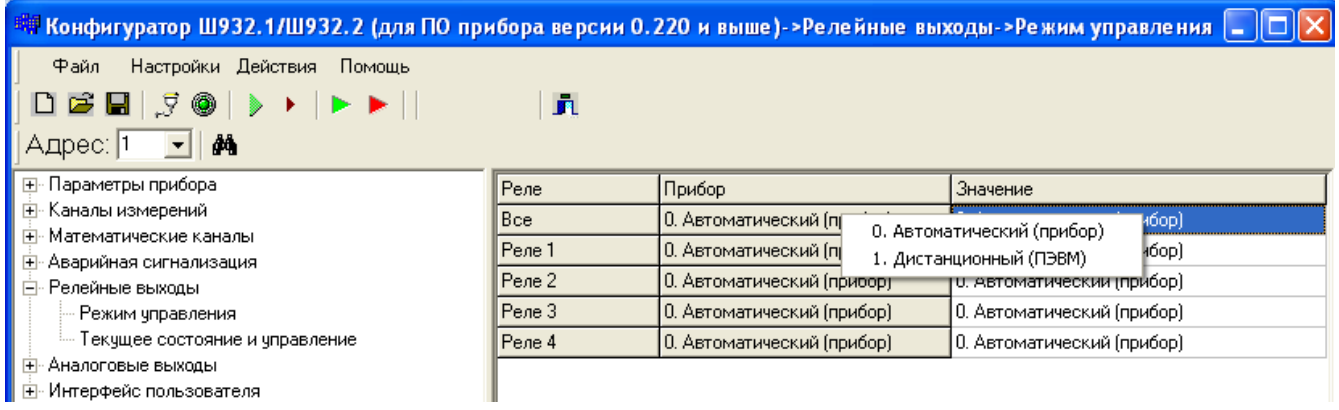

### • **«Текущее состояние и управление»**

В этом режиме содержатся сведения о состоянии релейных выходов прибора и задаются состояния любого выхода (включено-выключено), если был задан дистанционный режим управления.

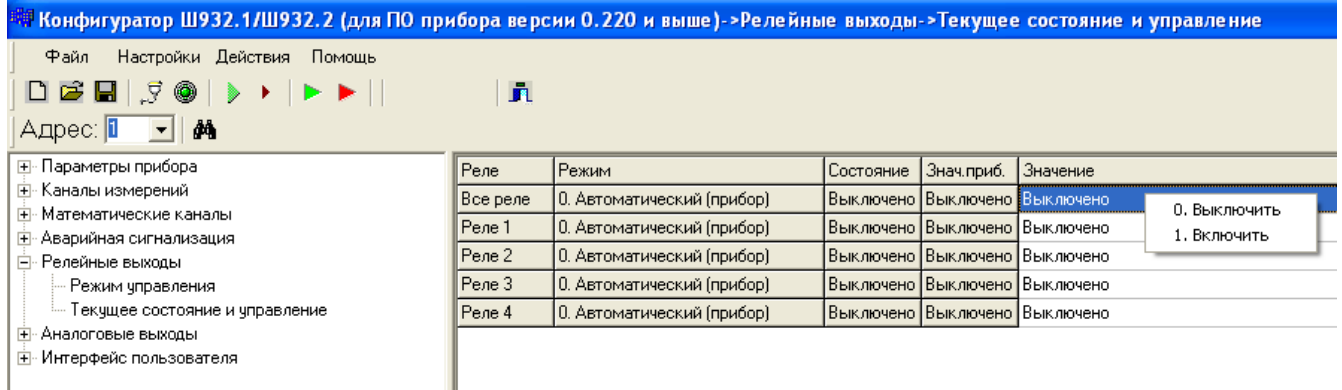

### **5.6.2.6 « АНАЛОГОВЫЕ ВЫХОДЫ»**

### • **«Текущее состояние»**

В этом режиме содержатся сведения о текущем состоянии аналоговых выходов прибора.

#### • **«Дистанционные значения»**

Пользователь имеет возможность на аналоговых выходах прибора принудительно установить нужные ему состояния, если в меню **«Режим управления»** (см. далее) установить дистанционный режим управления (для установления величины сигнала пользователем выделяется нужная строка, затем отмечается левой клавишей мышки, и в появившемся прямоугольнике набирается с клавиатуры нужное значение, затем нужно нажать Enter , после чего в строке «Значение» отобразится набранное значение сигнала, причем, значения более 9999 будут отображаются в экспоненциальном виде);

#### • **«Тип аналогового выхода»**

Для задания типа аналогового выхода пользователь выделяет нужную строку, затем отмечает левой клавишей мышки, и в появившемся прямоугольнике из списка возможных типов выходов (**Ток 0-5 мА**; **Ток 0-20 мА**; **Ток 4-20 мА**; **Напряжение 0-10 В**) выбирает нужный тип, затем необходимо нажать Enter , после чего в столбце «Значение» отобразится выбранный тип:

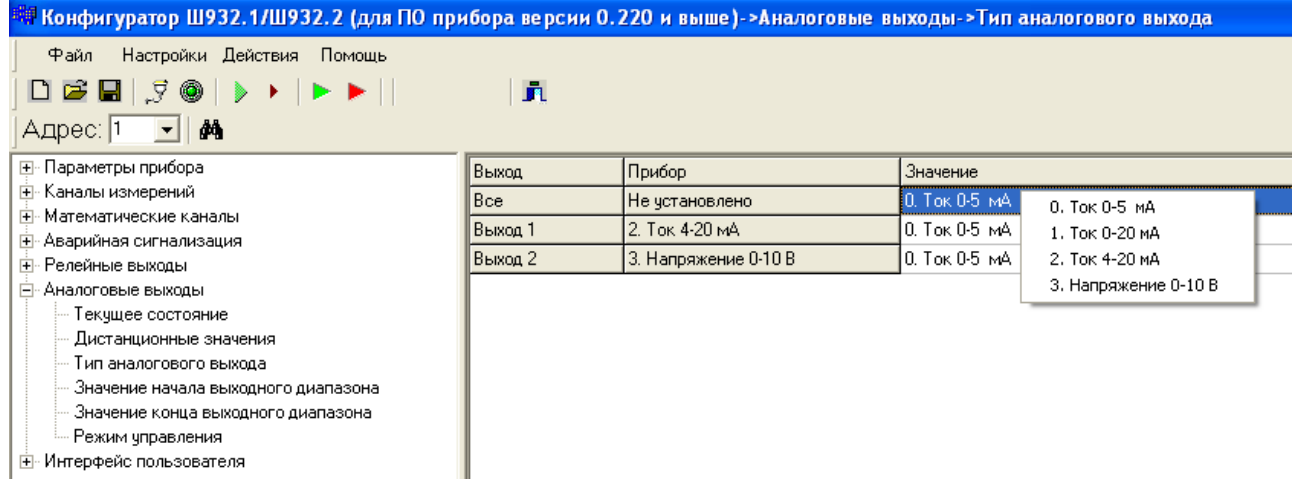

#### • **«Значение начала выходного диапазона»**

Пользователь имеет возможность установить любое значение начала диапазона измерения, не выходящее за пределы измерения данного типа датчика, которое будет соответствовать минимуму диапазона установленного типа аналогового выхода.

#### • **«Значение конца выходного диапазона»**

Пользователь имеет возможность установить любое значение конца диапазона измерения, не выходящее за пределы измерения данного типа датчика, которое будет соответствовать максимуму диапазона установленного типа аналогового выхода.

### • **«Режим управления»**

Режим управления аналоговыми выходами может быть установлен:

- *автоматический*, т.е. прибором в соответствии с его заданной конфигурацией;

- *дистанционный* от ПЭВМ (т.е. с помощью программы **Конфигуратор**), не зависящий от прибора;

- *калибровка минимума*

- *калибровка максимума*

для калибровки аналоговых выходов;

### **5.6.2.7 «ИНТЕРФЕЙС ПОЛЬЗОВАТЕЛЯ»**

#### • **«Ввод уставок с передней панели»**

Это режим для разрешения или запрещения изменения уставок с передней панели прибора.

### • **«Положение запятой»**

Для установления порядка величин измерений, отображаемых на передней панели прибора. Если выбрать неправильное положение запятой, то это приведет к тому, что прибор не сможет отобразить измеренную величину на экране. Чтобы этого не случилось, рекомендуется настроить в приборе автоматическое установление запятой.

### **6 ТЕХНИЧЕСКОЕ ОБСЛУЖИВАНИЕ**

6.1 К эксплуатации прибора должны допускаться лица, изучившие настоящее руководство и прошедшие инструктаж по технике безопасности.

#### 6.2 **Внешний осмотр**

В процессе эксплуатации прибор должен периодически подвергаться внешнему осмотру. При этом следует проверить надежность заземления, отсутствие обрывов или повреждений изоляции соединительных проводов.

Одновременно следует производить чистку при помощи сухой ветоши, а передней панели с помощью смоченного в спирте тампона.

Рекомендуемая периодичность осмотра – не реже одного раза в три месяца.

6.3 Прибор также должен проходить поверку. Содержание технического обслуживания при проведении поверки указано в разделе ПОВЕРКА настоящего РЭ.

### **7 МЕТОДИКА ПОВЕРКИ**

### 7.1 **УСЛОВИЯ И СРЕДСТВА ПОВЕРКИ**

7.1.1 Поверку проводят при следующих условиях:

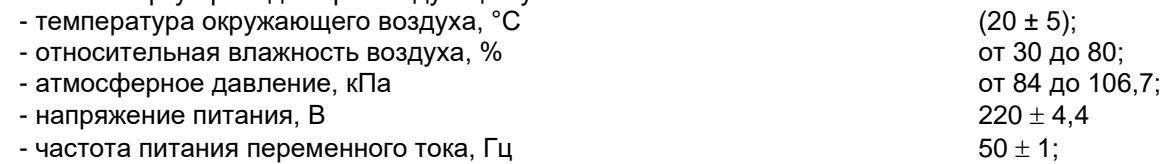

7.1.2 В помещении не должно быть пыли, дыма, газов, паров и других агрессивных сред, вызывающих коррозию деталей прибора.

7.1.3 В помещении проведения проверки уровень вибрации не должен превышать норм, установленных в стандартах или технических условиях на средства поверки конкретного типа.

#### 7.1.4 **Рекомендуемые средства поверки:**

 **1)** при определении основной погрешности прибора при работе с первичными преобразователями с токовыми выходами:

- калибратор постоянного напряжения В1-12 или блок питания БП9340/1-36;

- вольтметр универсальный В7-34, класс точности 0,02;

- катушка образцовая Р331 100 Ом, класс точности 0,01;
- магазин сопротивлений Р33.

 **2)** При определении основной погрешности прибора при работе с термоэлектрическими преобразователями:

- калибратор постоянного напряжения В1-12
- магазин сопротивлений Р3026, диапазон изменения сопротивления от 0,01 до 10000 Ом, класс точности 0,01;

 **3)** При определении основной погрешности Ш932.2 при работе с термопреобразователями сопротивления:

 - магазин сопротивлений Р3026, диапазон изменения сопротивления от 0,01 до 10000 Ом, класс точности 0,01.

### 7.2 **ПОДГОТОВКА К ПОВЕРКЕ**

7.2.1 Перед началом поверки поверитель должен изучить документацию на прибор (руководство по эксплуатации, формуляр, методику поверки).

7.2.2 Перед поверкой прибор должен быть выдержан в условиях, указанных в п. 7.1.1, не менее 2 ч.

7.2.3 Поверяемый прибор и средства поверки перед включением в сеть должны быть заземлены, а после включения прогреты в течение одного часа.

### 7.3 **ПРОВЕДЕНИЕ ПОВЕРКИ**

### 7.3.1. **Внешний осмотр**

7.3.1.1 При проведении внешнего осмотра устанавливают соответствие прибора требованиям технической документации в части:

-комплектности поставки и маркировки;

-состояния лакокрасочного покрытия;

-целостности корпуса прибора, соединителей и винта заземления;

- наличие плавкой вставки предохранителя и ее соответствие номинальному значению тока; -четкости изображения всех надписей на приборе.

7.3.1.2 Замечания по внешнему осмотру заносят в протокол поверки, форма которого приведена далее.

 Прибор, у которого выявлено несоответствие 7.3.1.1, признают непригодным к применению и к дальнейшей поверке не допускают.

#### 7.3.2 **Проверка электрического сопротивления изоляции**

7.3.2.1 Проверку электрического сопротивления изоляции по методике ГОСТ Р 51350 проводят при выпуске из производства прибора. Сопротивление изоляции измеряют с помощью мегаомметра между группами контактов цепи 1 и цепи 2, приведенных в таблице 7.1.

Сопротивление изоляции должно быть не менее 10 МОм.

7.3.2.2 Прибор, у которого не выполняется требование 7.3.3.1, признают непригодным к применению и к дальнейшей поверке не допускают.

### 7.3.3 **Проверка электрической прочности изоляции**

Проверку электрической прочности изоляции производить по методике ГОСТ Р 51350. Испытательное напряжение прикладывать между соединенными вместе контактами цепи 1 и соединенными вместе контактами цепи 2 с испытательным напряжением 1000 В, приведенными в таблице 7.1 (см. «Цепи, проверяемые на прочность изоляции»).

Перед проверкой все внешние цепи должны быть отсоединены от прибора, шнур питания отсоединен от сети 220 В 50 Гц, переключатель "СЕТЬ" переведен в положение ВКЛ., осуществлено соединение контактов цепи 1 и соединение контактов цепи 2, указанных в таблице 7.1. Проверку испытательным напряжением проводить на установке мощностью не менее 0,25 кВ·А.

Переменное испытательное напряжение устанавливать со скоростью не более 100 В в секунду, постоянное - не более 10 В в секунду.

Относительная погрешность измерения испытательного напряжения не должна превышать  $\pm 5$  %.

Приборы считаются выдержавшими испытание, если за время испытаний не было пробоя или поверхностного разряда. Появление "короны" или шума при испытании не является признаком неудовлетворительных результатов испытаний.

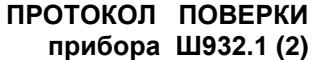

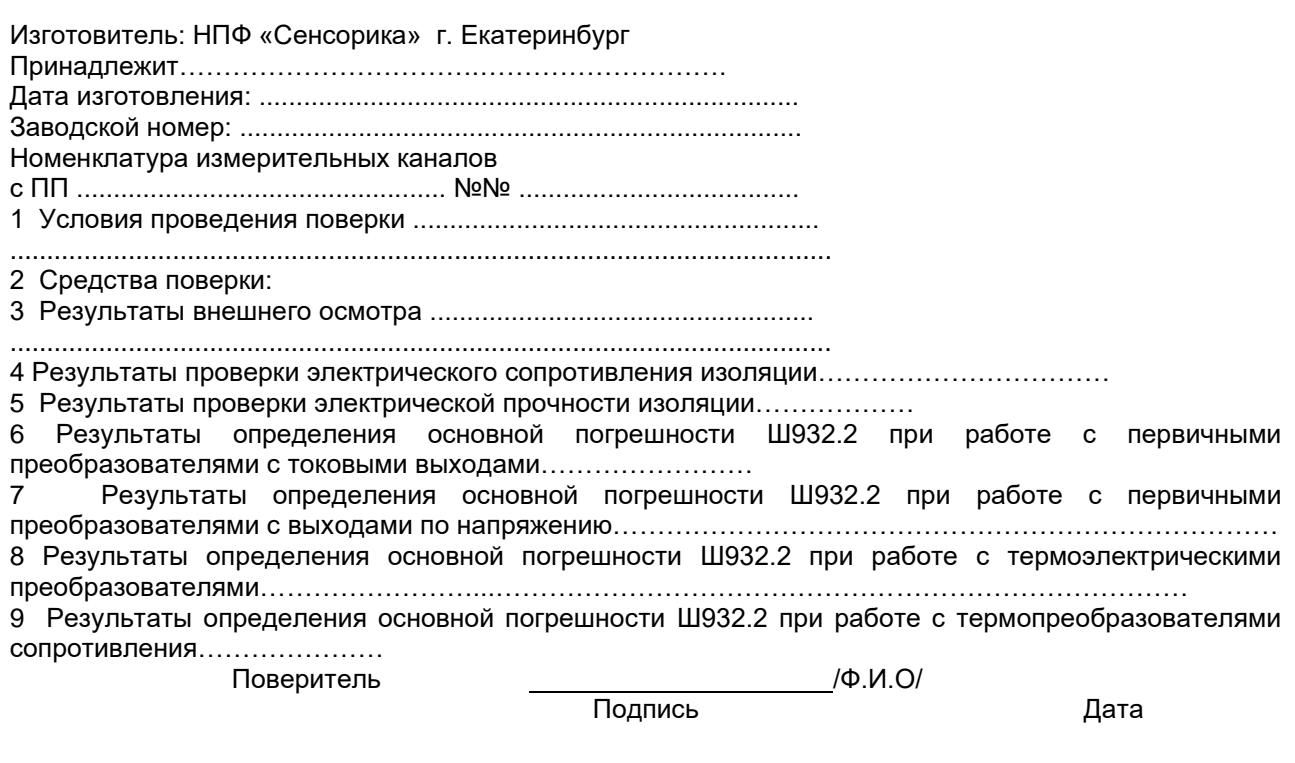

### Таблица 7.1 - Проверка сопротивления изоляции и электрической прочности изоляции

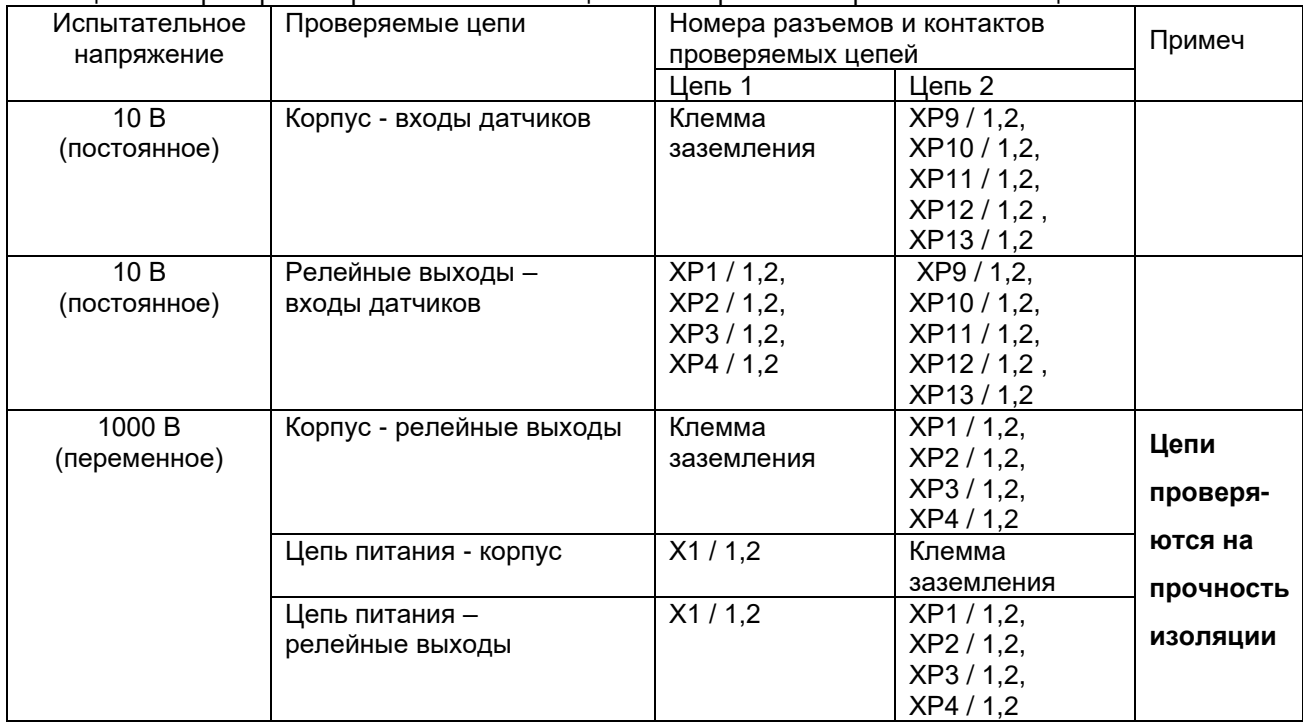

### 7.3.4 **Определение метрологических характеристик**

Основная погрешность прибора при работе с первичными преобразователями определяется в режиме измерения. Предварительно прибор должен быть настроен (см. 5.6 настоящего РЭ).

**Проверка метрологических характеристик** проводится в два этапа.

**Первый этап - проверка коммутатора прибора.** Для проверки сначала все каналы прибора настраиваются на терморезисторы сопротивления 100М (тип датчика – 21), подключаются поочередно к каждому каналу прибора сопротивление 100 Ом по схеме рисунка 7.3 настоящей методики. Показания прибора должны быть (0±0,4) ºС.

Затем все каналы прибора настраиваются на датчик тока 0-20 мА (тип датчика – 24). Подключаются поочередно к каждому каналу прибора согласно рисунку 7.1 настоящей методики калиброванный ток 20 мА. Показания прибора должны быть (20±0,02) мА.

**Второй этап (после проверки коммутатора) - проверка погрешности,** которая проводится на одном канале (например, первом) при отключенных остальных каналах для всех типов датчиков, приведенных в таблицах 7.2 – 7.6 настоящей методики.

При периодической поверке допускается проводить проверку погрешности только для тех типов датчиков, которые используются при эксплуатации данного прибора.

### 7.3.4.1 **Определение основной погрешности прибора при работе с первичными преобразователями с выходными сигналами силы постоянного тока.**

7.3.4.1.1 Проверку основной погрешности прибора выходных сигналов преобразователей с токовыми выходами проводят по схеме рисунка 7.1.

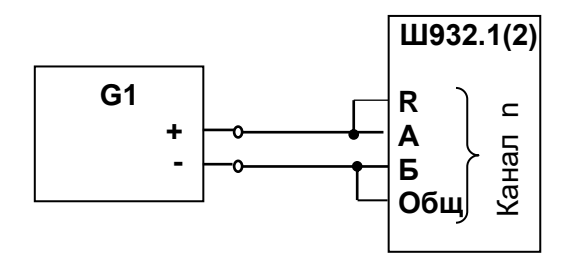

**G1**- Калибратор тока; **n** – номер поверяемого канала

Рисунок 7.1 - Схема поверки прибора с токовыми входами

7.3.4.1.2 Перед поверкой прибора необходимо перепрограммировать на соответствующий диапазон входных сигналов используемого датчика.

Задаваемые значения образцового входного сигнала тока приведены в таблице 7.2.

7.3.4.1.3 Значение основной абсолютной погрешности  $(\Delta)$  для каждого значения измеренного входного сигнала рассчитывают по формуле:  $\Delta = J$  изм.- J обр.

где J обр. – значение образцовой контрольной точки, мА;

J изм - измеренное значение показаний прибора в контрольной точке, мА.

7.3.4.1.4 После определения абсолютной погрешности измерения результаты заносят в таблицу, форма которой приведена ниже:

#### **Таблица - Значения основной абсолютной погрешности прибора при работе с первичными преобразователями с токовыми выходами**

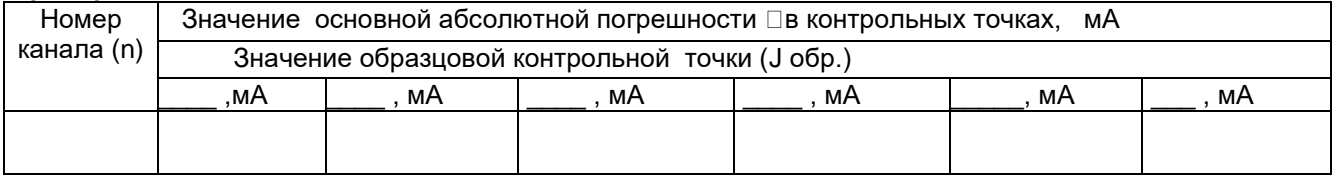

7.3.4.1.5 Если основная абсолютная погрешность превышает приведенную в таблице 7.2, то необходимо провести подстройку параметров калибровки шкалы измерения по 7.3.5.4 настоящей методики, а затем выполнить повторно 7.3.5.1.1-7.3.5.1.3.

7.3.4.1.6 Если после выполнения 7.3.5.1.5 основная абсолютная погрешность превышает указанную в таблице 7.2, то прибор признают непригодным к применению и к дальнейшей поверке не допускают.

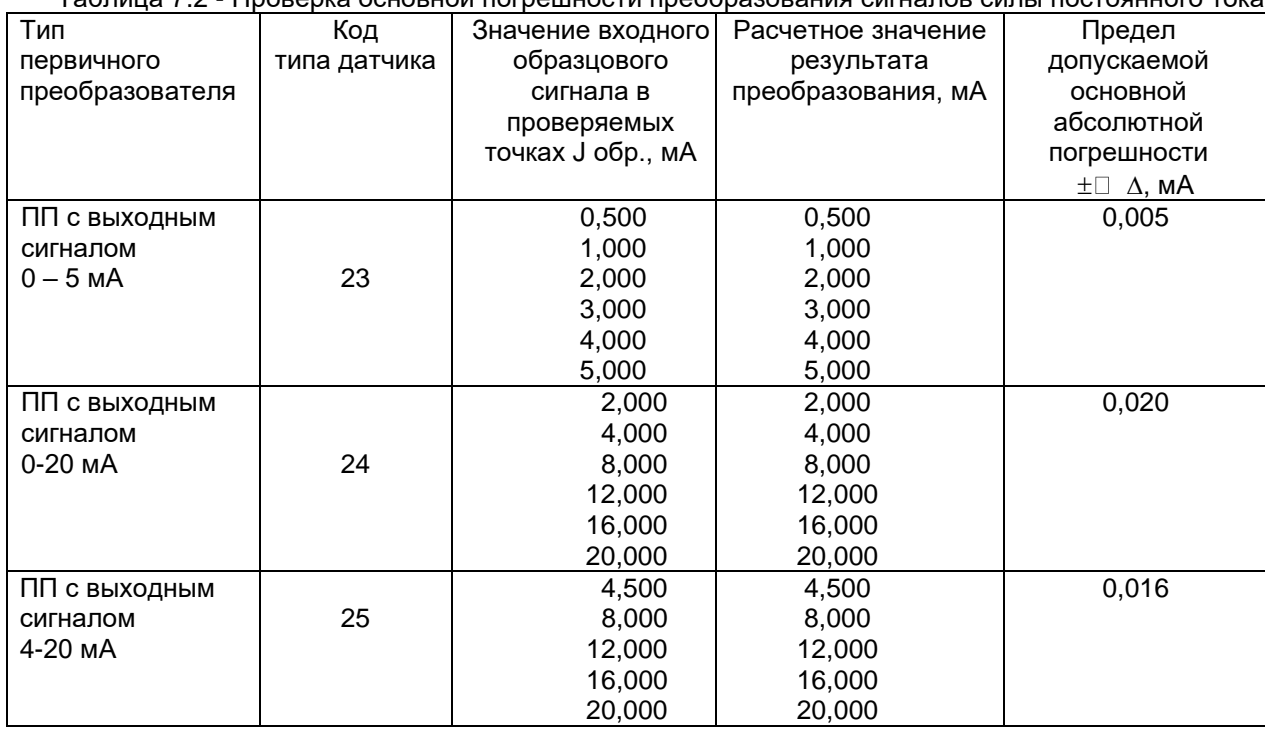

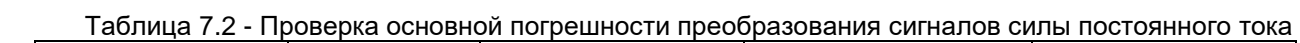

### 7.3.4.2 **Определение основной погрешности прибора при работе с первичными преобразователями с выходными сигналами напряжения постоянного тока**

7.3.4.2.1 Проверку основной погрешности преобразования выходных сигналов преобразователей с выходами по напряжению проводят по схеме рисунка 7.2.

7.3.4.2.2 Перед проверкой прибор необходимо перепрограммировать на соответствующий диапазон входных сигналов используемого датчика.

Задаваемые значения образцового входного сигнала напряжения приведены в таблицах 7.3, 7.4.

7.3.4.2.3 Значение основной погрешности  $(\Delta)$  для каждого значения измеренного выходного сигнала рассчитывают по формуле

 $\Delta$  = U изм.– U обр.

где U обр. – значение образцовой контрольной точки, мВ (В);

U изм - измеренное значение показаний прибора в контрольной точке, мВ(В).

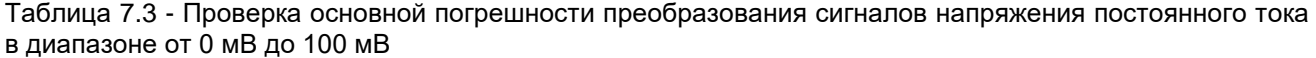

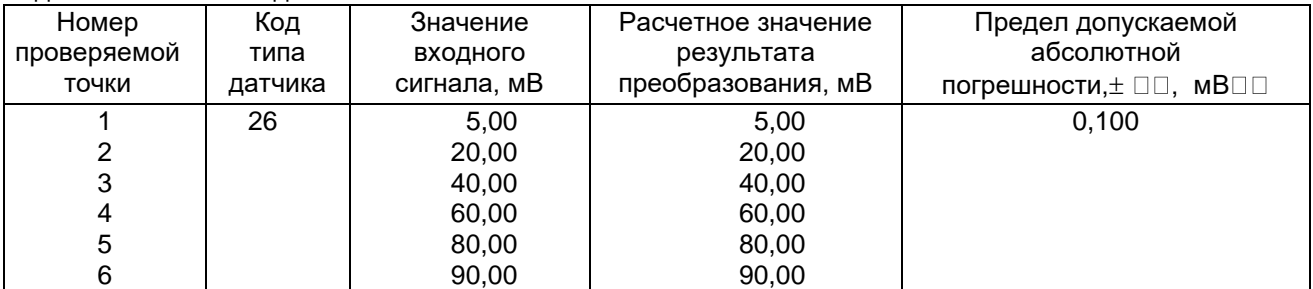

Таблица 7.4 – Проверка основной погрешности преобразования сигналов напряжения постоянного тока в диапазоне от 0 В до 1 В

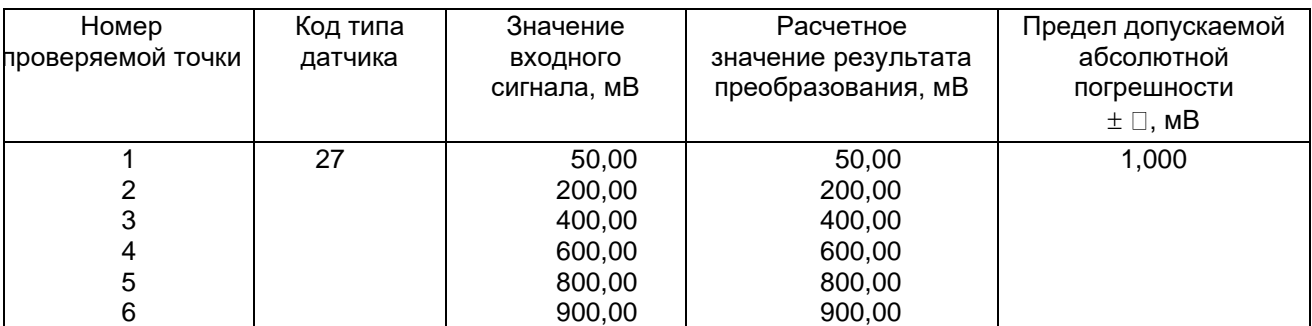

8.3.4.2.4 После определения абсолютной погрешности измерения по п. 8.3.5.2.3 результаты заносят в таблицу, форма которой приведена ниже:

### Таблица - Значения основной приведенной погрешности прибора при работе с первичными преобразователями с выходами по напряжению

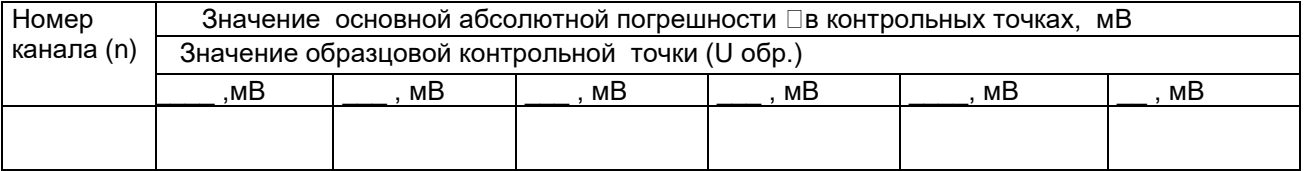

7.3.4.2.5 Если основная абсолютная погрешность превышает приведенную в таблицах 7.3, 7.4, то необходимо провести подстройку параметров калибровки шкалы измерения по 7.3.5.5, а затем выполнить повторно 7.3.5.2.1-7.3.5.2.4.

7.3.4.2.6 Если после выполнения 7.3.5.2.5 основная абсолютная погрешность превышает приведенную в таблицах 7.3, 7.4, то прибор признают непригодным к применению и к дальнейшей поверке не допускают.

### 7.3.4.3 Определение основной погрешности прибора при работе с термоэлектрическими преобразователями

7.3.4.3.1 Проверку основной погрешности преобразования **ВЫХОДНЫХ** сигналов термоэлектрических преобразователей (ТП) проводят по схеме рисунка 7.2 настоящей методики в диапазоне температур, являющимся рабочим для прибора.

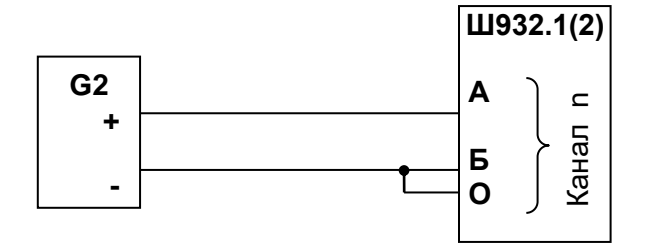

 $G2$  $\sim$ блок питания БП9340/1-36. работающий режиме  $\mathbf{B}$ источника калиброванного напряжения (подключается к поверяемому каналу **n** прибора).

Рисунок 7.2 - Схема поверки прибора со стандартными аналоговыми входами по напряжению и прибора, работающего с термоэлектрическими преобразователями

7.3.4.3.2 Перед проведением поверки с помощью программы «Конфигуратор» (см. 5.6.2) необходимо в меню «Поверка термопар» отключить КХС прибора и в меню «КХС по умолчанию» установить 20 °С.

7.3.4.3.3 В таблице 7.5 приведены значения, задаваемые имитатором входных сигналов с учетом значений э.д.с. свободных концов при 20 °С по ГОСТ Р 8.585-2001.

7.3.4.3.4 Основная погрешность определяется не менее, чем в пяти точках диапазона изменения выходного сигнала.

7.3.4.3.5 Определение основной погрешности измерения температуры при работе с датчиками ТП проводят в выбранных точках диапазона, фиксируя на приборе Ш932.2 результаты показаний по каждому измерительному каналу датчика в режиме измерения.

7.3.4.3.6 Последовательно устанавливая на имитаторе G1 значения входных сигналов в проверяемых точках диапазона, фиксируют результаты преобразования на индикаторах Ш932.2. По показаниям соответствующих каналов снимают значения результата преобразования и регистрируют в протоколе поверки.

7.3.4.3.7 Для каждой проверяемой точки каждого измерительного канала определяют абсолютную погрешность по формуле

$$
\Delta i j = T i j - T p i, \qquad (2)
$$

где i - номер точки диапазона;

і - номер измерительного канала;

Т і і - показание прибора в і-ой точке диапазона і- ого канала, °С;

Т р і - расчетное значение температуры в точке диапазона, °С.

Полученные по формуле 2 значения  $\Delta i$  i не должны превышать значений  $\Delta$ ,  $\square \square$ приведенных в таблице 7.5. Результаты заносят в таблицу, форма которой приведена ниже:

#### Таблица - Значения основной приведенной погрешности прибора при работе с ТП или с ТС

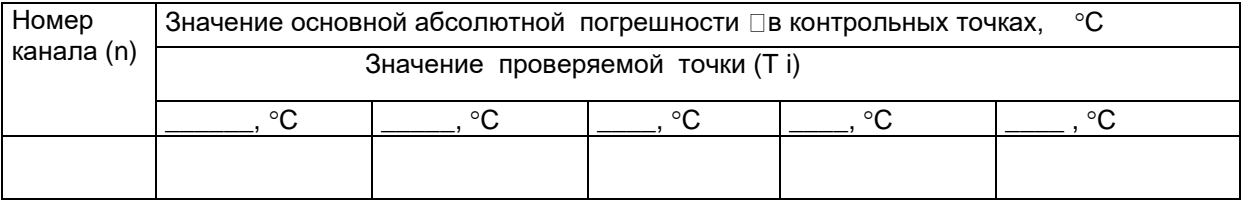

7.3.4.3.8 Если основная погрешность превышает значение, приведенное в таблице 7.5, то необходимо провести подстройку параметров калибровки шкалы измерения по 7.3.5.5, а затем выполнить повторно 7.3.5.3.1-7.3.5.3.8.

Если после этого основная погрешность превышает допустимое значение, то прибор признают непригодным к применению и к дальнейшей поверке не допускают.

#### 7.3.4.4 Определение основной погрешности прибора при работе  $\mathbf c$ термопреобразователями сопротивления

 $7.3.4.4.1.$ Проверку основной погрешности преобразования ВЫХОДНЫХ сигналов термопреобразователей сопротивления (TC) проводят по схеме рисунка 7.3 в диапазоне температур, являющимся рабочим для прибора.

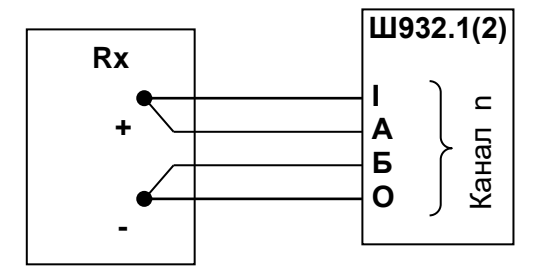

магазин сопротивлений РЗ026,  $Rx$ диапазон изменения сопротивления от 0,01 до 10000 Ом, класс точности 0,01 (подключается к проверяемому каналу n).

Рисунок 7.3 - Схема поверки прибора, работающего с термопреобразователями сопротивления

7.3.4.4.2. Входной сигнал прибора снимают с магазина сопротивлений Rx, являющегося имитатором ТС.

7.3.4.4.3. Основная погрешность определяется не менее, чем в пяти точках диапазона изменения выходного сигнала ( таблица 7.6).

Величину сопротивления Rх устанавливают по таблице 7.6.

Значения T p i соответствуют ГОСТ 6651-2009, немецкому стандарту на термопары DIN 43710.

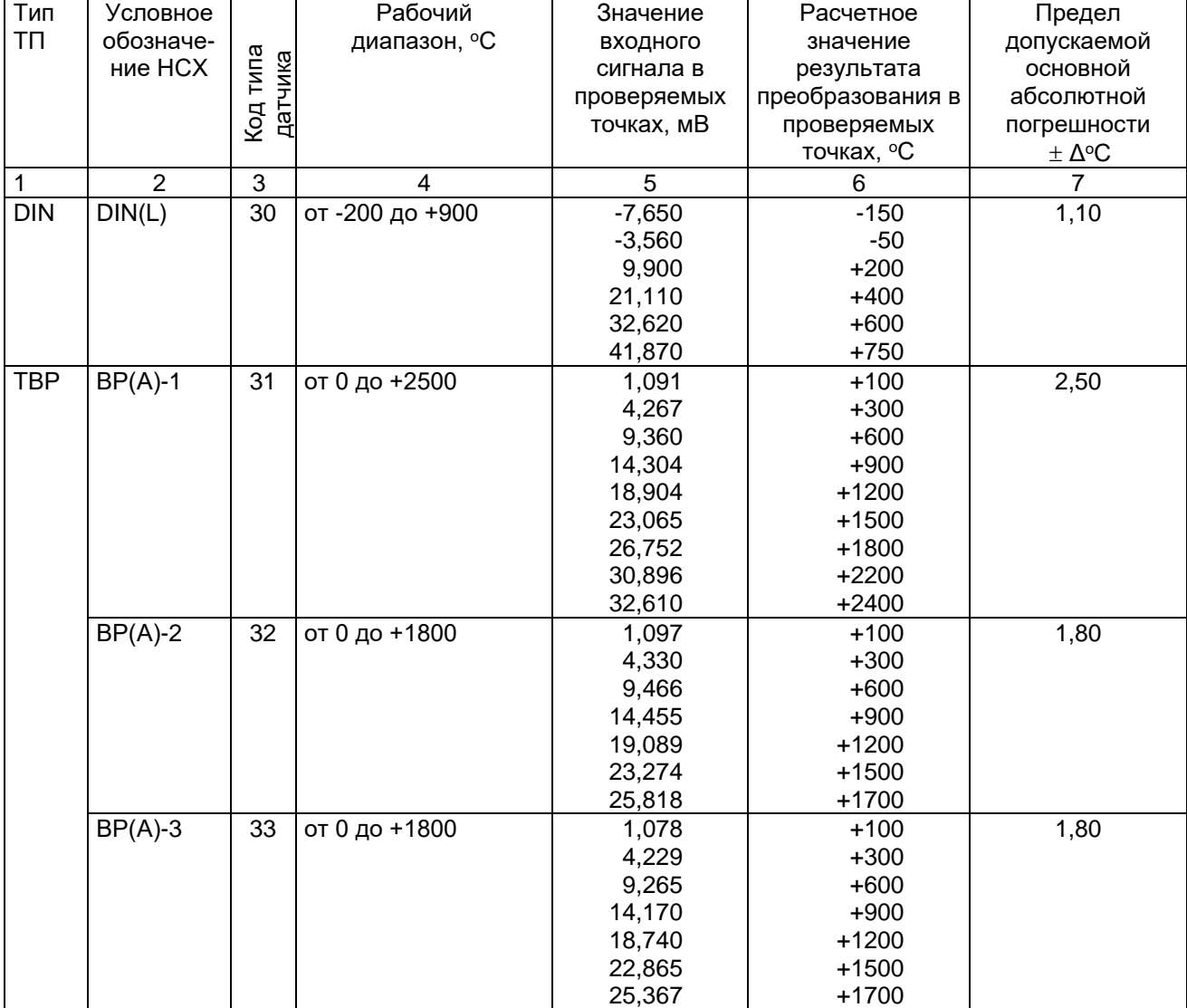

Таблица 7.5 – Проверка основной погрешности преобразования сигналов ТП

### Продолжение таблицы 7.5

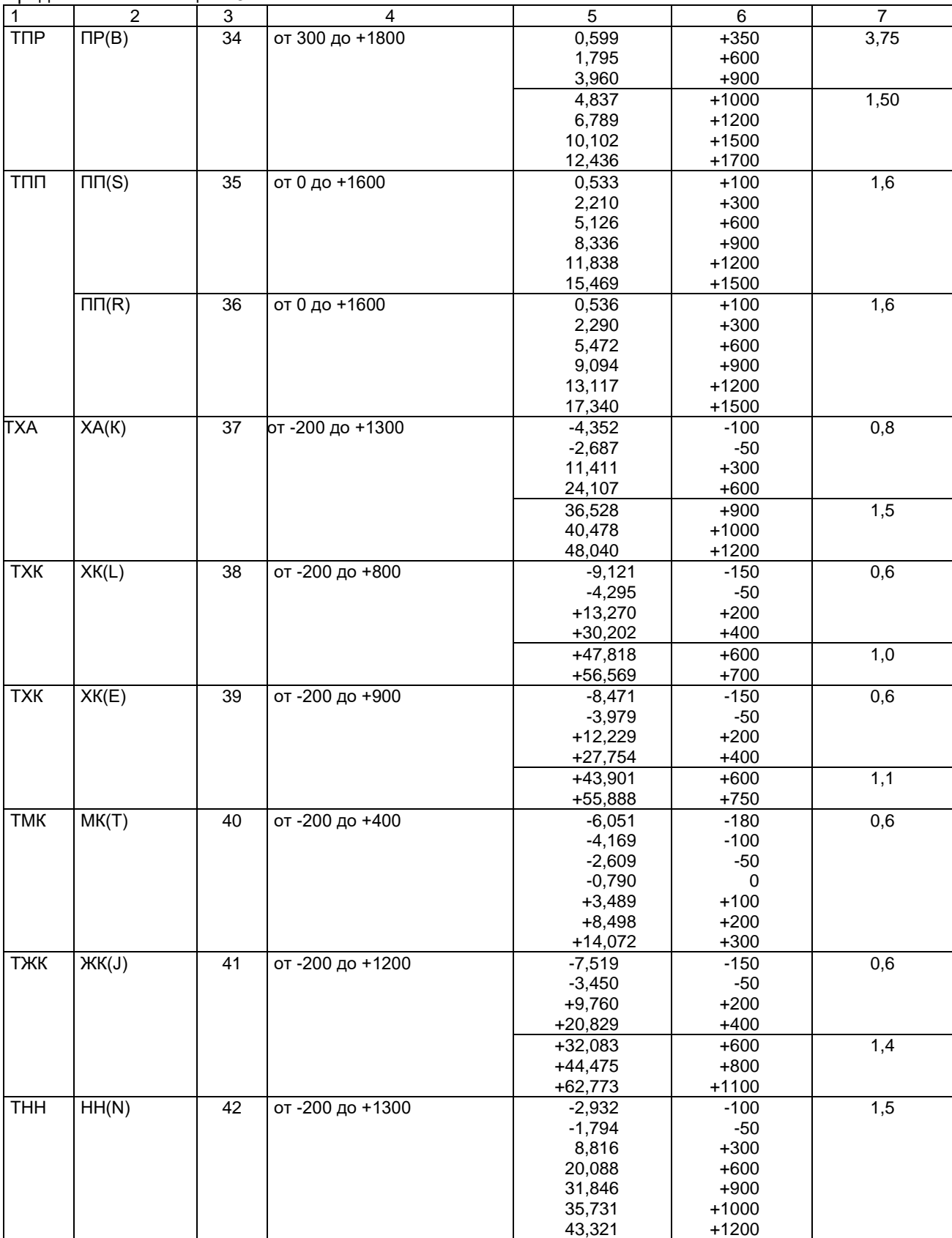

|              |                  |                     |                 | Значение       | Расчетное      | Основная        |
|--------------|------------------|---------------------|-----------------|----------------|----------------|-----------------|
| Тип ТС       | Условное         |                     | Рабочий         | входного       | значение       | абсолютная      |
|              | обозначение      | Код типа<br>датчика | диапазон, °С    | сигнала в      | результата     | погрешность в   |
|              | <b>HCX</b>       |                     |                 | проверяемых    | преобразовани∣ | проверяемых     |
|              |                  |                     |                 | точках,        | я в проверя-   | точках,         |
|              |                  |                     |                 | Rx, Om         | емых точках,   | $\pm \Delta$ °C |
|              |                  |                     |                 |                | Tpi, °C        |                 |
| $\mathbf{1}$ | $\overline{2}$   | 3                   | $\overline{4}$  | $\overline{5}$ | 6              | $\overline{7}$  |
| ТСП          | 100 <sub>U</sub> | 13                  | от -200 до 400  | 38,780         | $-150$         | 0,6             |
|              | (Pt' 100)        |                     |                 | 80,000         | $-50$          |                 |
|              |                  |                     |                 | 119,700        | 50             |                 |
|              |                  |                     |                 | 177,050        | 200            |                 |
|              |                  |                     |                 | 231,780        | 350            |                 |
|              |                  |                     | от -200 до 1100 | 38,780         | $-150$         | 1,2             |
|              |                  |                     |                 | 100,000        | 0              |                 |
|              |                  |                     |                 | 158,230        | 150            |                 |
|              |                  |                     |                 | 231,780        | 350            |                 |
|              |                  |                     |                 | 349,120        | 700            |                 |
|              |                  |                     |                 | 424,170        | 950            |                 |
|              |                  |                     |                 |                |                |                 |
|              |                  |                     | от -100 до 200  | 80,000         | $-50$          | 0,3             |
|              |                  |                     |                 | 100,000        | 0              |                 |
|              |                  |                     |                 | 119,700        | 50             |                 |
|              |                  |                     |                 | 139,110        | 100            |                 |
|              |                  |                     |                 | 158,230        | 150            |                 |
|              |                  |                     |                 |                |                |                 |
|              | 50 <sub>1</sub>  | 14                  | от -200 до 400  | 19,390         | $-150$         | 0,6             |
|              | (Pt' 50)         |                     |                 | 40,000         | $-50$          |                 |
|              |                  |                     |                 | 59,850         | 50             |                 |
|              |                  |                     |                 | 88,525         | 200            |                 |
|              |                  |                     |                 | 115,890        | 350            |                 |
|              |                  |                     |                 |                |                |                 |
|              |                  |                     | от -200 до 1100 | 19,390         | $-150$         | 1,2             |
|              |                  |                     |                 | 50,000         | 0              |                 |
|              |                  |                     |                 | 79,115         | 150            |                 |
|              |                  |                     |                 | 115,890        | 350            |                 |
|              |                  |                     |                 | 174,560        | 700            |                 |
|              |                  |                     |                 | 212,085        | 950            |                 |
|              |                  |                     | от -100 до 200  | 40,000         | $-50$          | 0,3             |
|              |                  |                     |                 | 50,000         | 0              |                 |
|              |                  |                     |                 | 59,850         | 50             |                 |
|              |                  |                     |                 | 69,555         | 100            |                 |
|              |                  |                     |                 | 79,115         | 150            |                 |
|              |                  |                     |                 |                |                |                 |
|              |                  |                     |                 |                |                |                 |

Таблица 7.6 - Проверка основной погрешности преобразования сигналов ТС

Продолжение таблицы 7.6

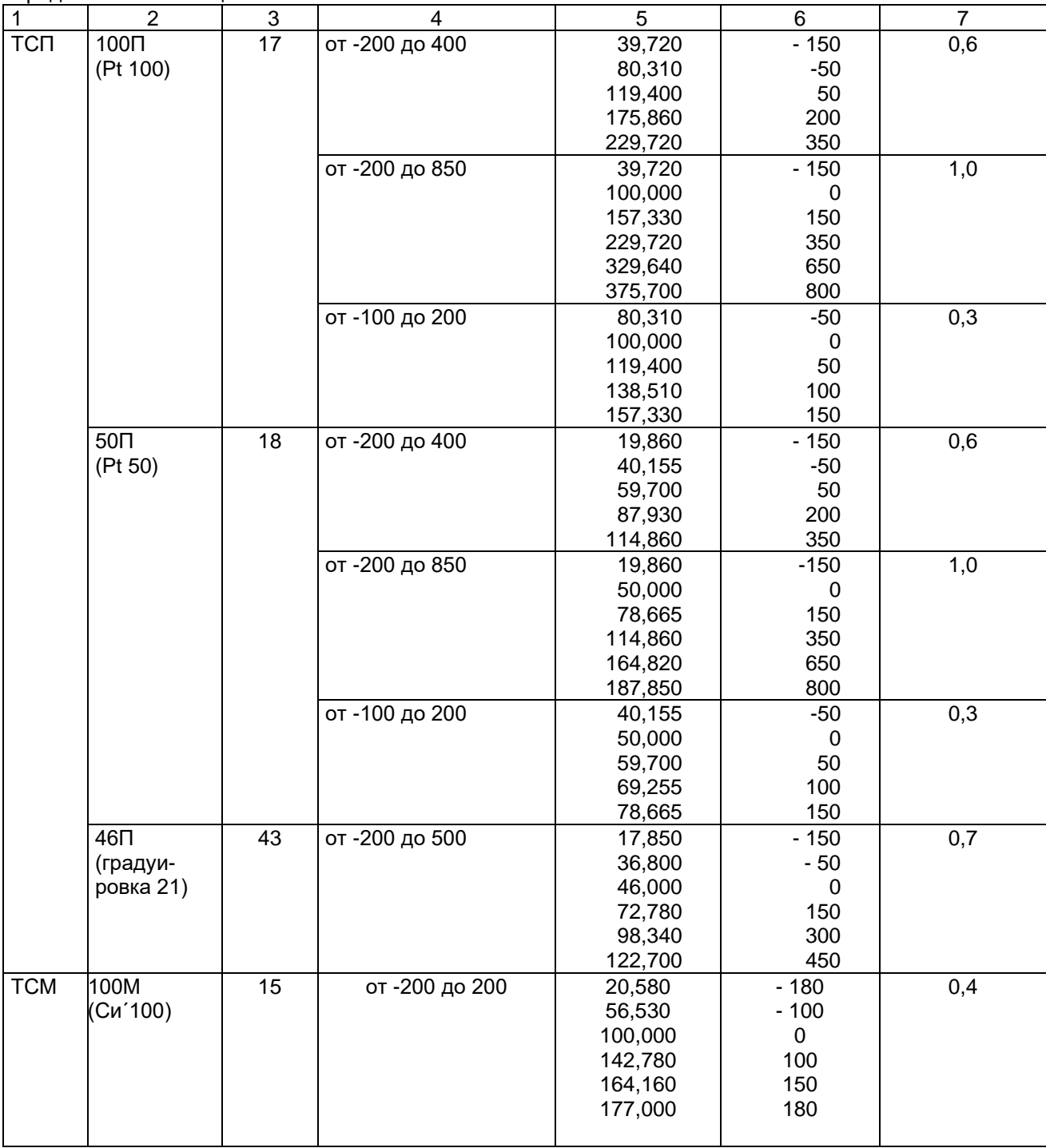

| 1          | $\overline{2}$ | 3  | 4              | 5       | 6           | $\overline{7}$ |
|------------|----------------|----|----------------|---------|-------------|----------------|
| <b>TCM</b> | 50M            | 16 | от -200 до 200 | 10,290  | $-180$      | 0,4            |
|            | (Cи' 50)       |    |                | 28,265  | $-100$      |                |
|            |                |    |                | 50,000  | 0           |                |
|            |                |    |                | 71,390  | 100         |                |
|            |                |    |                | 82,080  | 150         |                |
|            |                |    |                | 88,500  | 180         |                |
|            | 100M           | 21 | от -50 до 200  | 87,220  | $-30$       | 0,4            |
|            | (Си 100)       |    |                | 100,000 | 0           |                |
|            |                |    |                | 121,310 | 50          |                |
|            |                |    |                | 142,620 | 100         |                |
|            |                |    |                | 163,920 | 150         |                |
|            |                |    |                | 176,710 | 180         |                |
|            | 50M            | 22 | от -50 до 200  | 43,610  | $-30$       | 0,4            |
|            | (Cn 50)        |    |                | 50,000  | $\mathbf 0$ |                |
|            |                |    |                | 60,655  | 50          |                |
|            |                |    |                | 71,310  | 100         |                |
|            |                |    |                | 81,960  | 150         |                |
|            |                |    |                | 88,355  | 180         |                |
|            | 53M            | 19 | от -50 до 180  | 43,970  | $-40$       | 0,8            |
|            | (градуи-       |    |                | 48,480  | $-20$       |                |
|            | ровка 23)      |    |                | 53,000  | $\mathbf 0$ |                |
|            |                |    |                | 64,290  | 50          |                |
|            |                |    |                | 75,580  | 100         |                |
|            |                |    |                | 86,870  | 150         |                |
| <b>TCH</b> | 100H           | 20 | от -60 до 180  | 79,100  | $-40$       | 0,6            |
|            |                |    |                | 89,280  | $-20$       |                |
|            |                |    |                | 100,000 | 0           |                |
|            |                |    |                | 129,170 | 50          |                |
|            |                |    |                | 161,720 | 100         |                |
|            |                |    |                | 198,680 | 150         |                |

Продолжение таблицы 7.6

7.3.544.4 Для каждой проверяемой точки каждого измерительного канала определяют абсолютную погрешность по формуле 2.

Основная абсолютная погрешность в любой проверяемой точке не должна превышать приведенную в таблице 7.6.

7.3.4.4.5 Если основная абсолютная погрешность превышает допустимое значение, то необходимо провести подстройку параметров калибровки шкалы измерения по 7.3.5.5, а затем выполнить повторно 7.3.5.4.1-7.3.5.4.4.

Если после этого основная абсолютная погрешность превышает допустимое значение, то прибор признают непригодным к применению и к дальнейшей поверке не допускают.

7.3.4.4.6 Поверка аналоговых выходов производится в дистанционном режиме работы. При помощи Конфигуратора задаются тип аналогового выхода и дистанционное значение; измеряется выходной аналоговый сигнал, результаты заносятся в таблицу 8:

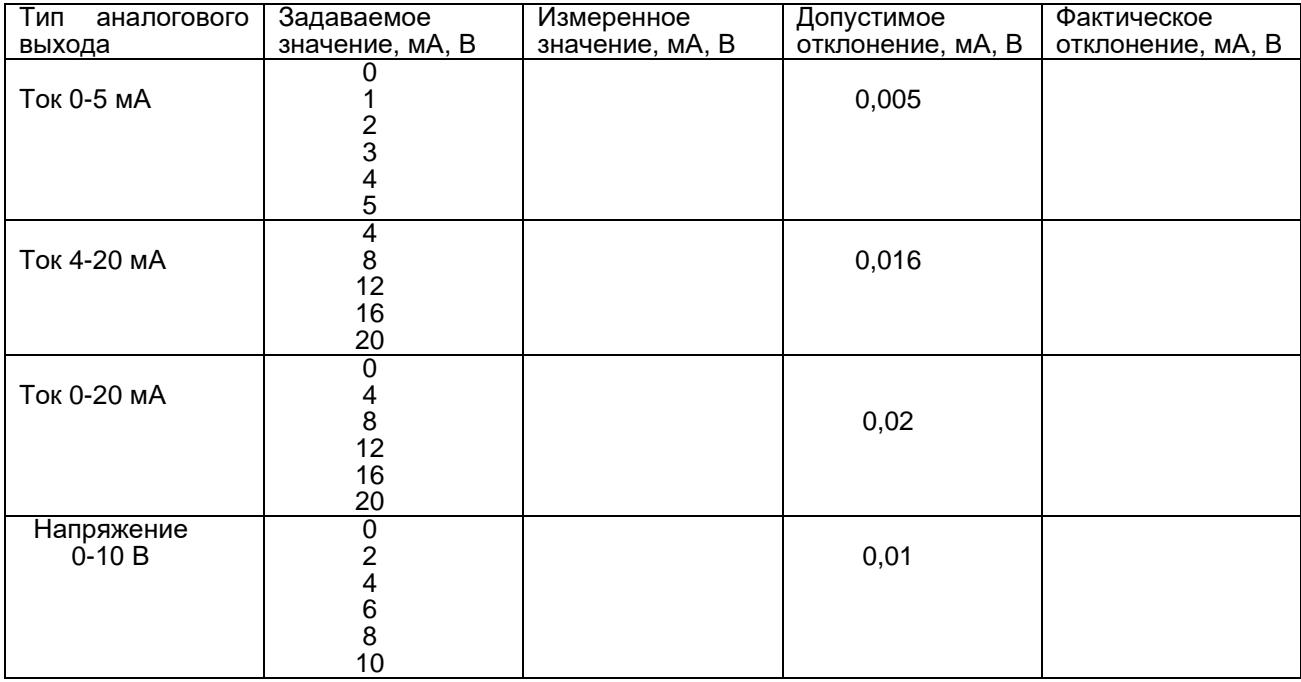

Таблица 8 – Проверка основной погрешности аналоговых выходов

### 7.3.4.5 **Подстройка параметров калибровки шкалы измерения**

Подстройка параметров калибровки шкалы измерения прибора выполняется согласно 7.4 «КАЛИБРОВКА» настоящего РЭ.

### **7.3.5 Оформление результатов поверки**

7.3.5.1 Положительные результаты поверки оформляют свидетельством о поверке и клеймением прибора в местах, предназначенных для клеймения, оттиском круглого клейма на сургуче (или мастике). **Положительные результаты первичной поверки оформляют дополнительно записью в формуляре с датой поверки; при этом запись удостоверяют оттиском клейма.**

7.3.5.2 При отрицательных результатах поверки прибор бракуют, о чем делается соответствующая запись в формуляре, аннулируют свидетельство, гасят клеймо и выдают извещение о непригодности с указанием причин.

### **7.4 Калибровка прибора**

Первоначальная калибровка прибора проводится на заводе - изготовителе. В процессе эксплуатации калибровка проводится в случае, если при метрологической поверке погрешность прибора окажется на границе или выше допускаемой. Калибровка реализуется программным способом без схемных регулировочных элементов. Для того, чтобы в Конфигураторе появилась возможность калибровки, необходимо выполнить ряд действий:

- открыть пункт меню Конфигуратора «Действия»;
- кликнуть курсором манипулятора «мышь» по пункту «Сервисный режим\*».
- В результате в конфигураторе появятся три дополнительных пункта:
- доступ к калибровке прибора;
- калибровка каналов измерения;
- калибровка аналоговых выходов.

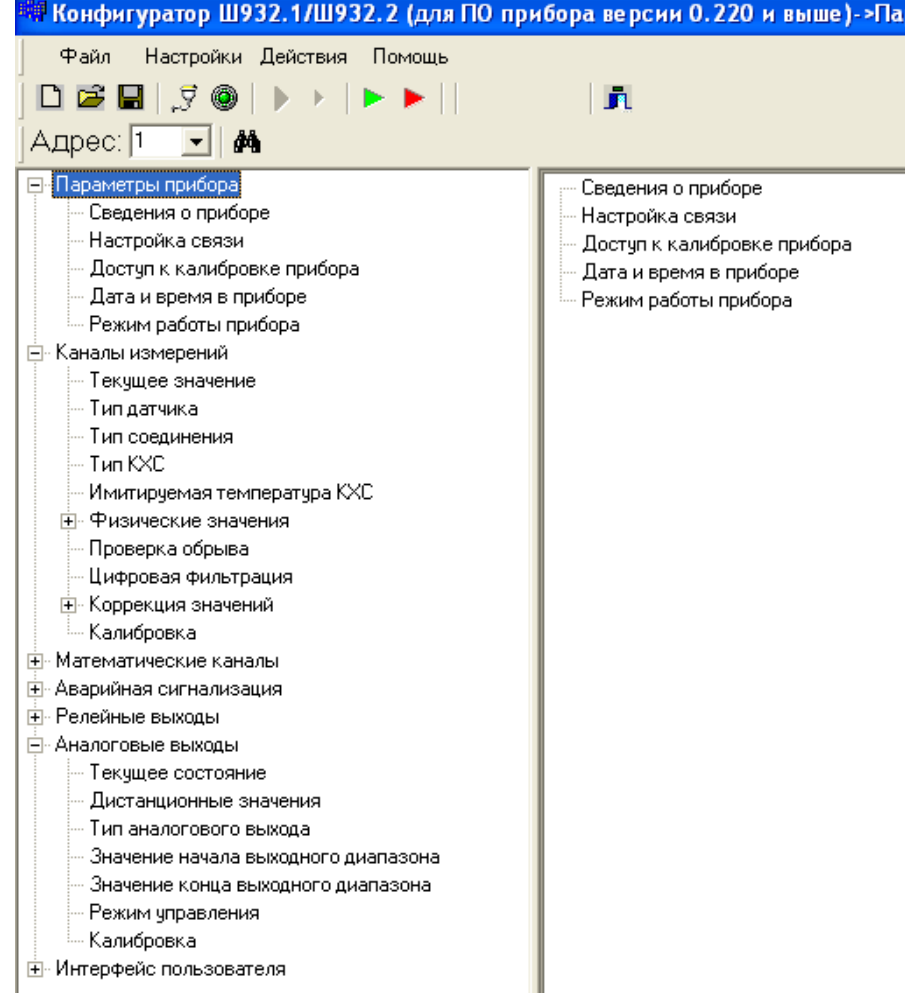

Для получения доступа к калибровке необходимо ввести четырехзначный пароль\*\*. Пароли приборов Ш932.1 и Ш932.2 разные. Если введен неверный пароль – появится окно «Пароль не верный!». Если введен правильный пароль – появится окно «Пароль верный!». Пока не введен верный пароль – некоторый функционал Конфигуратора, предназначенный для калибровки, будет скрыт от пользователя.

(\*удерживая нажатой клавишу Shift)

<sup>(\*\*</sup> Пароль прибора Ш932.1 – 1799, пароль прибора Ш932.2 – 1814)

### **7.4.1 Калибровка аналоговых входов.**

Количество подаваемых эталонных значений выбрано так, чтобы проверить и прокалибровать все имеющиеся в приборе эталоны.

Для калибровки нужно использовать именно те приборы - эталоны напряжения, сопротивления и тока, которые будут использованы для метрологической поверки, либо аналогичные приборы более высокого класса точности.

#### **Необходимо помнить**, что:

- калибровку максимума шкалы термопары имеет смысл выполнять только, если откалиброван ноль шкалы термопары;

- калибровку максимума шкалы термосопротивления 4-х проводки – только, если откалиброван ноль его шкалы;

- калибровку ноля третьего провода термосопротивления 3-х проводки – только, если откалиброваны ноль и максимум его шкалы;

- калибровку тока имеет смысл выполнять только, если откалиброваны ноль и максимум шкалы термопары**.**

После каждой калибровки поверитель должен занести в формуляр прибора дату и время и заверить запись своей подписью и печатью.

**Если доступ к калибровке в результате небрежности потребителя получит случайный человек, и при этом он раскалибрует прибор, то на предприятии-изготовителе есть возможность узнать о несанкционированной калибровке (существует внутренний архив калибровок). Физически сломать прибор неправильной калибровкой нельзя, если прибор был раскалиброван – нужно просто откалибровать его заново. Раскалиброванный прибор не является гарантийным случаем, расходы по пересылке и перекалибровке несет потребитель!**

### **1. Калибровка термопары**

Для калибровки необходимо подключить к выбранному каналу калибратор постоянных напряжений, например, СА-70.

Для этого канала необходимо выбрать тип датчика 3 ( Про ТП1):

.<br>№ Конфигуратор Ш932.1/Ш932.2 (для ПО прибора версии 0.220 и выше)->Каналы измерений->Тип датчика

Файл Настройки Действия Помощь 

$$
\mathbf{a} \in \mathbf{R}
$$

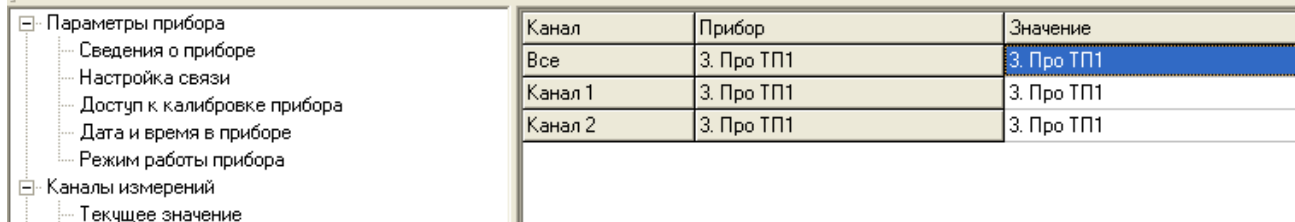

│ │ ∴ Типдатчика

Адрес: 1 - 14

Данная калибровка проводится по одному (любому) каналу и является общей для обоих каналов измерения.

#### **Калибровка ноля термопары**

На калибраторе установить 0.000 мВ.

Убедиться, что сигнал подан и воспринят прибором правильно, т.е. в течение примерно 5 с показания прибора на выбранном канале примерно соответствует поданному значению (\*см примечание ниже), и выполнить калибровку нажав кнопку «**Калибровать**»:

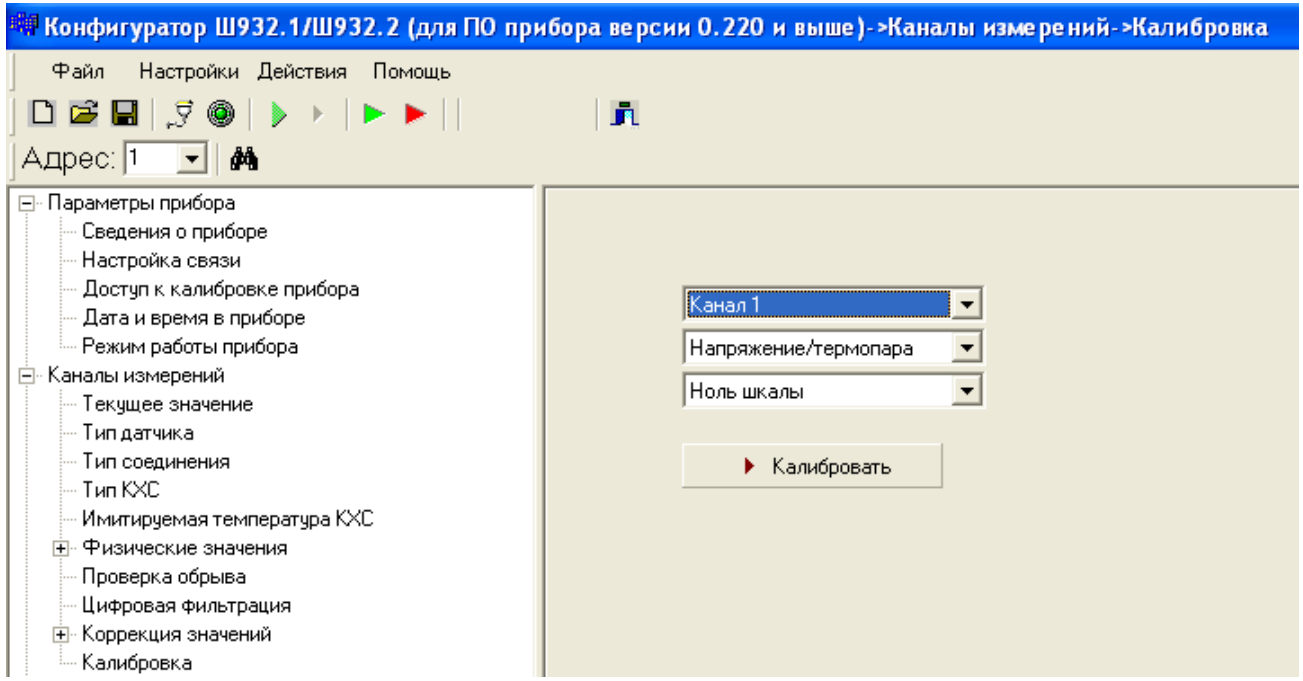

**\*ПРИМЕЧАНИЕ:** Значительная разница между поданным и отображаемым значением может быть вызвана ошибкой при подключении эталонного значения, неисправностью прибора, или ошибкой оператора при предыдущей калибровке (например, команда «**Калибровать**» была нажата при неверно поданном эталоне). Для устранения ошибки предыдущей калибровки нужно проверить правильность подключения и установки эталона, небольшим изменением поданного эталона убедиться в том, что прибор реагирует на это изменение, выставить эталон, выполнить калибровку и вновь, изменяя эталон, убедиться, что показания прибора соответствуют эталону.

### **Калибровка максимума термопары**

На калибраторе устанавливается 19.500 мВ.

Необходимо провести калибровку по данному параметру, действуя аналогично калибровке ноля.

卿 Конфигуратор Ш932.1/Ш932.2 (для ПО прибора версии 0.220 и выше)->Каналы измерений->Калибровка

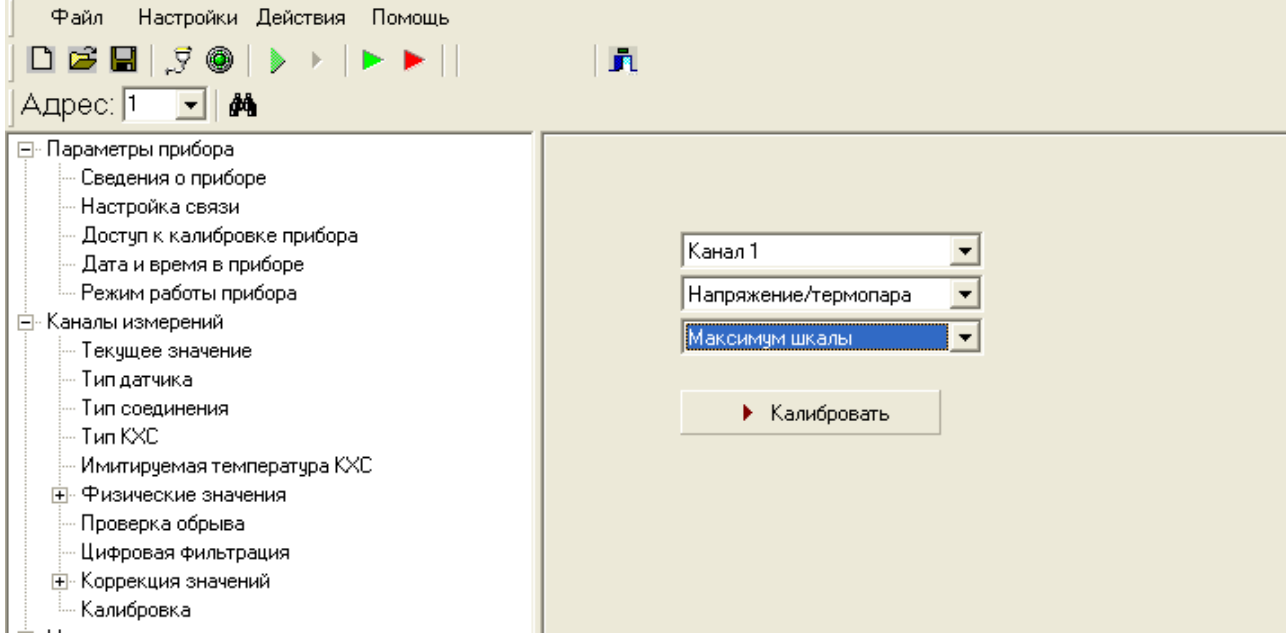

### **2. Калибровка тока**

Данная калибровка проводится по каждому каналу в отдельности.

Для калибровки необходимо подключить к выбранному каналу калибратор токов.

По этому каналу из меню настройки каналов необходимо выбрать тип датчика 23( 0-5 мА):

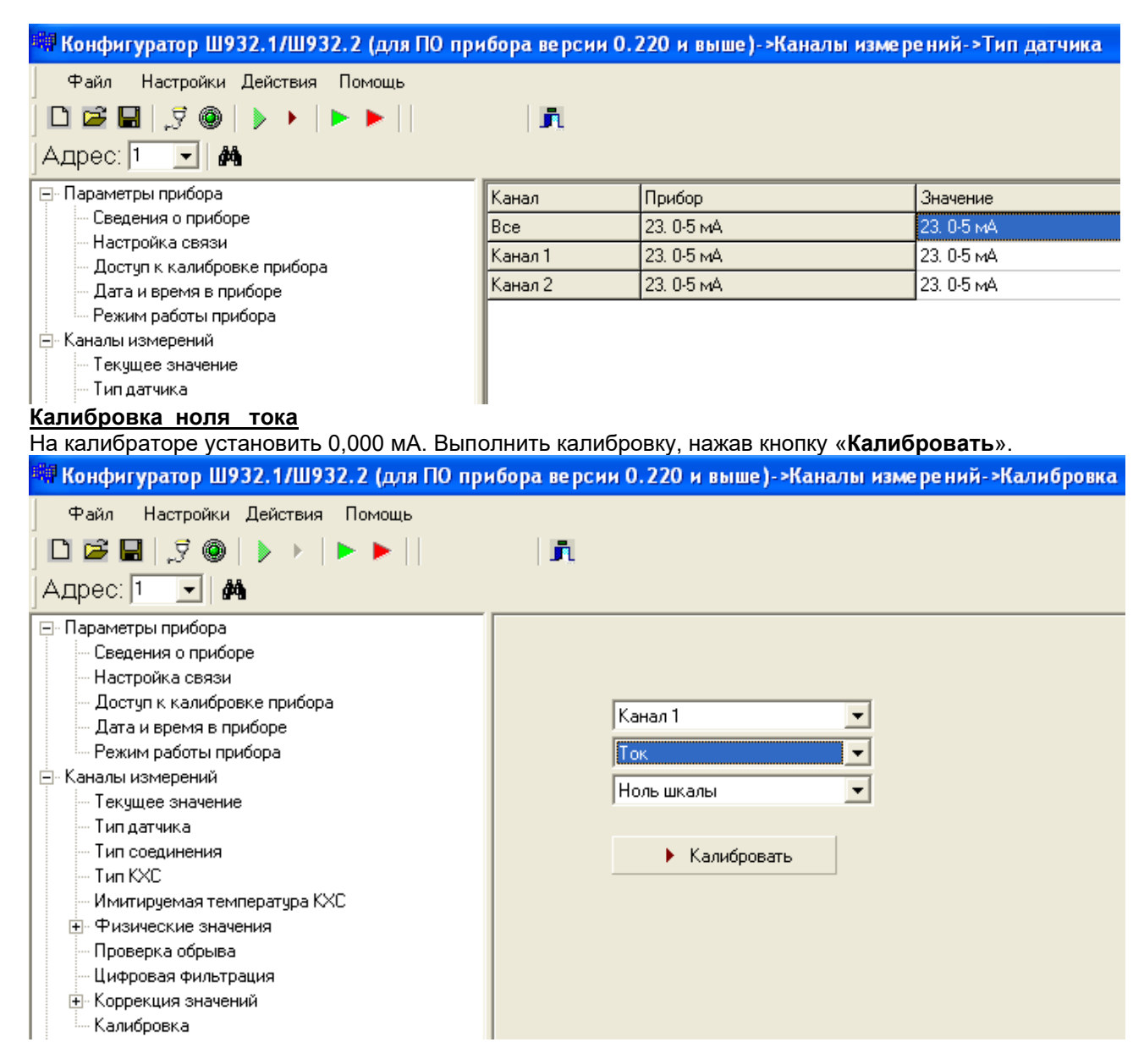

### **Калибровка максимума тока**

На калибраторе устанавливается 5.000 мА.

Выполнить калибровку, нажав кнопку «**Калибровать**».

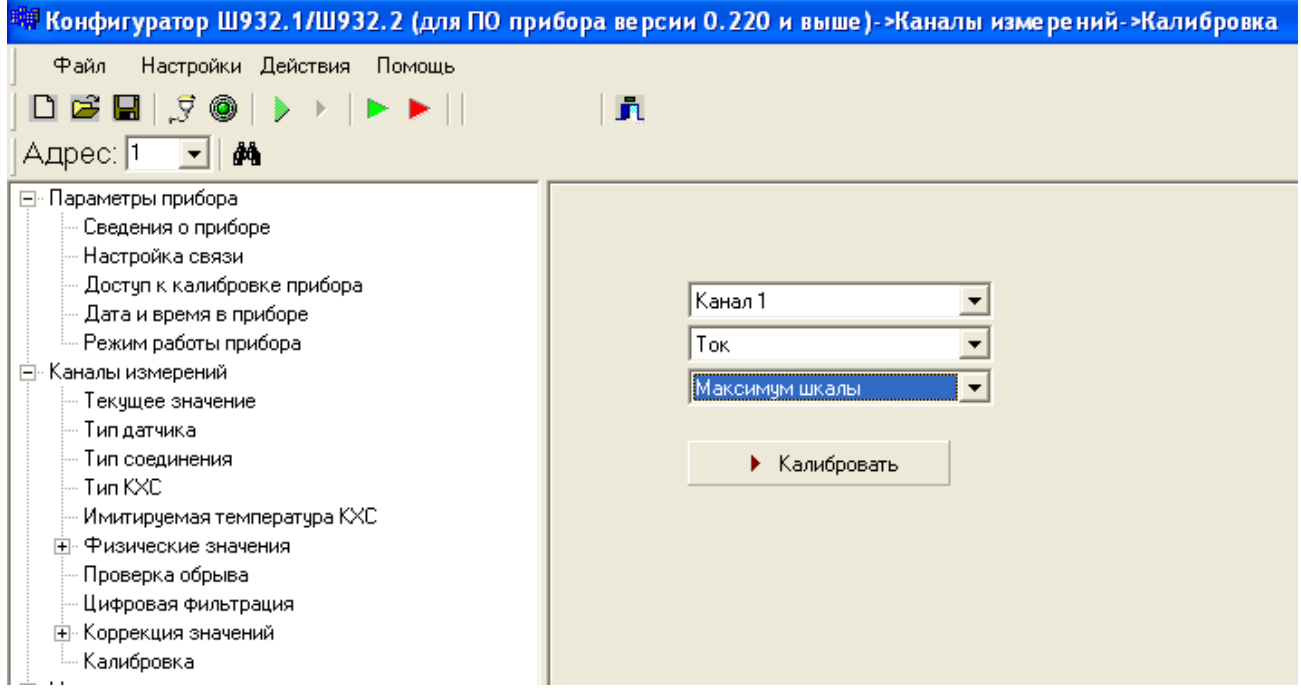

#### **3. Калибровка термосопротивлений, 4-х провод.**

Данная калибровка проводится по одному (любому) каналу и является общей для всех каналов измерения.

Для калибровки необходимо подключить к выбранному каналу магазин сопротивлений. По этому каналу из меню настройки каналов необходимо выбрать тип датчика 12 (Про R2).

.<br><mark>• Конфигуратор Ш932.1/Ш932.2 (для ПО прибора версии 0.220 и выше)->Каналы измерений->Тип датчика</mark>

Файл Настройки Действия Помощь 

 $\overline{\phantom{a}}$   $\overline{\phantom{a}}$ 

Текущее значение Тип датчика

Адрес: 1

**n** 

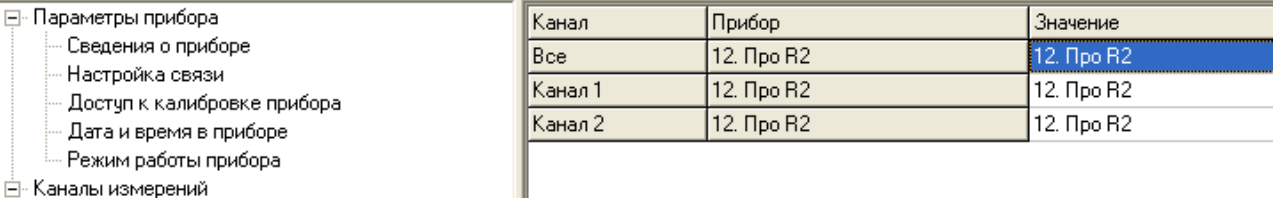

Тип соединения по данному каналу выбрать " Четырехпроводка". <sup>湖</sup> Конфигуратор Ш932.1/Ш932.2 (для ПО прибора версии 0.220 и выше)->Каналы измерений->Тип соединения . Файл — Настройки Действия Помощь  $\begin{array}{c|c|c|c|c|c} \hline \textbf{D} & \textbf{B} & \textbf{B} & \textbf{J} & \textbf{B} & \textbf{B} & \textbf{$ l n Адрес:  $\sqrt{1}$  $\overline{ }$   $\overline{ }$   $\overline{ }$   $\overline{ }$   $\overline{ }$   $\overline{ }$ ⊟- Параметры прибора **Канал** Прибор Значение Сведения о приборе 0. Трехпроводка **Bce** 1. Четырехпроводка Настройка связи Канал 1 1. Четырехпроводка 0. Трехпроводка Доступ к калибровке прибора Канал 2 1. Четырехпроводка 0. Трехпроводка Дата и время в приборе Режим работы прибора ∄- Каналы измерений - Текчщее значение Тип датчика Тип соединения Тип **KXC Калибровка ноля**  На магазине сопротивлений установить 0 Ом. Выполнить калибровку, действуя аналогично предыдущим пунктам. <sup>端</sup> Конфигуратор Ш932.1/Ш932.2 (для ПО прибора версии 0.220 и выше)->Каналы измерений->Калибровка. Файл Настройки Действия Помощь  $\Box \boxtimes \boxplus | \Box \textcircled{\tiny{\textcircled{\tiny 2}}} | \Box \vdash \textcolor{red}{\blacktriangleright} \bot | \blacktriangleright \blacktriangleright$ n Адрес: 1 **D** ⊟- Параметры прибора Сведения о приборе Настройка связи Доступ к калибровке прибора Канал 1  $\overline{\phantom{0}}$ Дата и время в приборе Режим работы прибора Сопротивление, 4-х провод.  $\overline{\phantom{0}}$ **⊡- Каналы измерений** Ноль шкалы  $\overline{\phantom{a}}$ Текущее значение Типдатчика - Тип соединения • Калибровать - Тип КXС «Имитируемая температура КХС **E**- Физические значения Проверка обрыва Цифровая фильтрация Е- Коррекция значений Калибровка **Калибровка максимума**

На магазине сопротивлений устанавливается 100 Ом.

Выполнить калибровку, действуя аналогично предыдущим пунктам.

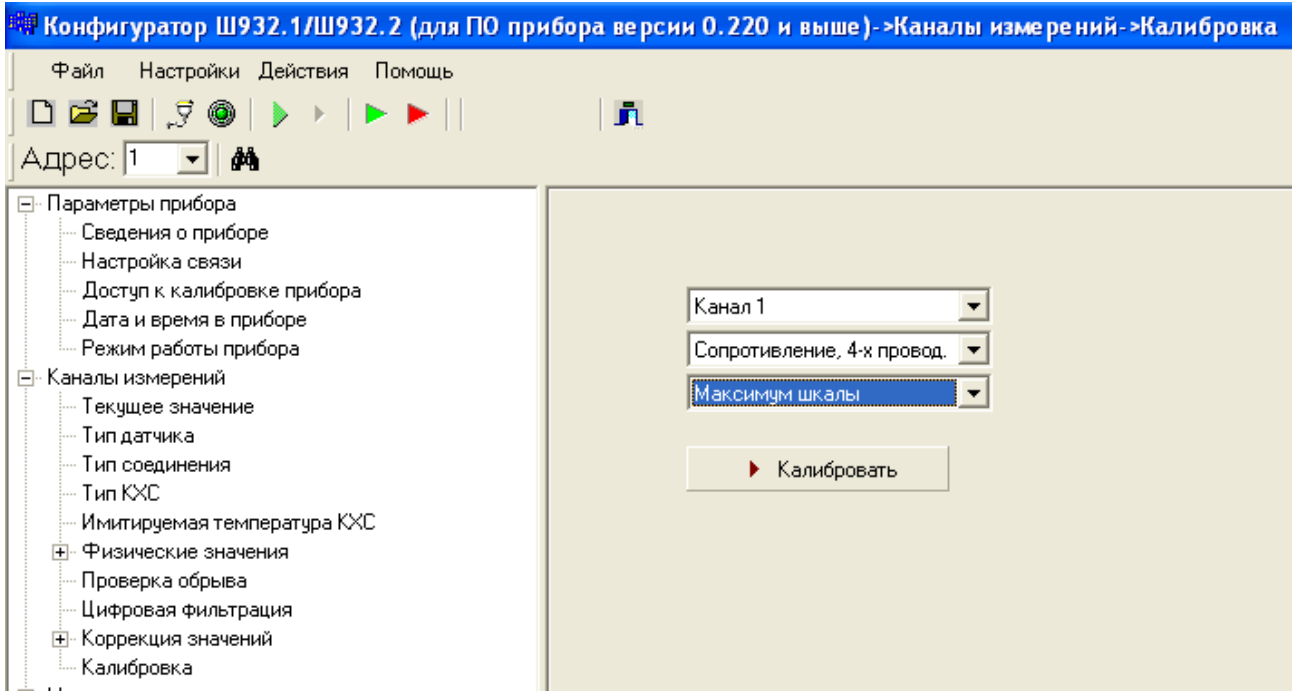

### **4. Калибровка термосопротивлений, 3-х провод.**

Данная калибровка проводится по одному (любому) каналу и является общей для всех каналов измерения. Калибровка нуля трехпроводки позволяет учесть неодинаковость проводов трехпроводки, поэтому, если к обоим каналам Ш932.2 подключены термометры сопротивления по трехпроводке, то длина и диаметр проводов должны быть одинаковы (идентичны для обоих датчиков).

Для калибровки необходимо подключить к выбранному каналу магазин сопротивлений.

Для **ТС3** реализована калибровка только нуля шкалы измерения - 0 Ом. Калибровку максимума шкалы выполнять не требуется.

По этому каналу из меню настройки каналов необходимо выбрать тип датчика 12 (Про R2).

Тип соединения по данному каналу выбрать "Трехпроводка".

#### **ВНИМАНИЕ:**

*Если калибровка была произведена, не соблюдая алгоритм, приведенный в настоящем РЭ, то прибор будет работать не правильно.* При калибровке надо внимательно следить за устанавливаемыми на калибраторе/магазине эталонами, а также контролировать выполнение пунктов калибровки по результатам на цифровом индикаторе прибора. Если ошибка при калибровке обнаружена тут же – можно повторить только эту калибровку. Если ошибка была обнаружена на предыдущем этапе – необходимо повторить предыдущий этап.

Последовательность калибровки должна быть такой:

- ноль напряжения;

- максимум напряжения;
- ноль тока;
- максимум тока (повторить ноль тока/максимум тока для всех каналов);
- ноль сопротивления по четырехпроводке;
- максимум сопротивления по четырехпроводке;
- ноль сопротивления по трехпроводке.

### **7.4.2 Калибровка аналоговых выходов**

Калибровка проводится для того типа аналогового выхода (**Ток 0-5 мА**; **Ток 0-20 мА**; **Ток 4-20 мА**; **Напряжение 0-10 В**), который установлен в подменю «**Тип аналогового выхода**»:

Калибровка аналогового выхода заключается в определении и записи в прибор корректирующих значений около начала и конца диапазона аналогового выхода. Процедура калибровки проводится для каждого аналогового выхода прибора (Ш932.2) и для каждого типа выходного сигнала в отдельности. Калибровка производится удаленно с использованием программы «Конфигуратор» и высокоточного прибора (калибратора) для измерений соответствующих величин.

#### *Процедура калибровки:*

1. Задать тип аналогового выхода, например 0 – 5 мА

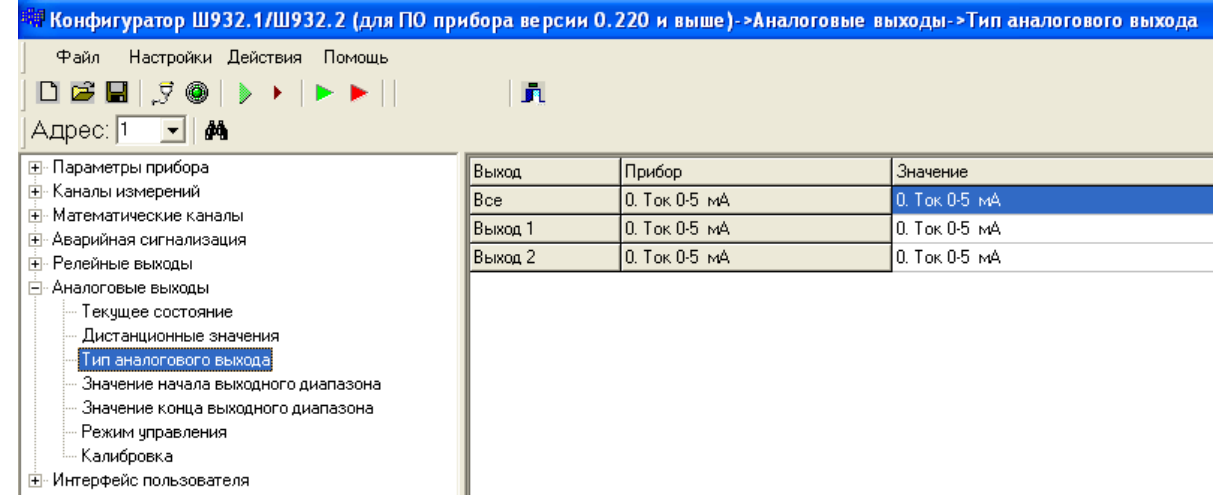

2. Задать режим управления «**Калибровка минимума**».

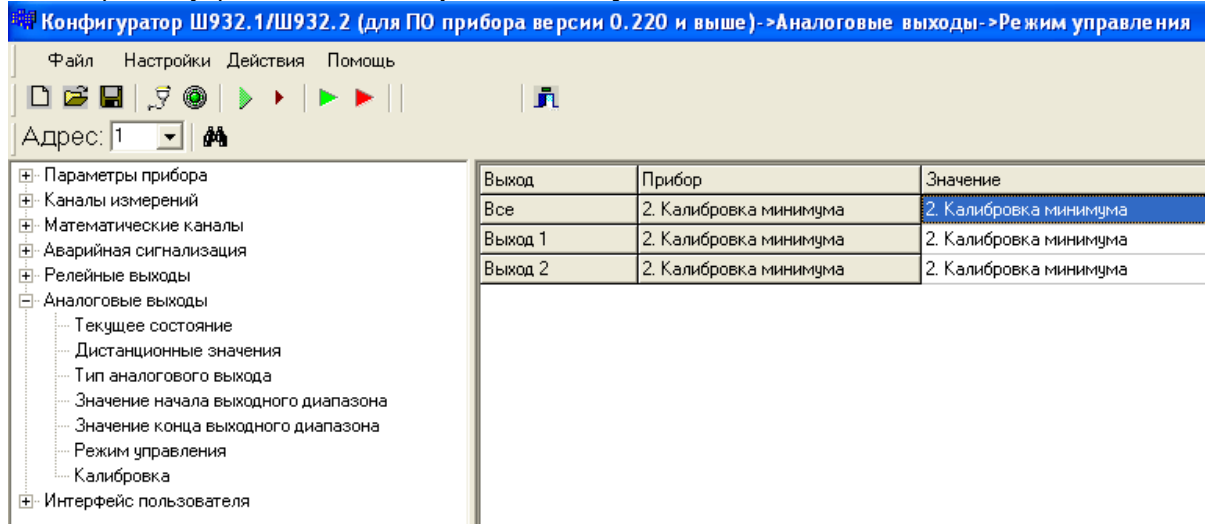

3. Калибровка максимума

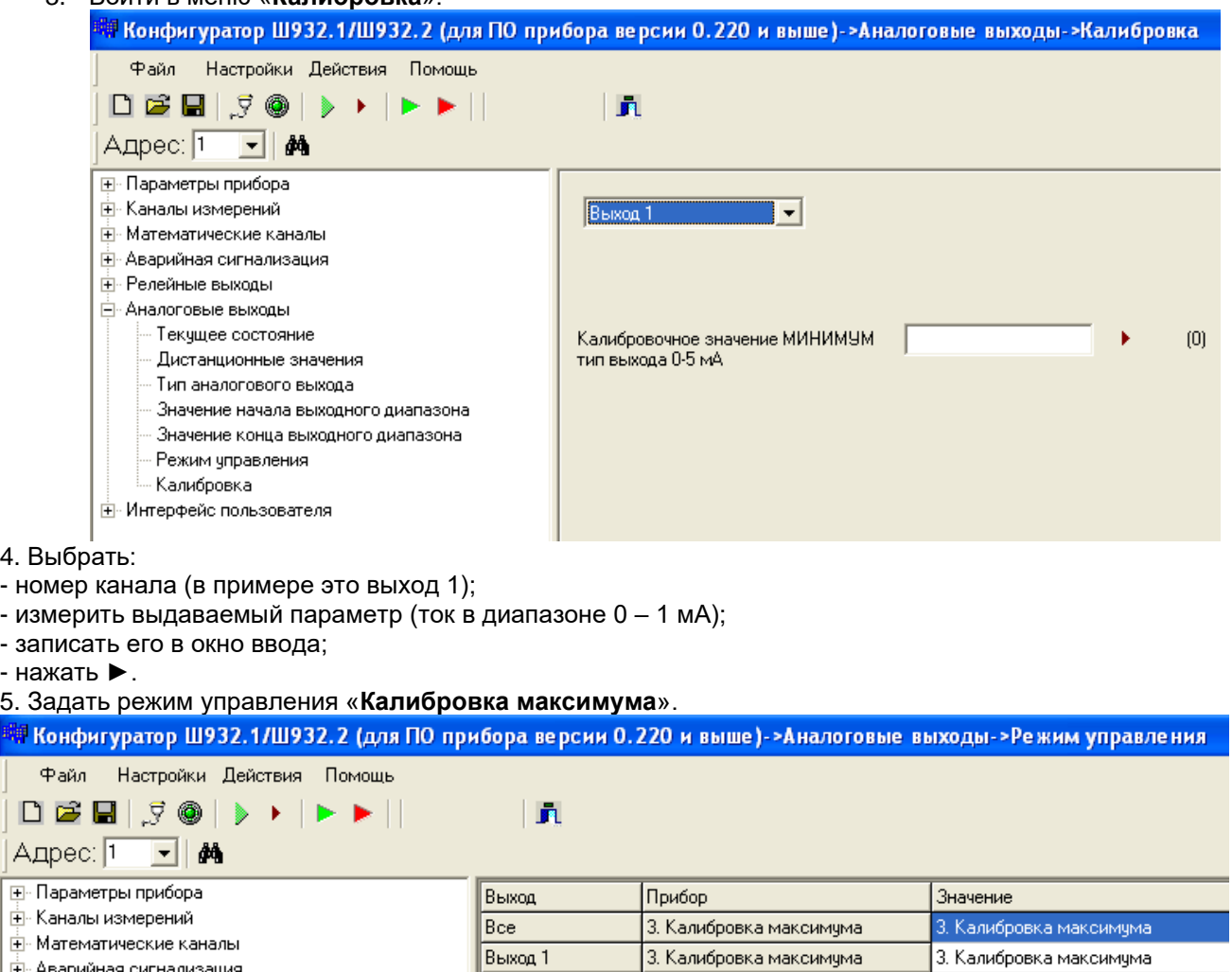

Выход 2

3. Калибровка максимума

### 3. Войти в меню «**Калибровка**».

<u>≑</u> Аварийная сигнализация

Режим управления - Калибровка ∄-Интерфейс пользователя

Значение начала выходного диапазона Значение конца выходного диапазона

∄- Релейные выходы **Е. Аналоговые выходы** – Текущее состояние - Дистанционные значения Типаналогового выхода

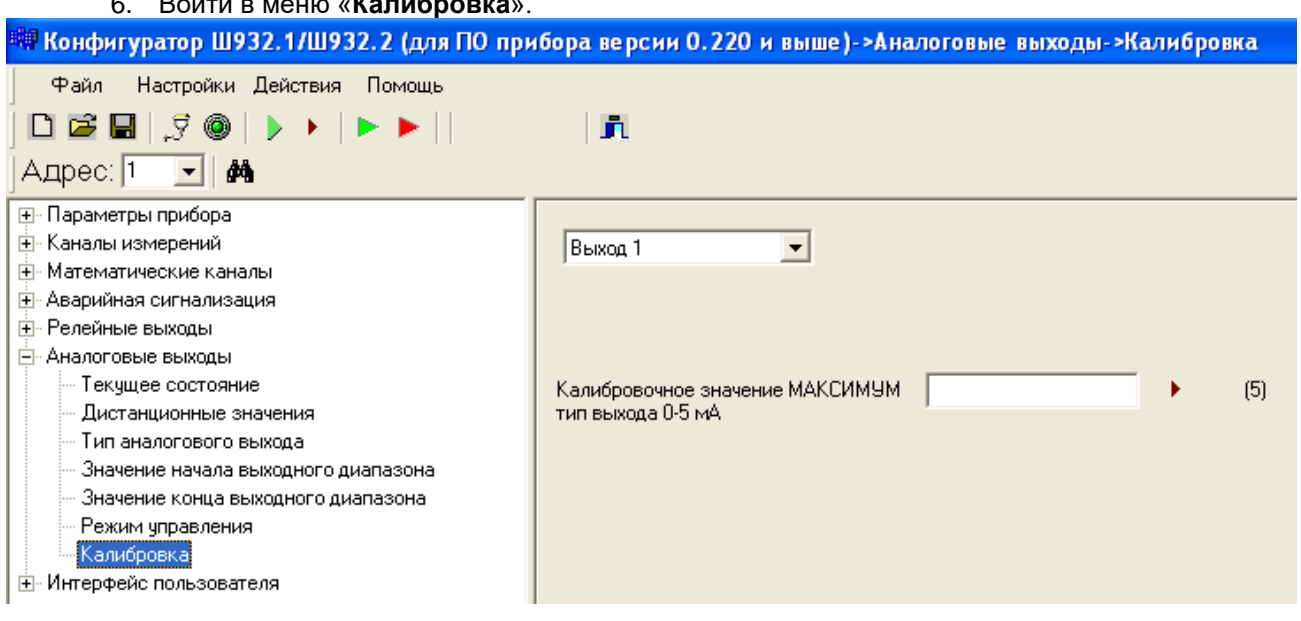

### 6. Войти в меню «**Калибровка**».

7. Выбрать:

- номер канала (в примере это выход 1);

- измерить выдаваемый параметр (ток в диапазоне 5 – 7 мА);

- записать его в окно ввода;

### - нажать ►.

8. Повторить пункты 1-7 для каждого типа аналоговых выходов (ток 0 – 20 мА, ток 4 – 20 мА, напряжение 0 – 10 В).

### **ВНИМАНИЕ:**

*Неправильная калибровка приведет к неправильной работе аналогового выхода. Чтобы было невозможно полностью раскалибровать ЦАП, проводится проверка вводимых значений на нахождение их в разрешенном диапазоне. В результате неправильной калибровки прибор просто будет нормировать с большой погрешностью, но не потеряет работоспособность.* Войдя в пункт «Калибровка», можно увидеть калибровочные значения. Минимумы должны содержать значения, близкие к минимуму аналогового выхода, а максимумы – значения, близкие к максимуму. Если аналоговый выход не работает/работает не правильно – первым делом необходимо проверить калибровочные значения.

### **8 ХРАНЕНИЕ И ТАНСПОРТИРОВАНИЕ**

8.1 Приборы могут храниться в транспортной таре с укладкой в штабеля до 5 ящиков по высоте. Хранение приборов в потребительской таре допускается на стеллажах в отапливаемых вентилируемых складах при температуре от 5 до 40 ºС и относительной влажности воздуха до 80 % при 25 ºС и более низких температурах (при более высоких температурах относительная влажность ниже).

Хранение приборов должно соответствовать условиям хранения по ГОСТ 15150:

1 – без упаковки или во внутренней упаковке;

3 - в транспортной упаковке.

8.2 Транспортирование приборов в транспортной упаковке предприятия-изготовителя допускается проводить любым транспортным средством с обеспечением защиты от дождя и снега при тем-пературе окружающего воздуха от минус 20 до +60 ºС и относительной влажности воздуха до 80 % (при температуре 25 ºС).

Не допускается кантовать и бросать ящики с приборами.

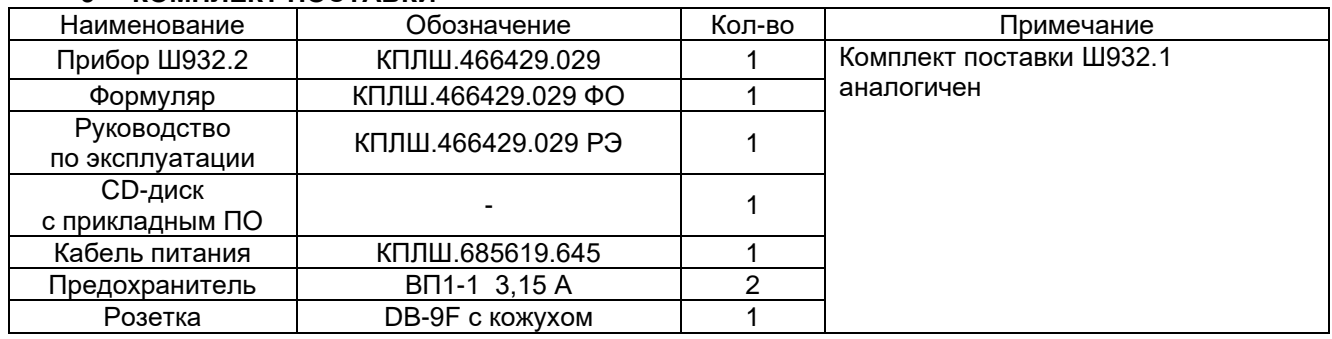

### **9 КОМПЛЕКТ ПОСТАВКИ**

### **10 ГАРАНТИИ ИЗГОТОВИТЕЛЯ**

10.1 Предприятие-изготовитель гарантирует соответствие выпускаемых образцов приборов всем требованиям ТУ на них при соблюдении потребителем условий эксплуатации, транспортирования и хранения. Гарантийный срок (включая хранение) - 24 месяца со дня изготовления прибора. Если прибор отгружен со склада предприятия-изготовителя в срок более двух недель после даты изготовления прибора, то гарантийный срок исчисляется с даты отгрузки прибора со склада предприятия-изготовителя.

10.2 Претензии к качеству прибора в период гарантийных обязательств принимаются к рассмотрению при условии отсутствия внешних повреждений, сохранности клейм и наличии формуляра, а также акта рекламации, составленного потребителем.

10.3 **Неправильная калибровка не является гарантийным случаем. С предприятияизготовителя приборы уходят с заводской калибровкой, а в Руководстве по эксплуатации содержится полная информация по проведению калибровки потребителем. Если прибор, возвращенный с рекламационным актом, исправен, но неправильно откалиброван потребителем – расходы за пересылку несет потребитель.**

10.4 Гарантийный срок продлевается на время подачи и рассмотрения рекламации, а также на время проведения гарантийного ремонта.

10.5 Ремонт приборов осуществляет специализированная организация или предприятиеизготовитель. При направлении на ремонт прибор должен быть надежно упакован. Надежную защиту обеспечивает первоначальная транспортная упаковка.

10.6 По всем вопросам качества и эксплуатации прибора обращаться на предприятиеизготовитель:

Почтовый адрес: 620026, г. Екатеринбург, а/я 84, НПФ «Сенсорика».

Телефакс: (8-343) 3-65-82-20

Телефон: (8-343) 3-78-73-95, 3-79-65-48 (49)

E-mail: mail@sensorika.ru http: // www.sensorika.ru

## **Приложение А**

## **Схема соединения прибора с ЭВМ по интерфейсу RS-485**

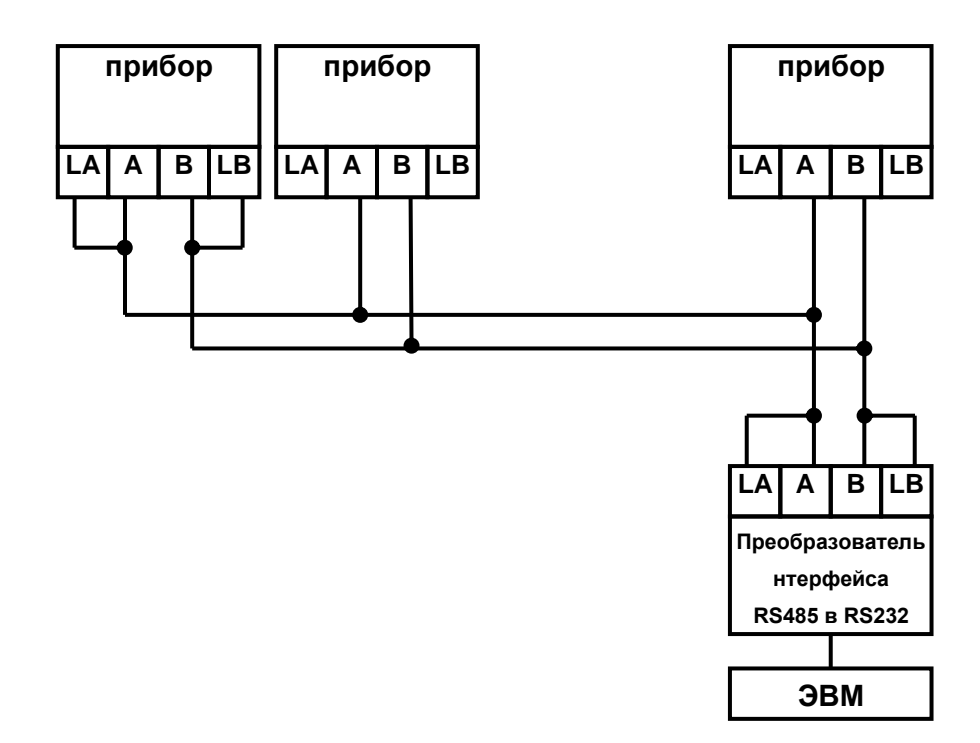

Где: А и В – сигнальные выходы;

LА и LВ - нагрузочный резистор 120 Ом и подтягивающие резисторы;

Экран - выход для подключения экранирующей оплетки кабеля на рисунке не показан.

В длинных линиях связи, а так же при работе на высоких скоростях обмена для улучшения помехозащищенности линии рекомендуется соединить выходы А с LА, выходы В с LВ на двух наиболее удаленных (не физически, а по RS485) друг от друга приборах, объединенных в одну сеть. На остальных приборах контакты LА и LВ никуда **не подключать**!

## **Приложение Б**

## **СХЕМЫ ПОДКЛЮЧЕНИЯ ДАТЧИКОВ**

а) подключение темопреобразователей сопротивлений по 4-х проводной схеме

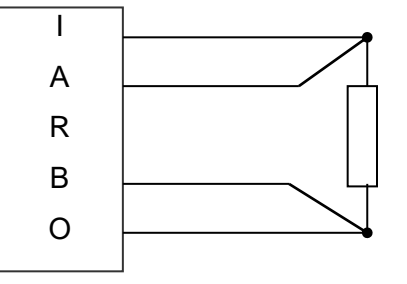

б) подключение темопреобразователей сопротивлений по 3-х проводной схеме. **Сопротивления проводов, подключаемых к Io и Общ, должны быть одинаковы (каждое не должно превышать 5 Ом) и выровнены с точностью до 0,1 Ом**

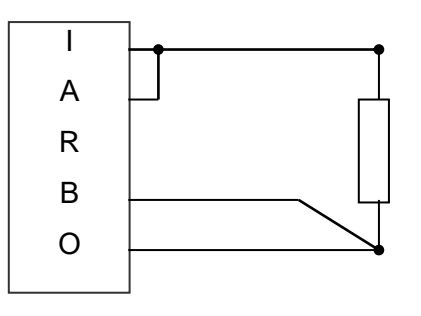

в) подключение термопар и датчиков с выходом по напряжению

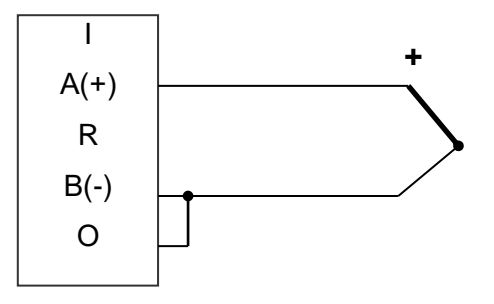

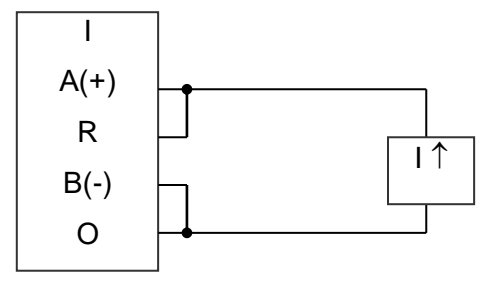

г) подключение датчика тока

## **Приложение В**

### **СХЕМЫ ПОДКЛЮЧЕНИЯ К АНАЛОГОВЫМ ВЫХОДАМ ПРИБОРА**

а) при использовании аналогового выхода как токового

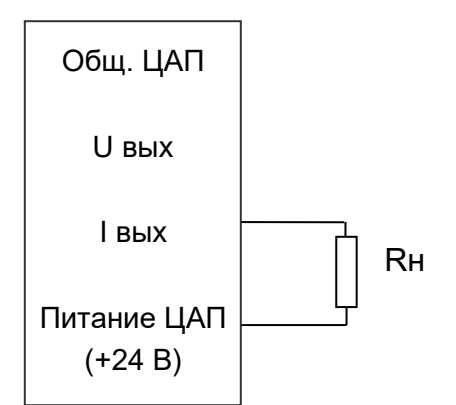

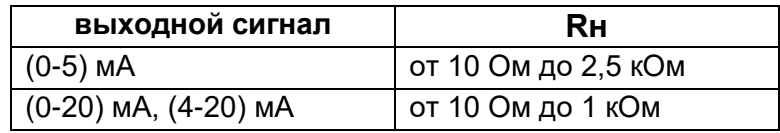

б) при использовании аналогового выхода как выхода по напряжению

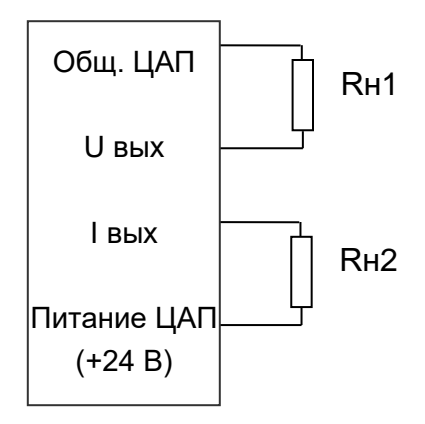

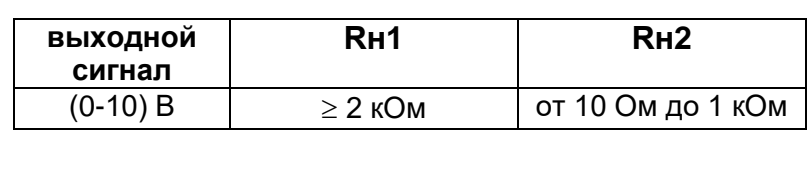

# **Приложение Г**

## **ПЕРЕЧЕНЬ КОНТАКТОВ РАЗЪЕМОВ**

## **Х1 (питание)**

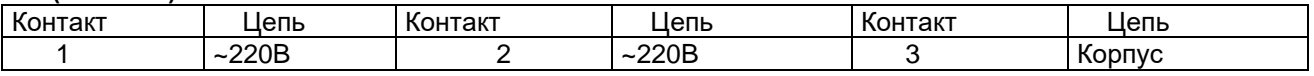

## **Х2**

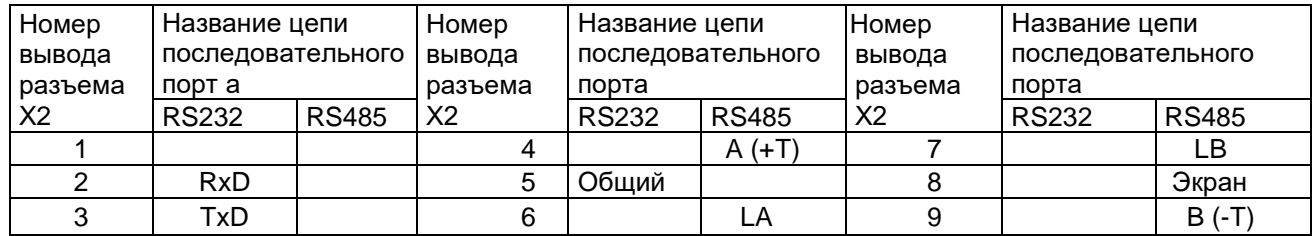

# Приложение Д

## **МОНТАЖНЫЙ ЧЕРТЕЖ**

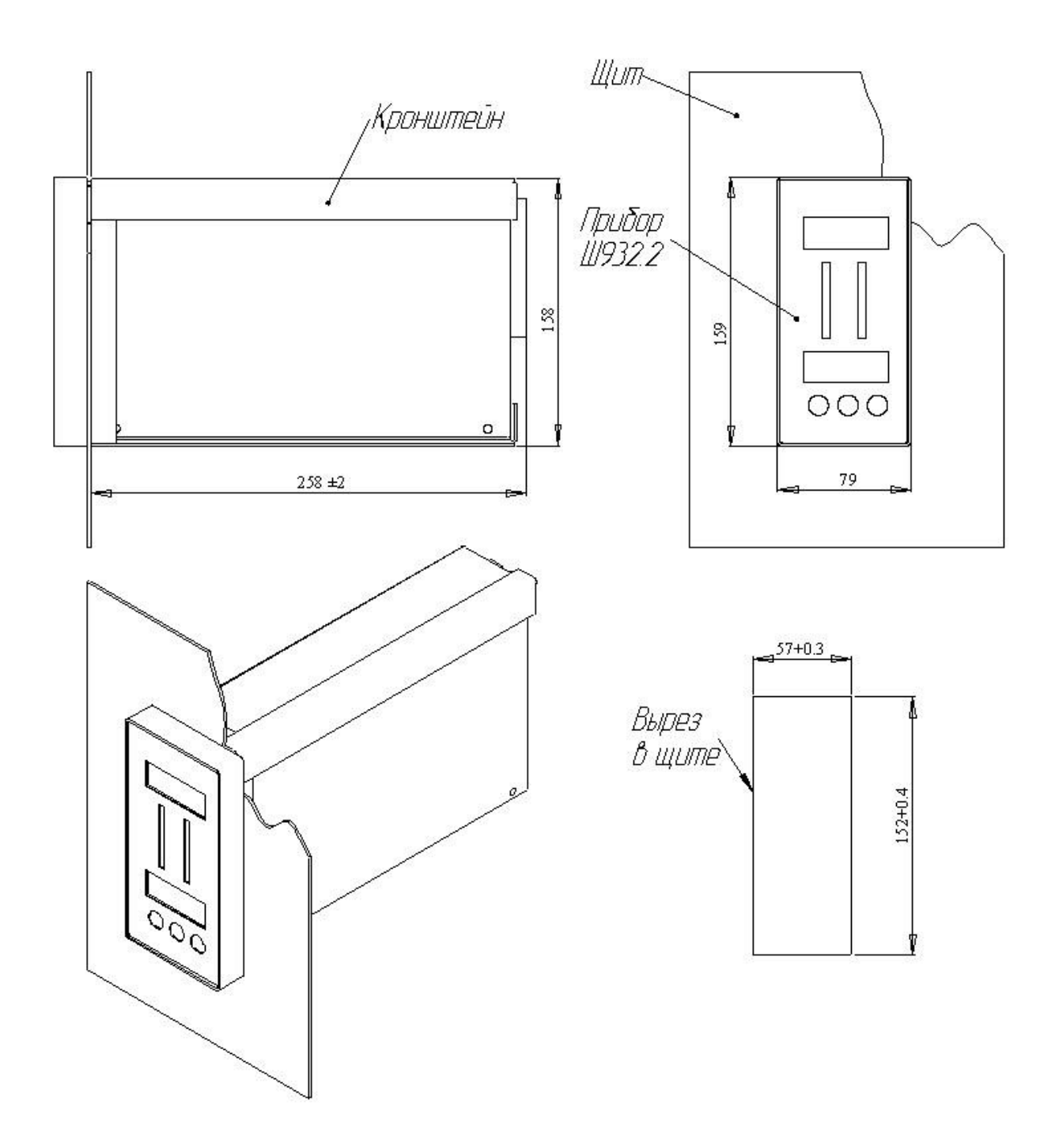

## **Приложение Е**

### **ОБОЗНАЧЕНИЯ ПРИ ЗАКАЗЕ ПРИБОРА**

![](_page_58_Picture_139.jpeg)

- **1**  Обозначение прибора
- **2** Количество универсальных каналов измерения:
	- **1**  один канал;
	- **2**  два канала.
- **3 -** Специальные требования к исполнению (если нет, то не заполняется)
	- **Э**  для поставки на экспорт (кроме стран СНГ);
	- **ПАЗ** для систем ПАЗ (с наработкой 360 часов)
- **4 Р**елейные выходы по уставкам:
	- **A2** 2 релейных выхода переменного тока (2 А напряжением от 24 В до 280 В);<br>**A4** 4 релейных выхода переменного тока (0.1 А напряжением до 250 В):
	- 4 релейных выхода переменного тока (0,1 А напряжением до 250 В);
	- **D4** 4 релейных выхода постоянного тока (0,1 А напряжением до 250 В);
	- **М4** 4 релейных выхода постоянного (напряжением до 28 В) / переменного (напряжением до 250 В) тока (2 А);
	- **В** релейные выходы отсутствуют.
- **5** Количество заказываемых приборов данного исполнения.

## Приложение К

## ЗАМЕНА ПРОГРАММНОГО ОБЕСПЕЧЕНИЯ

Пользуясь данным приложением РЭ можно изменять программное обеспечение прибора.

### 1 Необходимое оборудование и программное обеспечение

### Оборудование

ПЭВМ IBM-PC имеющая один свободный COM-порт с интерфейсом RS232.

Технологический кабель для связи порта СОМ прибора с СОМ- портом IBM-PC. Кабель должен обеспечить следующие связи:

![](_page_59_Picture_109.jpeg)

### Программное обеспечение

- На ПЭВМ должна быть установлена операционная система Windows.
- Установленная программа "Программатор приборов", а также файл с обновленной программой для прибора (файл с расширением \*.hex), высылается НПФ «СЕНСОРИКА» по запросу потребителя. Все это можно найти на официальном сайте НПФ «СЕНСОРИКА» http://www.sensorika.ru/data/.

ВНИМАНИЕ!!! Не пробуйте использовать НЕХ-файлы разработанные не НПФ «СЕНСОРИКА».

### 2 Запись программы в прибор

### 2.1 Подготовка прибора и ПЭВМ

2.1.1 Выключить питание ПЭВМ. Проверить, что тумблер питания прибора выключен, и подключить к сети 220 В ПЭВМ и прибор, не включая тумблеры их питания. Убедиться, что «корпус» прибора и ПЭВМ надежно соединены с одной и той же шиной заземления через заземляющие провода их сетевых кабелей питания. При отсутствии надежного соединения через шину заземления соединить «корпус» прибора и ПЭВМ между собой отдельным проводником. ПОМНИТЕ, что при перестыковке или случайном пропадании контакта в цепи общего провода кабеля связи ПЭВМ с прибором, когда между «корпусом» ПЭВМ и прибора (и, следовательно, между их общими питания) нет другой связи, кроме нарушившейся в кабеле СОМ- портов, общие питания ПЭВМ и прибора окажутся соединенными только через сигнальные цепи СОМ- портов. При включенном питании это может привести к выходу из строя портов прибора или ПЭВМ.

2.1.2 Соединить порты прибора и ПЭВМ кабелем. См п.1.1.

### 2.2 Запись программы

2.2.1 Включить питание ПЭВМ:

2.2.2 Загрузить программу "Программатор приборов";

2.2.3 В настройках порта установить: скорость – "115200", бит данных – "8", четность – "Нет", стоповые биты - "2", управление потоком - "Нет".

Переведите программу в режим ожидания.

Включите прибор. При успешном соединении, программа перейдет в режим "Online". Откройте файл с программой для прибора (файл с расширением \*.hex).

После нажатия кнопки "Запрограммировать" начнется запись программы в прибор.

По окончании записи нажмите кнопку "Разорвать соединение".

Закройте программу "Программатор приборов".